DB2 Version 9.5 for Linux, UNIX, and Windows

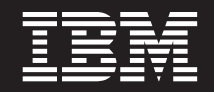

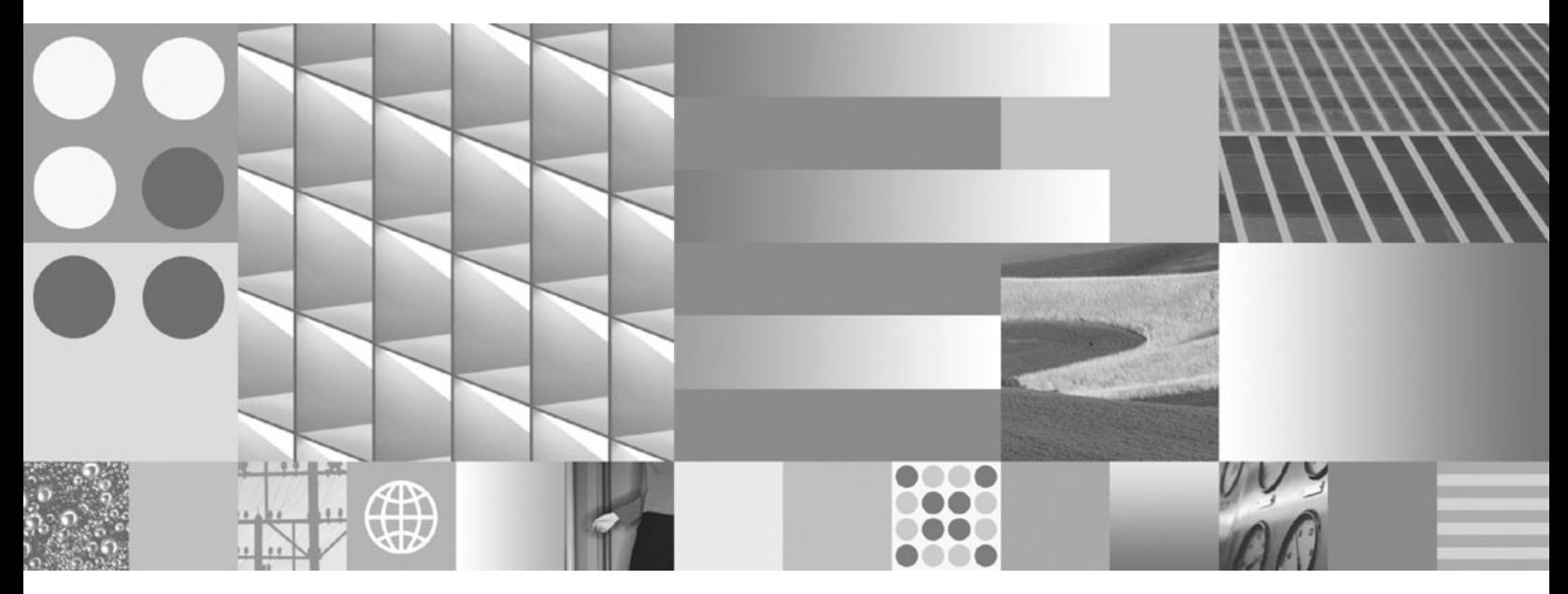

**Iniţiere rapidă pentru clienţii IBM Data Server**

DB2 Version 9.5 for Linux, UNIX, and Windows

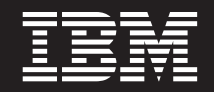

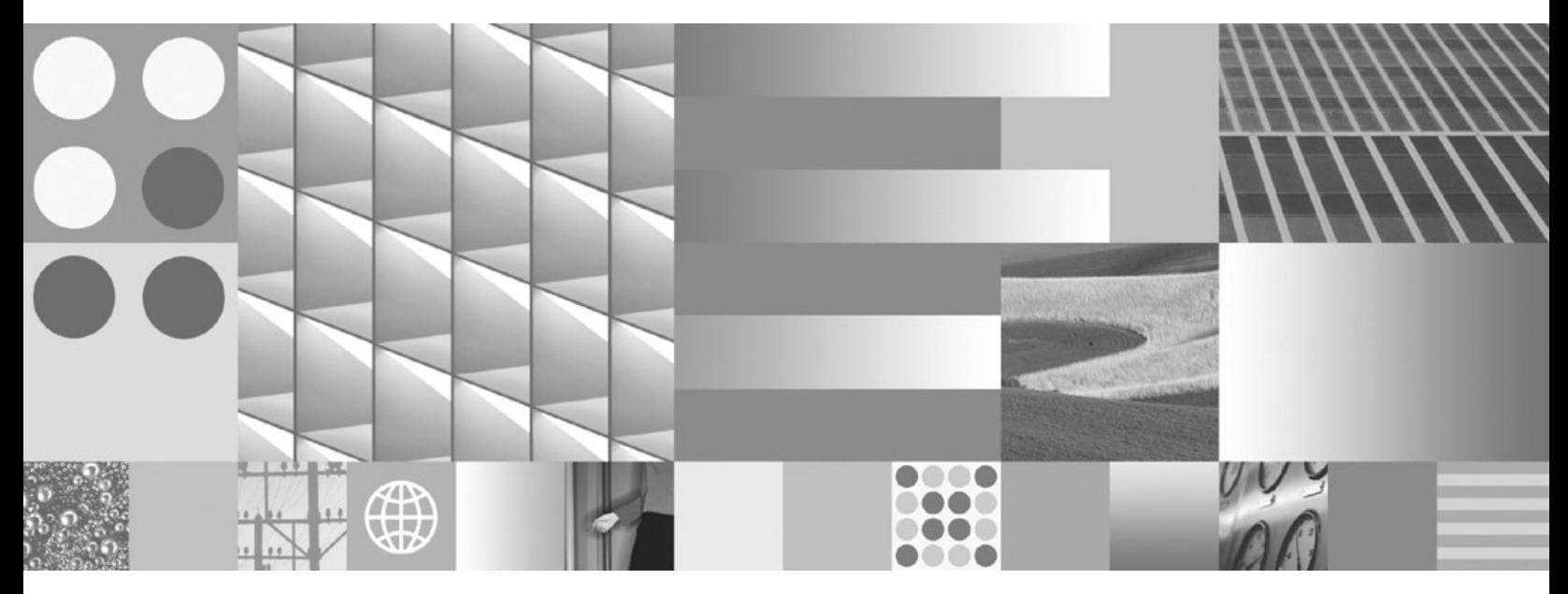

**Iniţiere rapidă pentru clienţii IBM Data Server**

#### **Notă**

Înainte de a folosi aceste informații și produsul la care se referă, aveți grijă să citiți informațiile cu caracter general din [Anexa](#page-100-0) B, ["Anunţuri",](#page-100-0) la pagina 93.

#### **Observaţie privind ediţia**

Acest document conține informații care sunt proprietatea IBM. Sunt furnizate pe baza unui acord de licență și sunt protejate de legea referitoare la copyright. Informațiile din această publicație nu includ garanții pentru produs, orice enunț din acest manual trebuind să fie interpretat în acest sens.

Puteţi comanda publicaţiile IBM online sau prin reprezentantul IBM local.

- v Pentru a comanda publicaţiile online, mergeţi la IBM Publications Center, la www.ibm.com/shop/publications/order
- v Pentru a găsi reprezentantul IBM local, mergeţi la IBM Directory of Worldwide Contacts, la www.ibm.com/planetwide

Pentru a comanda publicaţii DB2 la DB2 Marketing and Sales în Statele Unite sau Canada, sunaţi la 1-800-IBM-4YOU (426-4968).

Când trimiteţi informaţii la IBM, acordaţi IBM-ului dreptul neexclusiv de a folosi sau distribui informaţiile în orice fel considerat corespunzător, fără ca aceasta să implice vreo obligaţie pentru dumneavoastră.

**© Copyright International Business Machines Corporation 1993, 2007. Toate drepturile rezervate.**

# **Cuprins**

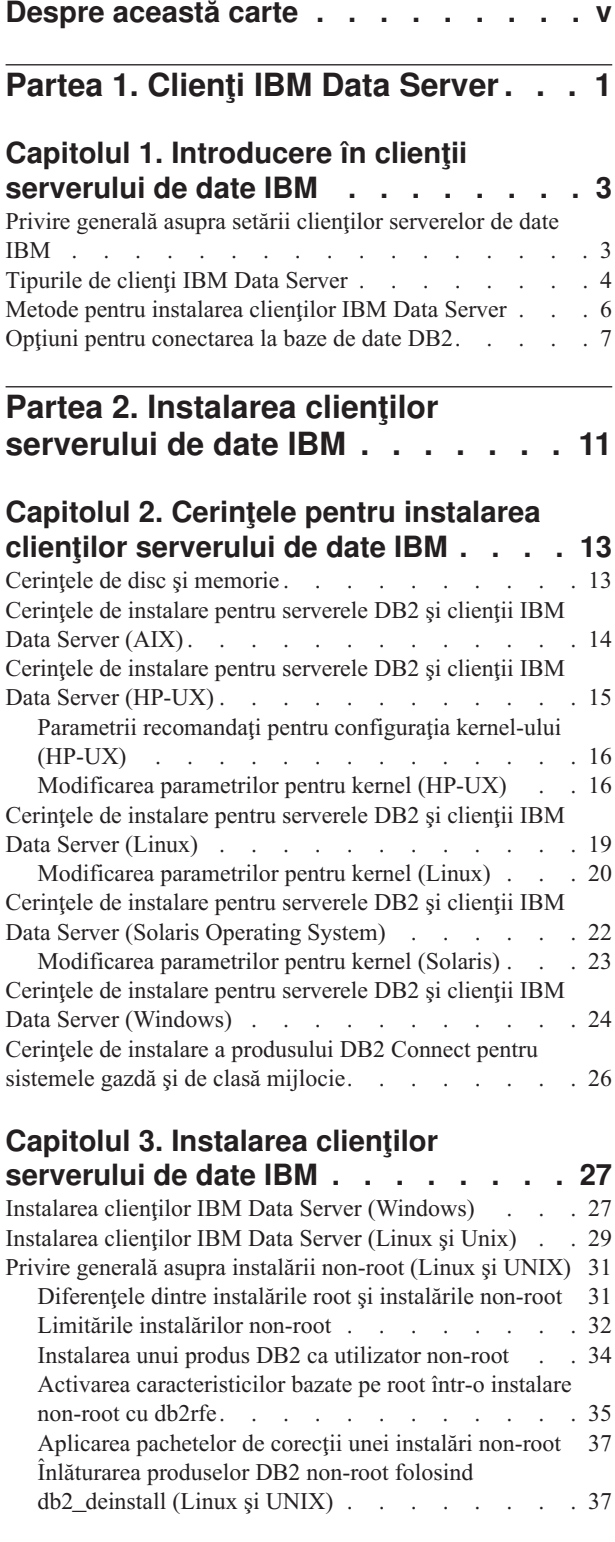

### **Partea 3. [Conexiunile](#page-46-0) de bază de date pentru [clienţii](#page-46-0) IBM Data Server . [39](#page-46-0)**

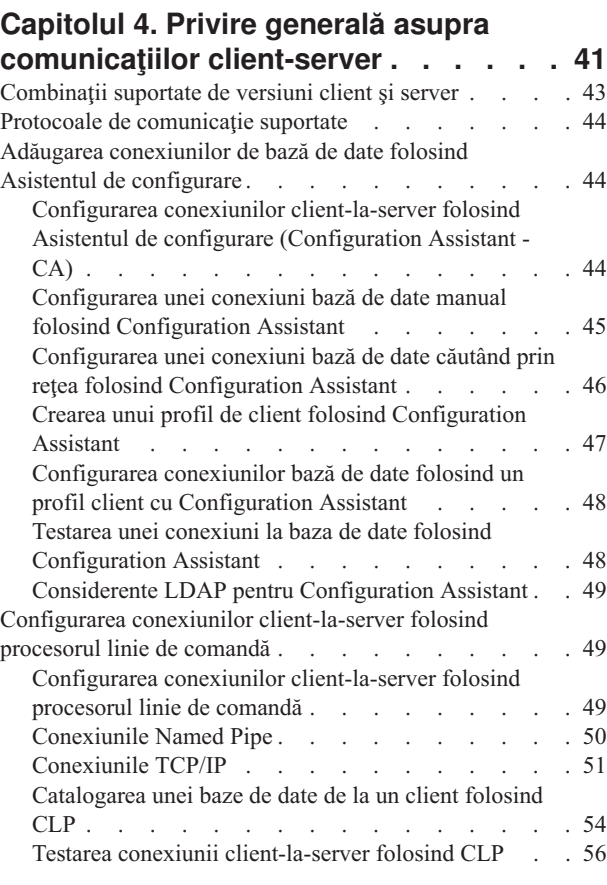

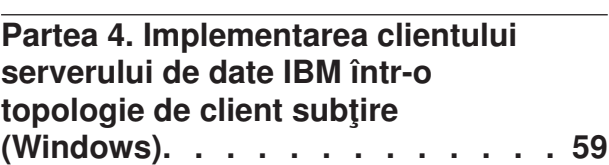

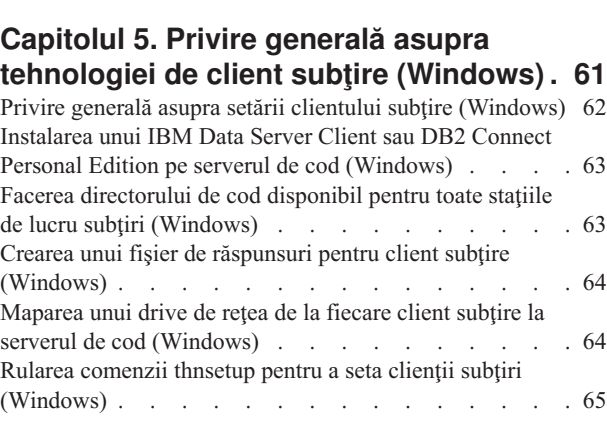

**Partea 5. Modulele de [combinare](#page-74-0) . . [67](#page-74-0)**

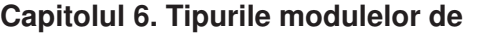

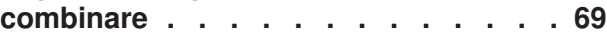

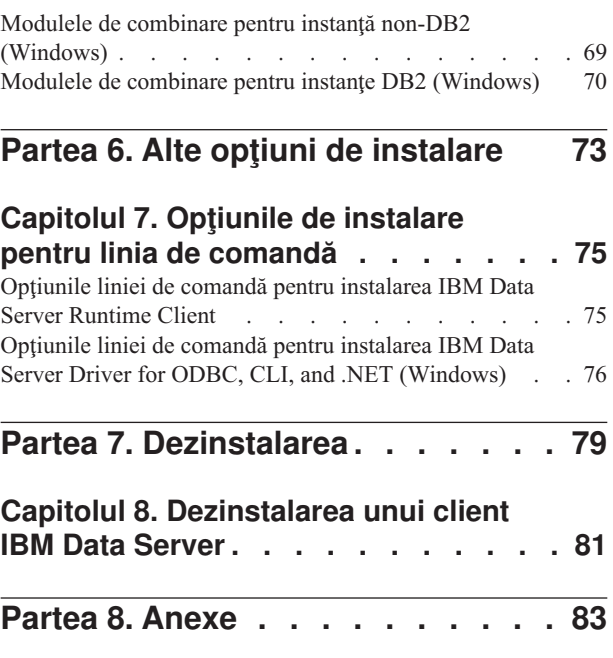

### **Anexa A. Privire [generală](#page-92-0) asupra**

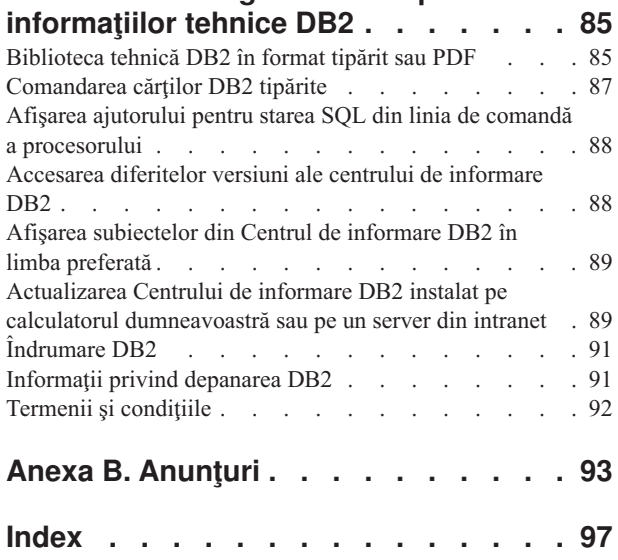

# <span id="page-6-0"></span>**Despre această carte**

Această carte este destinată celor interesaţi de instalarea IBM Data Server Client, IBM Data Server Runtime Client sau IBM Data Server Driver for ODBC, CLI, and .NET.

În plus, cei pe care îi interesează setarea unui client subţire sau a unui mediu de client subţire DB2 Connect, pot găsi informaţii în secţiunile care acoperă aceste subiecte.

<span id="page-8-0"></span>**Partea 1. Clienţi IBM Data Server**

# <span id="page-10-0"></span>**Capitolul 1. Introducere în clienţii serverului de date IBM**

### **Privire generală asupra setării clienţilor serverelor de date IBM**

Acest subiect schiţează informaţiile disponibile despre clienţi şi furnizează legături la mai multe detalii. Sunt disponibile informații care vă ajută să:

- 1. Alegeţi un Client IBM Data Server corespunzător sau altă modalitate pentru a activa conexiunile între sistemul dumneavoastră şi bazele de date DB2 la distanţă.
- 2. Alegeţi metoda cea mai potrivită pentru instalarea clientului.
- 3. Efectuaţi paşii şi vedeţi ce trebuie să luaţi în considerare pentru setarea unui client.

### **Opţiunile pentru conectarea bazei de date DB2**

Printre opțiunile pentru conectarea unui sistem la o bază de date DB2 la distanță se numără diverse variante de Clienţi IBM Data Server şi driver-e. Opţiunile disponibile depind de faptul că sistemul care se conectează la o bază de date de la distanţă este:

- v o aplicaţie aflată pe o maşină a utilizatorului sau pe un server de aplicaţii.
- v o staţie de lucru pentru dezvoltarea aplicaţiilor.
- v o staţie de lucru a administratorului bazei de date.

sunt și alte considerente de luat în seamă dacă aveți nevoie să vă conectați la bazele de date de pe calculatoarele de clasă medie (midrange) şi mainframe.

### **Tipurile de clienţi IBM Data Server**

Produsele DB2 suportă următoarele tipuri de Clienți IBM Data Server:

- IBM Data Server Client
- IBM Data Server Runtime Client
- IBM Data Server Driver for ODBC, CLI, and .NET

Un produs separat, DB2 Connect Personal Edition, include întreaga funcţionalitate IBM Data Server Client, plus capabilitatea de conectare la bazele de date midrange şi mainframe.

Vedeți legăturile înrudite pentru detalii privind tipurile de Clienți IBM Data Server.

#### **Metode pentru instalarea unui client**

Metoda obişnuită pentru a instala Data Server Client sau Data Server Runtime Client este rularea programului de instalare de pe DVD-ul produsului. Metoda obişnuită pentru a instala Data Server Driver for ODBC, CLI, and .NET este descărcarea **setup.exe** de la [https://www14.software.ibm.com/webapp/iwm/web/pick.do?lang=en\\_US&source;=swg](https://www14.software.ibm.com/webapp/iwm/web/pick.do?lang=en_US&source=swg-datasc)[datasc](https://www14.software.ibm.com/webapp/iwm/web/pick.do?lang=en_US&source=swg-datasc) şi apoi rularea comenzii **setup.exe**.

Sunt disponibile și alte metode de instalare. Unele metode sunt țintite pentru automatizarea implementării unui număr de clienți. Alte metode exploatează diferită capabilități ale sistemului de operare Windows pentru a furniza alternative la metoda obişnuită. În Windows, puteţi folosi modulele de combinare pentru a îngloba funcţionalitatea Data Server Runtime Client sau Data Server Driver for ODBC, CLI, and .NET în aplicaţia dumneavoatră. Pentru detalii, vedeţi legăturile înrudite.

### <span id="page-11-0"></span>**Paşii şi considerentele pentru setarea unui client**

După ce aţi ales să folosiţi un anumit tip de client, setarea clientului implică paşii şi considerentele următoare:

- v asigurarea cerinţelor preliminare de sistem sunt satisfăcute.
- realizarea instalării.
- v catalogarea bazelor de date şi configurarea conexiunilor la serverele la distanţă (nu sunt necesare pentru Data Server Driver for ODBC, CLI, and .NET)

Pentru sistemele pe care deja există un client DB2 Universal Database (UDB) Versiunea 8 sau DB2 Versiunea 9, există un considerent suplimentar, şi anume dacă trebuie migrat (şi înlocuit) clientul existent cu Versiunea 9.5 Data Server Client sau dacă trebuie lăsat clientul DB2 UDB Versiunea 8 sau Versiunea 9 și instalat Versiunea 9.5 Data Server Client ca un client adițional.

**Notă:** Opţiunea de migrare şi înlocuire a clientului existent se aplică numai pentru Data Server Client.

### **Tipurile de clienţi IBM Data Server**

Sunt disponibile următoarele tipuri de clienți IBM Data Server:

- IBM Data Server Client
- IBM Data Server Runtime Client
- IBM Data Server Driver for ODBC, CLI, and .NET

Fiecare tip de client IBM Data Server este conceput pentru a asigura un anumit suport:

- v Folosiţi IBM Data Server Client dacă aveţi nevoie de suport pentru administrarea bazei de date şi dezvoltarea aplicaţiilor cu API (application programming interface) cum ar fi ODBC, CLI, .NET sau JDBC.
- Folosiți IBM Data Server Runtime Client dacă aveți nevoie de suport CLP (Command Line Processor) și funcționalitatea de client de bază pentru implementarea și runtime-ul aplicatiilor.
- Folosiți IBM Data Server Driver for ODBC, CLI, and .NET dacă aveți nevoie de suport runtime pentru aplicaţiile DB2 CLI API, ODBC API şi .NET API pentru Windows. Acest client este de asemenea o soluţie de categoie uşoară pentru implementarea aplicaţiilor Windows.

#### **IBM Data Server Client**

IBM Data Server Client conține toate funcțiile din IBM Data Server Runtime Client, plus funcții pentru administrarea bazei de date, dezvoltarea aplicațiilor și configurarea client-server.

Printre capabilităţile incluse se numără:

- v O amprentă de implementare mai mare faţă de IBM Data Server Runtime Client în ceea ce priveşte dimensiunea imaginii de instalare şi spaţiul de disc necesar. Însă pe sistemele de operare Windows suportate, imaginea IBM Data Server Client poate fi redusă, astfel încât dimensiunea imaginii de instalare să fie mai mică.
- v Asistentul de configurare pentru a vă asista la catalogarea bazelor de date şi configurarea serverului bază de date.
- v Centrul de control şi alte unelte grafice pentru implementarea bazelor de date şi pentru administrarea bazelor de date. Aceste unelte sunt disponibile pentru versiunile de Windows pe x86 (numai 32 de biţi), Windows pe x64 (AMD64/EM64T), Linux pe x86, Linux pe AMD64/EM64T (x64).
- v Primii paşi pentru utilizatori noi.
- unelte Visual Studio
- v unealtă dezvoltator server de date
- v fişiere header de aplicaţie
- v precompilatoare pentru diverse limbaje de programare
- suport de legare
- v exemple şi îndrumare
- suport IBM Informix Dynamic Server pentru PHP, Ruby, .NET și JDBC

#### **IBM Data Server Runtime Client**

IBM Data Server Runtime Client permite aplicaţiilor să lucreze cu baze de date DB2 de la distanță. Cu IBM Data Server Runtime Client nu sunt livrate unelte pentru interfața grafică de utilizator.

Printre capabilităţile incluse se numără:

- v CLP (Command Line Processor) pentru lansarea comenzilor DB2, ceea ce oferă o modalitate elementară de a administra de la distanţă serverele DB2.
- v Suport de client de bază pentru a trata conexiunile la baza de date, instrucţiunile SQL, instrucţiunile XQuery şi comenzile DB2.
- v Suport pentru interfeţele obişnuite de acces la baza de date: JDBC, ADO.NET, OLE DB, ODBC, DB2 Command Line Interface (CLI), PHP şi Ruby. Acest suport include driver-e şi capabilităţi pentru a defini surse de date. De exemplu, pentru ODBC, la instalarea Client IBM Data Server se instalează şi se înregistrează driver-ul DB2 ODBC. Dezvoltatorii de aplicaţii şi alţi utilizatori pot folosi unealta Windows ODBC Data Source Administrator pentru a defini surse de date.
- Exploatarea LDAP.
- Suport pentru protocoalele de rețea obișnuite: TCP/IP, Named Pipe.
- v Suport pentru instalarea mai multor copii ale unui client pe acelaşi calculator. Aceste copii pot fi versiuni identice sau diferite.
- Termeni de licențiere care permit libera redistribuție a IBM Data Server Runtime Client cu aplicaţia dumneavoastră.
- v O amprentă de implementare mai mică faţă de întregul IBM Data Server Client, în ceea ce priveste dimensiunea imaginii de instalare și spațiul de disc necesar.
- v Un catalog care memorează informatii pentru conectarea la baze de date și servere DB2.
- v Pe sistemele de operare Windows suportate:
	- $-$  Poate fi împachetat cu împreună cu aplicația dumneavoastră, pentru a oferi conectivitate pentru aplicaţia respectivă
	- Este disponibil sub formă de module de combinare Windows Installer, care vă permit să includeţi fişiere DLL RTCL în pachetul dumneavoastră de instalare a aplicaţiei. Această abordare vă permite de asemenea să includeţi doar părţile clientului de care aveţi nevoie cu aplicaţia dumneavoastră.
- Suport IBM Informix Dynamic Server pentru PHP, Ruby, .NET și JDBC

#### **IBM Data Server Driver for ODBC, CLI, and .NET**

IBM Data Server Driver for ODBC, CLI, and .NET este o soluţie de implementare de categorie uşoară pentru aplicaţiile Windows. Oferă suport runtime pentru aplicaţii folosind DB2 CLI API, ODBC API sau .NET API, fără necesitatea de a instala Data Server Client sau Data Server Runtime Client.

<span id="page-13-0"></span>Capabilităţile includ:

- Suport pentru aplicatiile care folosesc CLI (Command Line Interface), ODBC (Open Database Connectivity), .NET, PHP şi Ruby pentru a accesa bazele de date DB2.
- v Pe sistemele de operare Windows suportate:
	- acest client este disponibil ca o imagine instalabilă
	- sunt disponibile module de combinare, care vă permit să înglobaţi cu uşurinţă acest client într-o instalare Windows bazată pe program de instalare
- v Pe sistemele de operare Linux şi UNIX suportate, un livrabil separat, numit IBM Data Server Driver for ODBC and CLI, oferă o solutie similară de implementare, de categorie uşoară pentru aplicaţiile Linux şi UNIX. Excepţii sunt lipsa suportului .NET şi disponibilitatea acestui driver numai ca fişier tar, nu ca imagine instalabilă.
- Suport IBM Informix Dynamic Server pentru .NET, PHP si Ruby

# **Metode pentru instalarea clienţilor IBM Data Server**

Această secţiune prezintă metodele obişnuite şi alternative pentru instalarea Client IBM Data Server, şi anume IBM Data Server Client, IBM Data Server Runtime Client şi IBM Data Server Driver for ODBC, CLI, and .NET. Pentru mai multe detalii despre orice metodă consultați legăturile la alte subiecte.

Clientii sunt în mod obisnuit instalati pe masini unde nu este prezent nici un server părinte DB2. Nu este necesar să instalati un client dacă deja este instalat un produs server DB2, deoarece serverul DB2 include întreaga functionalitate prezentă în Client IBM Data Server.

#### **Metodă pentru situaţii obişnuite**

Metoda obişnuită pentru instalarea unui Client IBM Data Server este rularea programului de instalare de pe DVD-ul produsului (setup în Windows şi db2setup în Linux şi UNIX). În imaginea de instalare a serverului DB2 este inclusă şi imaginea de instalare IBM Data Server Client.

#### **Metode pentru automatizarea implementărilor pe scară largă**

Un grup de metode este axat pe automatizarea implementării unui număr mare de clienţi. Aceste metode sunt:

- v **Fişier de răspuns.** Instalarea clientului poate fi automatizată folosind metoda de instalare cu fişier de răspuns.
- v **Unelte de implementare terţă parte.** Clienţii pot fi instalaţi folosind unelte de implementare sau metode cum ar fi produsele Windows Active Directory, Windows Systems Management Server (SMS) sau Tivoli.

#### **Metode de exploatare a capabilităţilor sistemului de operare Windows**

Alt grup de opţiuni sunt acelea care exploatează capabilităţile sistemului de operare Windows:

v Topologia clientului subtire **Windows.** Această optiune este suportată pentru IBM Data Server Client şi DB2 Connect Personal Edition. Data Server Client poate fi implementat pe Windows în *topologie de client subtire*. O topologie de client subtire este cea în care codul clientului este instalat într-un director Windows partajat de pe un server de cod, nu pe discul local al fiecărei stații de lucru client. Stațiile de lucru client individuale se conectează la directorul Windows partajat de pe serverul de cod pentru a executa codul Data Server Client.

<span id="page-14-0"></span>v **Folosirea unui ID non-administrator Windows.** Metoda de instalare obişnuită foloseşte un ID de utilizator administrator Windows, care este, un ID de utilizator în grupul Administratori. Însă Client IBM Data Server poate fi de asemenea instalat folosind un ID de utilizator care face parte din grupul Windows Power Users sau Users. Această metodă este potrivită când ID-ul utilizatorului care realizează instalarea nu are privilegii de administrator. Produsul DB2 suportă de asemenea mecanismul Windows Elevated Privileges. Se recomandă să se folosească Windows Elevated Privileges pentru a permite unui non-administrator să instaleze Client IBM Data Server.

### **Metode specifice pentru Linux şi UNIX**

O metodă alternativă de instalare furnizată pentru serverele DB2, scriptul *db2\_install*, se poate folosi şi în cazul clienţilor clienţi.

Pe sistemele de operare Linux şi UNIX suportate, IBM Data Server Driver for ODBC and CLI este disponibil ca fisier tar. Pentru detalii, vedeți legăturile înrudite.

### **Metode pentru a folosi un client separat**

Dacă este instalat un produs server DB2, puteţi folosi o instanţă de client separată în loc să folosiţi aceeaşi instanţă de server atât ca server, cât şi ca instanţă de client.

Pentru a crea o instanţă de client separată, creaţi o instanţă de client folosind comanda *db2icrt* cu opţiunea -s. De exemplu:

db2icrt -s client <nume\_instanță>

# **Opţiuni pentru conectarea la baze de date DB2**

Această secţiune evidenţiază opţiunile pentru ce puteţi instala pe o maşină (sistemul local) pentru a activa conexiunea la o bază de date pe o maşină diferită (sistemul la distanţă). Pentru a selecta o opţiune potrivită, trebuie mai întâi să luaţi în considerare dacă sistemul local este:

- v un sistem ca rulează aplicaţii de afaceri pe un sistem de afaceri al utilizatorilor sau un server de aplicaţii.
- o stație de lucru pentru dezvoltarea aplicațiilor.
- v o staţie de lucru a administratorului bazei de date.

Trebuie de asemenea să determinaţi unde se află bazele de date la care vreţi să vă conectaţi. Bazele de date ar putea fi localizate:

- v pe aceeaşi maşină, adică, pe sistemul local. Acesta include baze de date localizate într-o singură instanță DB2 sau în diverse instanțe DB2.
- v pe maşini diferite, adică, pe sisteme la distanţă.
- v pe maşini diferite care sunt servere midrange sau mainframe.

### **Opţiuni pentru sisteme de utilizator pentru afaceri sau servere de aplicaţii**

Tipic, când o aplicație de afaceri se conectează la o bază de date, este implicată una din următoarele topologii:

- v O aplicaţie se conectează la o bază de date DB2 unde ambele sunt localizate pe aceeaşi maşină. Un exemplu este o aplicaţie folosită de un singur utilizator pe staţia de lucru personală.
- v O aplicaţie se conectează la o bază de date DB2 pe altă maşină.
- v Un client aplicație se conectează la un server de aplicații care, la rândul lui, se conectează la una sau mai multe baze de date DB2 localizate:
	- doar pe aceeaşi maşină.
	- doar pe una sau mai multe maşini.
	- o combinaţie a celor de mai sus.

Dacă este instalat un server DB2 pe aceeasi masină cu aplicația, nu este nevoie să instalați un client separat. Produsul server DB2 include funcționalitatea de a permite aplicațiilor să se conecteze la baze de date locale şi de asemenea să se conecteze la baze de date pe maşini la distanță.

Dacă mașina cu aplicația nu are de asemenea un server DB2, aveți următoarele opțiuni pentru a activa aplicatiilor să se conecteze la baze de date DB2 de la distantă:

- v **Client IBM Data Server.** Această opţiune implică instalarea şi configurarea unuia sau mai multor clienţi incluşi cu produsul DB2. Client IBM Data Server este instalat pe orice maşină care se conectează direct la baza de date DB2. În funcţie de topologia aplicaţiei, clientul este instalat pe fiecare staţie de lucru de utilizator pentru afaceri sau pe un server de aplicaţii. Un singur Client IBM Data Server poate permite tuturor aplicaţiilor de pe maşină să se conecteze la una sau mai multe baze de date DB2 de pe alte maşini.
- v **Module de combinare pentru instanţă DB2.** Modulele de combinare creează un mediu de instanţă DB2. Această abordare oferă o modalitate de a implementa IBM Data Server Runtime Client prin includerea fişierelor în modulele corespondente. Această abordare este vizată pentru folosirea cu Windows Installer şi alte unelte de instalare care suportă module de combinare Windows Installer. Cu această abordare, un singur program de instalare poate instala atât aplicația, cât și Data Server Runtime Client. Dacă nu aveți nevoie de un mediu de instanţă sau CLP (Command Line Processor), ar trebui să folosiţi modulele de combinare non-DB2, pentru a evita gestionarea instanței.
- v **Module de combinare pentru instanţă non-DB2.** Aceste module de combinare creează un mediu de instanţă non-DB2. Această abordare oferă o modalitate de a implementa IBM Data Server Driver for ODBC, CLI, and .NET prin includerea fişierelor DLL client în pachetul de implementare a aplicaţiei. Această abordare este vizată pentru folosirea cu Windows Installer şi alte unelte de instalare care suportă module de combinare Windows Installer. Cu această abordare, un singur program de instalare poate instala atât aplicaţia, cât şi IBM Data Server Driver for ODBC, CLI, and .NET.
- Driver de aplicație **DB2.** Cu un driver de aplicație DB2, informațiile necesare pentru conectarea la o bază de date sunt incluse în aplicație sau aplicația promptează utilizatorul să le furnizeze. Această modalitate diferă de Client IBM Data Server, care păstrează aceste informaţii în catalogul său. Driver-ul de aplicaţie este implementat ca un fişier în directorul aplicaţiei, aşa că nu este necesară instalarea sau setarea separată, specifică DB2. De obicei, un driver de aplicatie este împachetat cu o aplicatie astfel încât să furnizeze conectivitate doar pentru acea aplicatie. Un driver de aplicatie DB2 poate coexista pe aceeasi masină cu alte driver-e de aplicatie DB2 sau cu un Client IBM Data Server. Produsele DB2 oferă driver-e pentru aplicaţiile ODBC şi CLI şi pentru Java (JDBC şi SQLJ). Driver-ele pot fi obţinute copiind fişiere de driver dintr-o imagine de instalare Data Server Driver for ODBC, CLI, and .NET sau descărcând fişierele de driver de la developerWorks.

### **Opţiuni pentru staţii de lucru pentru dezvoltarea aplicaţiilor**

IBM Data Server Client oferă toată funcţionalitatea din IBM Data Server Runtime Client, plus unelte folosite pentru configuraţia client-server, administrarea bazelor de date şi dezvoltarea aplicaţiilor. Punctele de mai jos prezintă rolul şi setarea Data Server Client în lumina altor unelte şi produse folosite de dezvoltatorii de aplicaţii.

Există mai multe unelte şi produse folosite de obicei de dezvoltatorii de aplicaţii care scriu cod pentru a accesa o bază de date DB2. Stația de lucru a fiecărui dezvoltator include tipic următoarele componente:

- v Un mediu de dezvoltare integrat (IDE) cum ar fi Rational Application Developer sau Microsoft Visual Studio.
- v O unealtă de dezvoltare specifică-DB2 înrudită cum IDE cum ar fi:
	- IBM Database Developer Add-ins for Visual Studio .NET
	- unealtă dezvoltator server de date
- v Acces la un server de bază de date pentru a găzdui baza de date pe care o implementează. Acest server de bază de date se poate afla în una din următoarele locaţii, sau în ambele:
	- $-$  Pe statia de lucru a fiecărui dezvoltator, astfel încât fiecare dezvoltator are copia sa locală a bazei de date.
	- $-$  Pe un server workgroup, astfel încât mai multi dezvoltatori lucrează pe aceeasi copie a bazei de date.

În contextul anterior, Data Server Client este valoros datorită faptului că furnizează header-ele şi bibliotecile necesare pentru a compila aplicaţii şi oferă unelte pentru administrarea bazei de date. Însă nu este întotdeauna necesar să fie instalat Data Server Client pentru a obţine aceste unelte. Dacă este instalat un server DB2 pe maşină, nu este nevoie să instalaţi un Client IBM Data Server separat. Produsul server DB2 include toată funcţionalitatea oferită de un Data Server Client independent.

### **Opţiuni pentru staţii de lucru administrator**

Un administrator de bază de date poate realiza taskuri de administrare pe baze de date la distanţă în una sau două moduri principale. Folosesc o unealtă, precum telnet, pentru a se conecta la o maşină server de bază de date individual şi a rula comenzi administrator DB2 local. Alternativ, pot rula unelte şi comenzi de pe staţia lor de lucru pentru a face conexiuni la baze de date de la distanţă. Această secţiune este focalizată pe al doilea caz, care implică deciziile privind ce Client IBM Data Server se foloseşte şi unde se instalează.

DB2 furnizează diverse mijloace pentru a realiza activităţi de administrare pe una sau mai multe servere DB2 de la distanţă de pe o staţie de lucru administrator. Opţiunile şi considerentele sunt următoarele:

- v **Instalaţi IBM Data Server Runtime Client.** Această opţiune este potrivită dacă folosiţi doar Procesorul linie de comandă (CLP) pentru administrare.
- v **Instalaţi IBM Data Server Client.** Acest client include toată funcţionalitatea din Data Server Runtime Client, plus unelte folosite pentru configuraţia client-server, administrarea bazelor de date si dezvoltarea aplicatiilor. Functionalitatea include uneltele de administrare grafică precum Asistentul de configurație și Centrul de control (disponibil pe platforme suportate). Aceste unelte folosesc Serverul de administrare DB2 (DAS) pe serverul DB2, care este setat implicit în timpul instalării serverului DB2.
- v **Instalaţi un produs server DB2.** Dacă este instalat un server DB2 pe maşină, nu este nevoie să instalaţi un Client IBM Data Server separat. Produsul server DB2 include toată funcționalitatea oferită de un Client IBM Data Server independent.

### **Opţiuni pentru conectarea la baze de date midrange şi mainframe**

Cu produsele DB2 Connect, vă puteţi conecta la bazele de date DB2 de pe platformele mainframe și midrange, și anume OS/390 și z/OS, System i, VSE și VM. Puteți de asemenea să vă conectaţi la baze de date ne-IBM care se conformează la Distributed Relational Database Architecture (DRDA). Cu DB2 Connect, vă puteți conecta de pe o stație de lucru de utilizator sau de pe un server DB2 for Linux, UNIX, or Windows.

Opţiunile şi considerentele sunt următoarele:

- **DB2 Connect Personal Edition.** Acest produs este instalat pe o statie de lucru și furnizează conectivitate pentru acea staţie de lucru. Această opţiune vizează situaţii în care este necesară conectarea de la o staţie de lucru direct la una sau mai multe gazde. Acest produs este disponibil pentru sisteme de operare Linux şi Windows.
- v **DB2 Connect Server Editions.** O ediţie server a produsului DB2 Connect este instalată în mod uzual pe un server de conectivitate şi funcţionează ca un gateway pe servere bază de date mainframe sau midrange suportate. O ediţie server de produs DB2 Connect permite staţiilor de lucru cu Clienţi IBM Data Server să seteze accesul la sistemele gazdă prin gateway-ul DB2 Connect ca şi cum ar fi baze de date pe DB2 on Windows, and UNIX.

Ambele opţiuni pot fi folosite concurent. De exemplu, o staţie de lucru se poate conecta la o bază de date midrange sau mainframe în următoarele moduri:

- v Instalaţi DB2 Connect Personal Edition local şi folosiţi-l pentru a vă conecta direct la o gazdă.
- v Conectaţi-vă la aceeaşi gazdă sau la alta printr-o gateway server DB2 Connect intermediar.

<span id="page-18-0"></span>**Partea 2. Instalarea clienţilor serverului de date IBM**

# <span id="page-20-0"></span>**Capitolul 2. Cerinţele pentru instalarea clienţilor serverului de date IBM**

# **Cerinţele de disc şi memorie Cerinţele de disc**

Spaţiul de disc necesar pentru produs depinde de tipul instalării ales şi de tipul sistemului de fişiere pe care îl aveţi. Vrăjitorul DB2 Setup furnizează estimări dinamice de dimensiuni bazat pe componentele selectate în timpul unei instalări tipice, compacte sau personalizate.

Nu uitati să includeti spatiu de disc pentru bazele de date, software și produsele de comunicație cerute.

Pentru sistemele de operare Linux şi UNIX se recomandă un spaţiu liber de 2 GB în directorul /tmp.

### **Cerinţele de memorie**

Ca un minim, un sistem bază de date DB2 necesită 256 MB de RAM. Pentru un sistem pe care rulează doar un produs DB2 şi uneltele GUI DB2, este nevoie de cel puţin 512 MB de memorie RAM. Dar, pentru o performanţă îmbunătăţită este recomandat 1 GB de RAM. Aceste cerinţe nu includ memoria suplimentară de care este nevoie pentru alt software ce rulează pe sistem.

Când se determină cerinţele de memorie, ţineţi cont de următoarele:

- v Produsele DB2 care rulează pe HP-UX Versiunea 11i pentru sisteme bazate pe Itanium necesită cel puţin 512 MB de RAM.
- v Pentru suportul de Client IBM Data Server, aceste cerinţe de memorie sunt pentru o bază de cinci conexiuni de client concurente. Veţi avea nevoie de încă 16 MB de RAM pentru fiecare alte cinci conexiuni.
- v Cerinţele de memorie depind de dimensiunea şi complexitatea sistemului dumneavoastră de bază de date, precum şi de nivelul activităţii bazei de date şi de numărul clienţilor care accesează sistemul.

Pentru produsele server DB2, caracteristica de auto-ajustare a memoriei simplifică taskul de configurare a memoriei prin setarea automată a valorilor pentru mai mulţi parametri de configurare a memoriei. Când este activată, ajustarea memoriei distribuie dinamic resursele de memorie disponibile între mai multi consumatori de memorie, printre care sortarea, zonele de cache pachet, listele de blocare, precum şi pool-urile de buffer-e.

• În sistemul de operare Linux, se recomandă ca spatiul SWAP să fie cel putin de două ori mai mare decât memoria RAM.

# <span id="page-21-0"></span>**Cerinţele de instalare pentru serverele DB2 şi clienţii IBM Data Server (AIX)**

Pentru a instala un produs DB2, trebuie să fie îndeplinite următoarele cerințe preliminare privind sistemul de operare, hardware-ul şi comunicaţiile:

*Tabela 1. Cerinţele preliminare de instalare pentru AIX*

| Sistem de operare                                                                    | <b>Hardware</b>          |
|--------------------------------------------------------------------------------------|--------------------------|
| AIX Versiunea 5.3                                                                    | Unul dintre următoarele: |
| • Este necesar un kernel AIX pe 64 de biti                                           | eServer pSeries          |
| $\cdot$ TL5 SP3 (minim)                                                              | <b>IBM</b> System p      |
| • Nivelul runtime $C++$ minim este xlC.rte 8.0.0.8<br>and $xIC.aix50.$ rte $8.0.0.8$ | IBM System p5<br>ه ا     |

### **Considerente privind software-ul**

- v (Numai pentru clienţi) Dacă intenţionaţi să folosiţi autentificarea Kerberos, aveţi nevoie de clientul IBM Network Authentication Service v1.4 sau ulterior. Clientul NAS poate fi descărcat de la [https://www6.software.ibm.com/dl/dm/dm-nas-p.](https://www6.software.ibm.com/dl/dm/dm-nas-p)
- v Folosiţi comanda bosboot pentru a comuta la kernel-ul pe 64 de biţi.

Pentru a comuta la kernel-ul pe 64 de biți, aveți nevoie de autoritatea root și trebuie să introduceţi următoarele comenzi:

```
ln -sf /usr/lib/boot/unix_64 /unix
ln -sf /usr/lib/boot/unix_64 /usr/lib/boot/unix
bosboot -a
shutdown -Fr
```
- v DB2 Versiunea 9.5 necesită "IBM C++ Runtime Environment Components for AIX" care contine xlC.rte 8.0.0.8. Acesta este disponibil pe situl web IBM AIX.
- v Unul din următoarele browser-e este necesar pentru a vizualiza ajutorul online şi pentru a rula db2fs, First Steps (Primii paşi):
	- Mozilla 1.4 şi mai nou
	- Firefox 1.0 şi mai nou
	- Netscape 7.0 şi mai nou

### **Instalarea produsului DB2 pe NFS (Network File System)**

Instalarea produselor DB2 pe NFS (Network File System) nu este recomandată. Rularea produselor DB2 pe NFS (de exemplu, montarea NFS /opt/IBM/db2/V9.5 şi apoi rularea codului care a fost instalat fizic pe un sistem la distanță) necesită anumiți pași de setare manuală. Sunt posibile câteva probleme la setarea NFS pentru un server DB2. Printre acestea se numără probleme care implică:

- v Performanţa (influenţată de performanţa reţelei)
- Disponibilitatea (permiteți un singur punct de defecțiune)
- Licențierea (nu se face verificare între mașini)
- v Diagnosticarea erorilor NFS poate fi dificilă

Aşa cum s-a menţionat, setarea pentru NFS va necesita câteva acţiuni manuale, printre care:

- v Trebuie să vă asiguraţi că punctul de montare păstrează calea de instalare
- v Permisiunile trebuie controlate (de exemplu, permisiunea la scriere nu trebuie acordată maşinii pe care se face montarea)
- v Registrele DB2 trebuie setate manual şi întreţinute pe toate maşinile montării
- <span id="page-22-0"></span>v Comanda db2ls, care listează produsele şi caracteristicile DB2 instalate, trebuie să fie setată şi întreţinută corespunzător dacă trebuie să detecteze produsele şi caracteristicile DB2
- v Este nevoie de mai multă grijă la actualizarea mediului produselor DB2
- v Sunt necesari mai mulţi paşi la curăţarea pe maşina de export şi de montare

Pentru instrucţiuni detaliate, vedeţi publicaţia White Paper "Setting up DB2 for UNIX and Linux on NFS mounted file systems", în [http://www.ibm.com/developerworks/db2/library/](http://www.ibm.com/developerworks/db2/library/long/dm-0609lee) [long/dm-0609lee.](http://www.ibm.com/developerworks/db2/library/long/dm-0609lee)

# **Cerinţele de instalare pentru serverele DB2 şi clienţii IBM Data Server (HP-UX)**

Pentru a instala un produs DB2, trebuie să fie îndeplinite următoarele cerințe preliminare privind sistemul de operare, hardware-ul şi comunicaţiile:

*Tabela 2. Cerinţele instalării pe HP-UX*

| Sistem de operare                                                                                                    | <b>Hardware</b>                                  |
|----------------------------------------------------------------------------------------------------|--------------------------------------------------|
| Produsele server DB2 sunt suportate pe:<br>HP-UX 11iv2 (11.23.0505) cu:<br>- bundle-ul Base Quality (QPKBASE) din mai 2005<br>- bundle-ul Applications Quality (QPAPPS) din mai<br>2005<br>HP-UX 11iv3 (11.31) | Sisteme HP Integrity Series bazate pe<br>Itanium |

### **Considerente privind configuraţia kernel-ului**

Este necesară o repornire a sistemului dacă actualizaţi parametrii de configurare kernel. Parametrii pentru configurarea kernel-ului sunt setați în /etc/system. În funcție de valorile parametrilor de configurare ai kernel-ului dumneavoastră, poate fi necesar să modificati unele dintre ele înainte de a instala clientul Versiunea 9 sau produsele server DB2. Dacă parametrul de kernel ce este modificat nu apare ca dinamic, este necesar un boot de sistem pentru ca modificările din /etc/system să devină efective.

### **Considerente privind software-ul**

- v Dacă instalaţi IBM Data Server Client, trebuie să aveţi un compilator de C pentru a construi procedurile memorate SQL.
- v Unul din următoarele browser-e este necesar pentru a vizualiza ajutorul online şi pentru a rula db2fs, First Steps (Primii paşi):
	- Mozilla 1.4 şi mai nou
	- Firefox 1.0 şi mai nou
	- Netscape 7.0 şi mai nou

### **Instalarea produsului DB2 pe NFS (Network File System)**

Instalarea produselor DB2 pe NFS (Network File System) nu este recomandată. Rularea produselor DB2 pe NFS (de exemplu, montarea NFS /opt/IBM/db2/V9.5 şi apoi rularea codului care a fost instalat fizic pe un sistem la distanţă) necesită anumiţi paşi de setare manuală. Există un număr de probleme potenţiale la setarea NFS pentru DB2. Aceaste includ probleme posibile care implică:

v Performanţa (influenţată de performanţa reţelei)

- <span id="page-23-0"></span>v Disponibilitatea (permiteţi un singur punct de defecţiune)
- v Licenţierea (nu se face verificare între maşini)
- v Diagnosticarea erorilor NFS poate fi dificilă

Aşa cum s-a menţionat, setarea pentru NFS va necesita câteva acţiuni manuale, printre care:

- v Trebuie să vă asiguraţi că punctul de montare păstrează calea de instalare
- v Permisiunile trebuie controlate (de exemplu, permisiunea la scriere nu trebuie acordată maşinii pe care se face montarea)
- Registrele DB2 trebuie setate manual și întreținute pe toate mașinile montării
- v Comanda db2ls, care listează produsele şi caracteristicile DB2 instalate, trebuie să fie setată şi întreţinută corespunzător dacă trebuie să detecteze produsele şi caracteristicile DB2
- v Este nevoie de mai multă grijă la actualizarea mediului produselor DB2
- v Sunt necesari mai mulţi paşi la curăţarea pe maşina de export şi de montare

Pentru instructiuni detaliate, vedeți publicația White Paper "Setting up DB2 for UNIX and Linux on NFS mounted file systems", în [http://www.ibm.com/developerworks/db2/library/](http://www.ibm.com/developerworks/db2/library/long/dm-0609lee) [long/dm-0609lee.](http://www.ibm.com/developerworks/db2/library/long/dm-0609lee)

### **Parametrii recomandaţi pentru configuraţia kernel-ului (HP-UX)**

Pentru sistemele HP-UX pe care rulează un sistem de bază de date DB2 pe 64 de biti, rulați comanda db2osconf pentru a vedea valorile de parametri propuse pentru configuratia corespunzătoare a kernel-ului sistemului dumneavoastră. Utilitarul db2osconf poate fi rulat numai din \$DB2DIR/bin, unde \$DB2DIR este directorul în care aţi instalat produsul DB2.

### **Modificarea parametrilor pentru kernel (HP-UX)**

Pentru ca produsul DB2 să functioneze corect pe HP-UX, poate fi necesar să actualizati parametrii configuraţiei kernel-ului de pe sistemul dumneavoastră. După ce actualizaţi valorile parametrilor de configurație ai kernel-ului, trebuie să vă reporniți sistemul.

Pentru a modifica parametrii kernel-ului, trebuie să aveți autoritatea root.

Pentru a modifica parametrii kernel-ului:

- 1. Introduceţi comanda **sam** pentru a porni programul System Administration Manager (SAM).
- 2. Faceţi dublu clic pe pictograma **Kernel Configuration**.
- 3. Faceţi dublu clic pe pictograma **Configurable Parameters**.
- 4. Faceţi dublu clic pe parametrul pe care doriţi să-l modificaţi şi tastaţi noua valoare în câmpul **Formula/Value**.
- 5. Faceţi clic pe **OK**.
- 6. Repetaţi aceşti paşi pentru toţi parametrii de configuraţie ai kernel-ului pe care doriţi să-i modificati.
- 7. După ce aţi terminat setarea tuturor parametrilor de configuraţie ai kernel-ului, selectaţi **Action** --> **Process New Kernel** din bara de meniu pentru acţiuni.

Sistemul de operare HP-UX reporneste automat după ce modificați valorile parametrilor de configuraţie ai kernel-ului.

# **Cerinţele de instalare pentru serverele DB2 şi clienţii IBM Data Server (Linux)**

Pentru cele mai recente informații despre distribuțiile Linux suportate, indicați în browser [http://www.ibm.com/software/data/db2/linux/validate/.](http://www.ibm.com/software/data/db2/linux/validate/)

Pentru a instala produse DB2, trebuie să fie îndeplinite cerinţele preliminare de distribuţie, hardware şi comunicaţii.

Produsele DB2 sunt suportate pe următorul hardware:

- v x86 (Intel Pentium, Intel Xeon şi AMD), procesoare Intel şi AMD pe 32 de biti
- v x64 (procesoare AMD64 și Intel EM64T pe 64 de biți)
- v POWER (sisteme IBM eServer OpenPower, System i sau pSeries care suportă Linux)
- eServer System z sau System z9

Sistemele de operare Linux suportate includ:

- Red Hat Enterprise Linux (RHEL) 4 Update 4
- Red Hat Enterprise Linux (RHEL) 5
- v SUSE Linux Enterprise Server (SLES) 9 Service Pack 3
- SUSE Linux Enterprise Server (SLES) 10 Service Pack 1

**Notă:** POWER necesită minim SLES 10 Service Pack 1 sau RHEL 5

#### **Limitările arhitecturii multi-fir**

Dacă instalaţi un produs bază de date DB2 Versiunea 9.5 pe 32 de biţi pe un sistem de operare Linux, luați în considerare modernizarea la un sistem de operare pe 64 de biți și instalarea în loc a unui produs bază de date DB2 Versiunea 9.5 pe 64 de biţi. În general, arhitectura multi-fir simplifică configurarea memoriei. Însă aceasta poate afecta configuraţia memoriei serverelor DB2 pe 32 de biți. De exemplu:

- v Memoria privată pentru firele de agent este alocată în cadrul unui singur proces. Este posibil ca agregarea tuturor alocărilor de memorie privată pentru agenții de bază de date să nu se potrivească în spaţiul de memorie al unui singur proces.
- v Suportul pentru mai multe baze de date este limitat, deoarece toate segmentele de memorie partajate pentru toate bazele de date sunt alocate într-un singur proces. Poate fi necesar să reduceţi gradul de utilizare a memoriei pentru unele baze de date pentru a activa cu succes toate bazele de date în acelaşi timp. Însă este posibil ca performanţa managerului bazei de date să aibă de suferit. Altă variantă este crearea mai multor instanțe și catalogarea bazelor de date din instanţe. Însă pentru a suporta această configuraţiei este nevoie de resurse de sistem suficiente.

### **Cerinţele distribuţiei**

Trebuie să vă actualizaţi parametrii de configurare kernel pentru a vă pregăti pentru distribuţia Linux. Este posibil ca valorile implicite pentru anumiţi parametri de kernel să nu fie suficiente atunci când rulează un sistem de bază de date DB2.

Puteți avea alte produse și aplicații care necesită resursele sistemului Linux. Ar trebui să modificaţi parametrii de configurare pentru kernel pe baza necesităţilor mediului dumneavoastră de lucru Linux.

Parametrii de configurare a kernel-ului sunt setaţi în /etc/sysctl.conf.

Consultaţi manualul sistemului de operare pentru informaţii despre setarea şi activarea acestor parametri folosind comanda sysctl.

### **Cerinţele de pachete (doar server)**

Tabela următoare prezintă cerinţele de pachete pentru distribuţiile SLES şi RHEL pentru DB2 Versiunea 9.5:

- v libaio.so.1 este necesar pentru intrări/ieşiri asincrone
- libstdc++so.5 este necesar pentru serverul DB2

Cerinţele de pachete pentru SLES

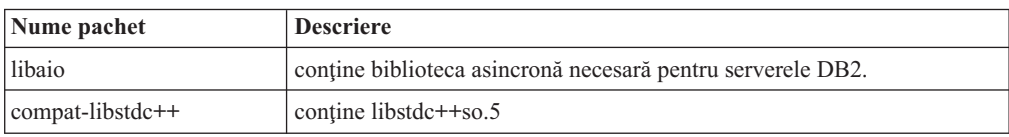

Cerinţele de pachete pentru RHEL

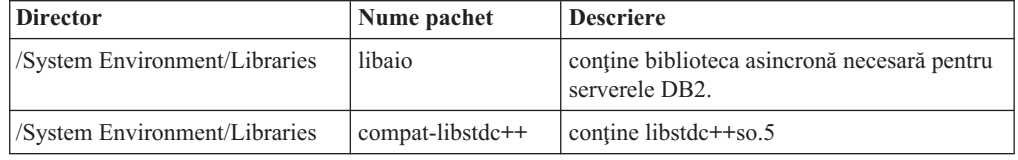

Următoarea tabelă listează cerinţele de pachete pentru distribuţiile SUSE Linux şi Red Hat pentru serverele DB2 Versiunea 9.5 partiţionate.

- v Pachetul pdksh Korn Shell este necesar pentru toate sistemele DB2.
- v Un utilitar shell la distanţă este necesar pentru sistemele bază de date partiţionate. DB2 suportă următoarele utilitare de shell la distanţă:
	- rsh
	- ssh

Implicit, DB2 foloseşte rsh când execută comenzi pe noduri DB2 de la distanţă, de exemplu, când se pornește o partiție bază de date DB2 de la distanță. Pentru a folosi valorile implicite DB2, trebuie instalat pachetul rsh-server (vedeţi tabela de mai jos). Centrul de informare DB2 conţine informaţii suplimentare despre rsh şi ssh.

Dacă alegeți să folosiți ultilitarul shell la distanță rsh, inetd (sau xinetd) trebuie să fie instalat şi să ruleze. Dacă alegeţi să folosiţi ultilitarul shell la distanţă rsh, trebuie să setaţi variabila de comunicaţie DB2RSHCMD, imediat după ce s-a terminat instalarea DB2. Dacă această variabilă de registru nu este setată, este folosit rsh.

v Pentru sistemele bază de date partiţionate este necesar pachetul de suport Network File System, nfs-utils.

Toate pachetele necesare trebuie instalate şi configurate înainte de a continua setarea DB2. Pentru informații generale legate de Linux, vedeți documentația distribuției Linux.

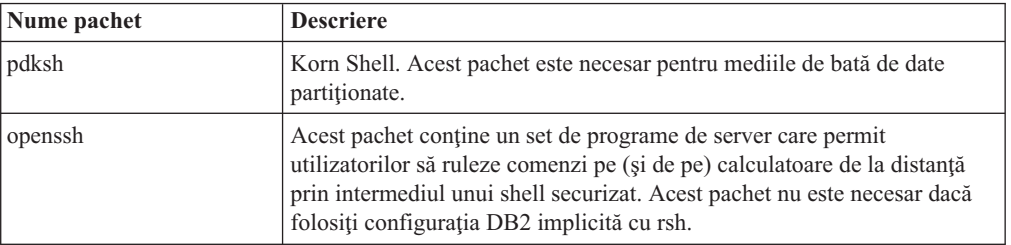

Cerințele de pachete pentru SUSE Linux

<span id="page-26-0"></span>Cerinţele de pachete pentru SUSE Linux

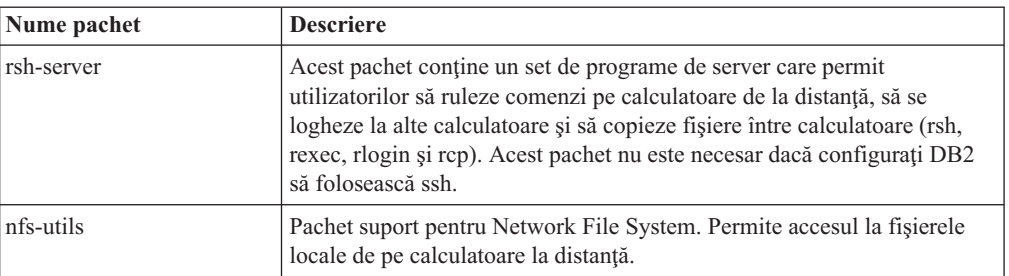

Cerinţele de pachete pentru Red Hat

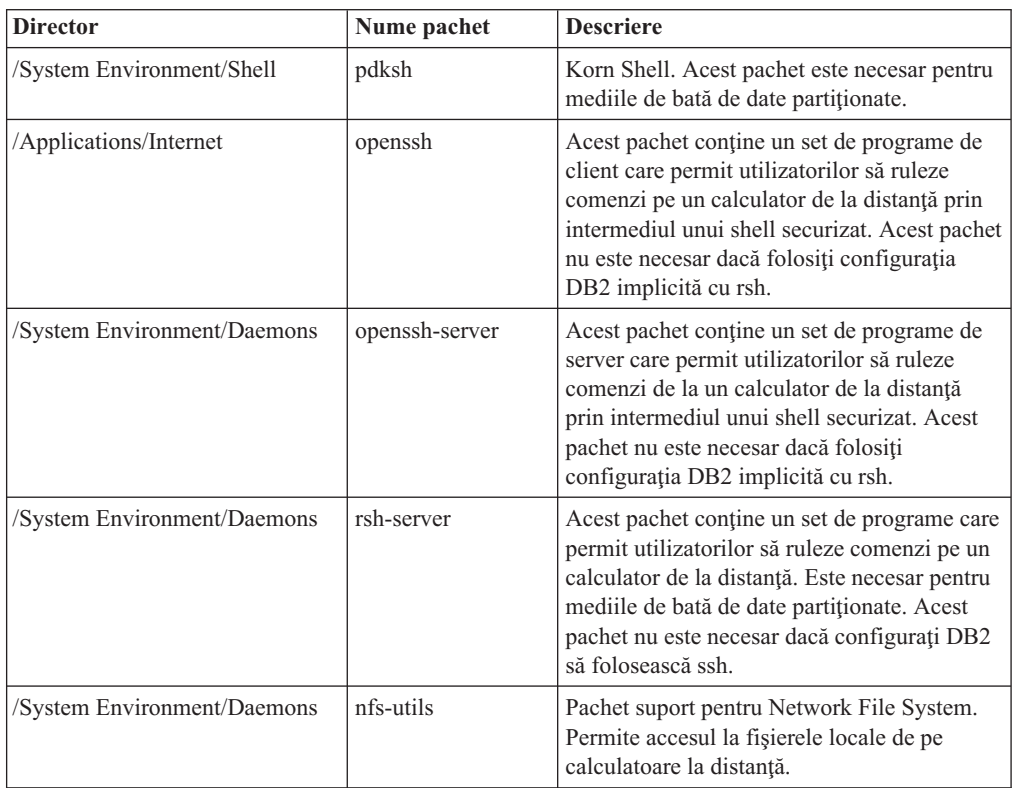

### **Considerente privind software-ul**

- v (Numai pentru clienţi) Dacă intenţionaţi să folosiţi autentificarea Kerberos, aveţi nevoie de clientul IBM Network Authentication Service v1.4 sau ulterior. Clientul NAS poate fi descărcat de la [https://www6.software.ibm.com/dl/dm/dm-nas-p.](https://www6.software.ibm.com/dl/dm/dm-nas-p)
- v Unul din următoarele browser-e este necesar pentru a vizualiza ajutorul online şi pentru a rula db2fs, First Steps (Primii paşi):
	- Mozilla 1.4 şi mai nou
	- Firefox 1.0 şi mai nou
	- Netscape 7.0 şi mai nou
- v Este necesar un software X Window System capabil să redea interfaţa grafică de utilizator, dacă:
	- doriţi să folosiţi vrăjitorul DB2 Setup pentru a instala un produs DB2 pe sisteme de operare Linuxsau UNIX sau
	- doriţi să folosiţi orice unealtă grafică DB2 pe Linux pentru x86 şi Linux pe AMD 64/EM64T.

### <span id="page-27-0"></span>**Instalarea produsului DB2 pe NFS (Network File System)**

Instalarea produselor DB2 pe NFS (Network File System) nu este recomandată. Rularea produselor DB2 pe NFS (de exemplu, montarea NFS /opt/IBM/db2/V9.5 şi apoi rularea codului care a fost instalat fizic pe un sistem la distanță) necesită anumiți pași de setare manuală. Există un număr de probleme potenţiale la setarea NFS pentru DB2. Aceaste includ probleme posibile care implică:

- v Performanţa (influenţată de performanţa reţelei)
- v Disponibilitatea (permiteţi un singur punct de defecţiune)
- v Licenţierea (nu se face verificare între maşini)
- v Diagnosticarea erorilor NFS poate fi dificilă

Aşa cum s-a menţionat, setarea pentru NFS va necesita câteva acţiuni manuale, printre care:

- Trebuie să vă asigurați că punctul de montare păstrează calea de instalare
- v Permisiunile trebuie controlate (de exemplu, permisiunea la scriere nu trebuie acordată maşinii pe care se face montarea)
- v Registrele DB2 trebuie setate manual şi întreţinute pe toate maşinile montării
- v Comanda db2ls, care listează produsele şi caracteristicile DB2 instalate, trebuie să fie setată şi întreţinută corespunzător dacă trebuie să detecteze produsele şi caracteristicile DB2
- v Este nevoie de mai multă grijă la actualizarea mediului produselor DB2
- v Sunt necesari mai mulţi paşi la curăţarea pe maşina de export şi de montare

Pentru instrucţiuni detaliate, vedeţi publicaţia White Paper "Setting up DB2 for UNIX and Linux on NFS mounted file systems", în [http://www.ibm.com/developerworks/db2/library/](http://www.ibm.com/developerworks/db2/library/long/dm-0609lee) [long/dm-0609lee.](http://www.ibm.com/developerworks/db2/library/long/dm-0609lee)

#### **Considerente privind Security-enhanced Linux**

Pe sistemele RHEL 4 şi RHEL 5, dacă s-a activat Security-enhanced Linux (SELinux) şi este în modul de impunere, este posibil ca programul de instalare să elueze din cauza restricţiilor SELinux.

Pentru a determina dacă este instalat SELinux şi este în modul de impunere (enforcing), puteţi face una dintre următoarele:

- verificati fisierul /etc/sysconfig/selinux
- v rulaţi comanda **sestatus**
- v verificaţi fişierul /var/log/messages pentru anunţurile SELinux (este posibil ca formatul anuntului să difere între RHEL 4 și RHEL 5.)

Pentru a dezactiva SELinux, puteți face una dintre următoarele:

- setati-l în modul permisiv și rulați comanda **setenforce** 0 ca superuser
- v modificaţi /etc/sysconfig/selinux şi faceţi din nou boot pe maşină.

Dacă produsul dumneavoastră DB2 se instalează cu succes pe un sistem RHEL 4 sau RHEL 5, procesele DB2 vor rula în domeniul unconfined. Pentru a aloca procesele DB2 propriilor domenii, modificaţi politica. Un exemplu de politică SELinux este furnizat în directorul sqllib/samples.

### **Modificarea parametrilor pentru kernel (Linux)**

Înainte de a instala un sistem de bază de date DB2, trebuie să vă actualizaţi parametrii kernel-ului Linux. În Linux, valorile implicite pentru anumiți parametri ai kernel-ului nu sunt suficiente când rulează un sistem de bază de date DB2.

Pentru a modifica parametrii kernel-ului, trebuie să aveți autoritatea root.

Pentru a actualiza parametrii kernel-ului în Red Hat şi SUSE Linux:

1. Rulaţi comanda ipcs -l

# ipcs -l

2. Analizaţi ieşirea pentru a determina dacă sunt necesare modificări în sistemul

```
dumneavoastră. Au fost adăugate comentarii după //, pentru a indica numele parametrului.
```

```
------ Shared Memory Limits --------
max number of segments = 4096 // SHMMNI
max seg size (kbytes) = 32768 // SHMMAX
max total shared memory (kbytes) = 8388608 // SHMALL
min seg size (bytes) = 1
------ Semaphore Limits --------
max number of arrays = 1024 // SEMMNI
max semaphores per array = 250                 // SEMMSL<br>max semaphores system wide = 256000             // SEMMNS
max semaphores system wide = 256000 // SEMMNS<br>max ops per semop call = 32 // SEMOPM
max ops per semop call = 32semaphore max value = 32767
------ Messages: Limits --------
max queues system wide = 1024 // MSGMNI
max size of message (bytes) = 65536 // MSGMAX
default max size of queue (bytes) = 65536 // MSGMNB
```
- v Începând cu prima secţiune din Shared Memory Limits, SHMMAX şi SHMALL sunt parametrii cărora trebuie să le acordaţi atenţie. SHMMAX este dimensiunea maximă a segmentului de memorie partajată într-un sistem Linux, în timp ce SHMALL este alocarea maximă a paginilor de memorie partajată în sistem.
	- $-$  Se recomandă să setati valoarea SHMMAX la cantitatea de memorie fizică din sistemul dumneavoastră. Însă valoarea minimă necesară în sistemele x86 este 268435456 (256 MB), iar pentru sistemele pe 64 de biţi este 1073741824 (1 GB).
	- $-$  SHMALL este setat în mod implicit la 8 GB (8388608 KB = 8 GB). Dacă aveti mai multă memorie fizică, şi poate fi folosită pentru DB2, valoarea acestui parametru ar trebui să fie crescută la aproximativ 90% din memoria fizică a calculatorului. De exemplu, dacă aveti un calculator cu 16 GB de memorie destinată în primul rând pentru DB2, valoarea SHMALL ar trebui să fie setată la 3774873 (90% din 16 GB este 14,4 GB; cantitatea 14,4 GB se împarte apoi la 4 KB, care este dimensiunea paginii de bază). În ieşirea ipcs, valoarea parametrului SHMALL este convertită în kiloocteți. Kernel-ul cere această valoare ca un număr de pagini.
- v Secţiunea următoare acoperă semafoarele disponibile pentru sistemul de operare. Parametrul de kernel sem este alcătuit din patru jetoane, SEMMSL, SEMMNS, SEMOPM şi SEMMNI. SEMMNS rezultă din înmulţirea lui SEMMSL cu SEMMNI. Managerul bazei de date cere creșterea numărului de matrice (SEMMNI) în funcție de necesități. De obicei, SEMMNI ar trebui să fie de două ori numărul maxim de agenți aşteptaţi pe sistem înmulţit cu numărul de partiţii logice de calculatorul server al bazei de date plus numărul de conexiuni de aplicaţie locale de pe calculatorul server al bazei de date.
- v A treia secţiune acoperă mesajele sistemului.
	- MSGMNI afectează numărul de agenţi care pot fi porniţi, MSGMAX afectează dimensiunea mesajului care poate fi trimis într-o coadă, iar MSGMNB afectează dimensiunea cozii.
	- MSGMAX trebuie să fie modificat la 64 KB (adică 65535 octeţi), iar MSGMNB trebuie să fie mărit la 65535.

<span id="page-29-0"></span>3. Pentru a modifica aceşti parametri ai kernel-ului, editaţi fişierul /etc/sysctl.conf. Dacă nu există acest fişier, creaţi-l. Următoarele linii sunt exemple de ceea ce ar trebui introdus în fişier:

```
kernel.sem=250 256000 32 1024
#Exemplu de shmmax pentru un sistem pe 64 de biţi
kernel.shmmax=1073741824
#Exemplu de shmall pentru 90 de procente din memoria de 16 GB
kernel.shmall=3774873
kernel.msgmax=65535
kernel.msgmnb=65535
```
4. Rulaţi sysctl cu parametrul *-p* pentru a încărca setările sysctl din fişierul implicit /etc/sysctl.conf:

```
sysctl -p
```
- 5. Pentru ca modificările să devină efective după fiecare boot:
	- (SUSE Linux) Faceti activ boot.sysctl
	- v (Red Hat) Scriptul de iniţializare rc.sysinit va citi automat fişierul /etc/sysctl.conf

# **Cerinţele de instalare pentru serverele DB2 şi clienţii IBM Data Server (Solaris Operating System)**

Pentru a instala un produs DB2, trebuie să fie îndeplinite următoarele cerințe preliminare privind sistemul de operare, hardware-ul şi comunicaţiile:

| Sistem de operare                                                                                                    | <b>Hardware</b>   |
|----------------------------------------------------------------------------------------------------|-------------------|
| Solaris 9                                                                                                    | <b>UltraSPARC</b> |
| • kernel pe 64 de biti                                                                                                    |                   |
| Patch-urile 111711-12 și 111712-12                                                                                                    |                   |
| Dacă sunt folosite dispozitive brute, patch-ul 122300-11<br>pentru Solaris 9 sau 125100-07 pentru Solaris 10                                      |                   |
| Fujitsu PRIMEPOWER pe 64 de biți și Solaris 9 Kernel<br>Update Patch 112233-01 sau ulterior pentru a obtine<br>corecția pentru patch-ul 912041-01 |                   |
| Solaris 10                                                                                                    |                   |
| kernel pe 64 de biti                                                                                                    |                   |
| Dacă se folosesc dispozitive brute, patch-ul 125101-07                                                                                            |                   |

*Tabela 3. Cerinţele preliminare de instalare pentru Solaris Operating System*

### **Considerente privind configuraţia kernel-ului**

Parametrii pentru configurarea kernel-ului sunt setaţi în /etc/system. Dacă parametrul de kernel ce este modificat nu apare ca dinamic, este necesar un boot de sistem pentru ca modificările din /etc/system să devină efective. Aceşti parametri trebuie să fie setaţi înainte de a instala un Client IBM Data Server.

### **Considerente privind software-ul**

- v (Numai pentru clienţi) Dacă intenţionaţi să folosiţi autentificarea Kerberos, aveţi nevoie de Solaris Operating System 9 sau mai nou cu un client IBM Network Authentication Service (NAS) v1.4 sau mai nou. Clientul NAS poate fi descărcat de pe situl Web: [https://www6.software.ibm.com/dl/dm/dm-nas-p.](https://www6.software.ibm.com/dl/dm/dm-nas-p)
- Dacă instalați IBM Data Server Client, trebuie să aveți un compilator de C pentru a construi procedurile memorate SQL.
- <span id="page-30-0"></span>v Unul din următoarele browser-e este necesar pentru a vizualiza ajutorul online şi pentru a rula db2fs, First Steps (Primii paşi):
	- Mozilla 1.4 şi mai nou
	- Firefox 1.0 şi mai nou
	- Netscape 7.0 şi mai nou

Patch-urile de securitate pot fi obţinute de pe situl Web [http://sunsolve.sun.com.](http://sunsolve.sun.com) Pe situl Web SunSolve Online, faceţi clic pe articolul ″Patches″ în meniul din panoul stâng.

Java2 Standard Edition (J2SE) Solaris Operating System Patch Clusters şi software-ul SUNWlibC sunt necesare şi ele şi pot fi obţinute de la situl Web http://sunsolve.sun.com

Pentru DB2 pe sistemele Fujitsu PRIMEPOWER pe 64 de biti, aveti nevoie de următoarele:

v Solaris 9 Kernel Update Patch 112233-01 sau mai nou pentru a obţine corecţia pentru patch-ul 912041-01.

Patch-urile Fujitsu PRIMEPOWER pentru Solaris Operating System pot fi descărcate de pe FTSI la: http://download.ftsi.fujitsu.com/.

### **Instalarea produsului DB2 pe NFS (Network File System)**

Instalarea produselor DB2 pe NFS (Network File System) nu este recomandată. Rularea produselor DB2 pe NFS (de exemplu, montarea NFS /opt/IBM/db2/V9.5 şi apoi rularea codului care a fost instalat fizic pe un sistem la distanță) necesită anumiți pași de setare manuală. Există un număr de probleme potenţiale la setarea NFS pentru DB2. Aceaste includ probleme posibile care implică:

- v Performanţa (influenţată de performanţa reţelei)
- v Disponibilitatea (permiteţi un singur punct de defecţiune)
- v Licenţierea (nu se face verificare între maşini)
- v Diagnosticarea erorilor NFS poate fi dificilă

Aşa cum s-a menţionat, setarea pentru NFS va necesita câteva acţiuni manuale, printre care:

- v Trebuie să vă asiguraţi că punctul de montare păstrează calea de instalare
- v Permisiunile trebuie controlate (de exemplu, permisiunea la scriere nu trebuie acordată maşinii pe care se face montarea)
- Registrele DB2 trebuie setate manual și întreținute pe toate mașinile montării
- v Comanda db2ls, care listează produsele şi caracteristicile DB2 instalate, trebuie să fie setată şi întreţinută corespunzător dacă trebuie să detecteze produsele şi caracteristicile DB2
- v Este nevoie de mai multă grijă la actualizarea mediului produselor DB2
- v Sunt necesari mai mulţi paşi la curăţarea pe maşina de export şi de montare

Pentru instructiuni detaliate, vedeți publicația White Paper "Setting up DB2 for UNIX and Linux on NFS mounted file systems", în [http://www.ibm.com/developerworks/db2/library/](http://www.ibm.com/developerworks/db2/library/long/dm-0609lee) [long/dm-0609lee.](http://www.ibm.com/developerworks/db2/library/long/dm-0609lee)

### **Modificarea parametrilor pentru kernel (Solaris)**

Pentru ca sistemul de bază de date DB2 să opereze corect, se recomandă să actualizaţi parametrii pentru kernel-ul sistemului dumneavoastră. Puteţi folosi utilitarul db2osconf, care vă recomandă parametrii pentru kernel. Dacă doriți să beneficiați de avantajele controalelor pentru resursele de proiect (/etc/project), consultați documentația Solaris.

Pentru a modifica parametrii kernel-ului, trebuie să aveți autoritatea root.

<span id="page-31-0"></span>Pentru a folosi comanda db2osconf, trebuie să instalaţi mai întâi sistemul de bază de date DB2. Utilitarul db2osconf poate fi rulat numai din \$DB2DIR/bin, unde \$DB2DIR este directorul în care aţi instalat produsul DB2.

După modificarea parametrilor pentru kernel trebuie să vă reporniţi sistemul.

Pentru a seta un parametru al kernel-ului, adăugați o linie la sfârșitul fișierului /etc/system, după cum urmează:

set parameter\_name = value

De exemplu, pentru a seta valoarea parametrului msgsys:msginfo\_msgmax parameter, adăugaţi următoarea linie la sfârşitul fişierului /etc/system:

```
set msgsys:msginfo_msgmax = 65535
```
După actualizarea fişierului /etc/system, reporniţi sistemul.

# **Cerinţele de instalare pentru serverele DB2 şi clienţii IBM Data Server (Windows)**

Pentru a instala un produs DB2, trebuie să fie îndeplinite următoarele cerinţe preliminare privind sistemul de operare, software-ul şi hardware-ul:

| Sistem de operare                                   | Cerințe<br>preliminare                                                                                     | <b>Hardware</b>                                                                | <b>Note</b> |
|-----------------------------------------------------|----------------------------------------------------------------------------------------------------|--------------------------------------------------------------------------------|-------------|
| Windows XP Professional                             | Windows XP                                                                                                 | Toate procesoarele Intel și                                                    |             |
| $(32$ de biti și $x64$                              | Service Pack 2                                                                                             | AMD pot să ruleze                                                              |             |
| Windows Vista Ultimate<br>$(32$ de biți și $x64)$   | sau ulterior<br>Aplicațiile client                                                                         | sistemele de operare<br>Windows suportate (32 de)<br>biți și sisteme bazate pe |             |
| <b>Windows Vista Business</b>                       | <b>IBM</b> Data Server<br>Provider pentru                                                                  | x64)                                                                           |             |
| $(32$ de biti și $x64$                              | NET <sub>si</sub>                                                                                          |                                                                                |             |
| Windows Vista Enterprise<br>$(32$ de biti și $x64)$ | procedurile pe<br>partea de server<br>CLR necesită<br>runtime<br>framework .NET<br>1.1 SP1 sau .NET<br>2.0 |                                                                                |             |
|                                                     | Sunt suportate<br>aplicațiile pe 64<br>de biți IBM Data<br>Server Provider<br>pentru .NET                  |                                                                                |             |

*Tabela 4. Platformele staţiilor de lucru Windows*

*Tabela 5. Platformele serverelor Windows*

| Sistem de operare                                                                                                    | Cerințe preliminare                                                                                                    | <b>Hardware</b>                                                                                        | <b>Note</b> |
|----------------------------------------------------------------------------------------------------|----------------------------------------------------------------------------------------------------|----------------------------------------------------------------------------------------------------|-------------|
| Windows 2003 Standard<br>Edition $(32$ de biti și $x64$ )<br>Windows 2003 Enterprise<br>Edition $(32$ de biti și $x64$ )<br>Windows 2003 Datacenter<br>Edition $(32$ de biti și $x64$ ) | Service Pack 1 sau<br>ulterior.<br>Este suportat și R2<br>Aplicațiile IBM Data<br>Server Provider pentru<br>client .NET și procedurile<br>pe partea de server CLR<br>necesită runtime<br>framework .NET 1.1 SP1<br>sau .NET 2.0<br>Sunt suportate aplicatiile.<br>pe 64 de biți IBM Data<br>Server Provider pentru<br>NET. | Toate<br>procesoarele Intel<br>și AMD pot să<br>ruleze sistemele<br>de operare<br>Windows<br>suportate |             |

#### **Considerente suplimentare pentru software**

- v Este necesar Windows Installer 3.0. Va fi instalat de programul de instalare dacă nu este detectat.
- v Aplicaţiile client IBM Data Server Provider pentru .NET şi procedurile pe partea de server CLR necesită runtime framework .NET 1.1 SP1 sau .NET 2.0. Într-un mediu x64, aplicaţiile pe 32 de biţi IBM Data Server Provider pentru .NET vor rula în modul de emulare WOW64.
- v Este necesar MDAC 2.8. Vrăjitorul DB2 Setup va instala MDAC 2.8 dacă nu este deja instalat.

**Notă:** Dacă deja este instalată o versiune anterioară de MDAC (de exemplu 2.7), instalarea DB2 va moderniza MDAC la 2.8. În cazul unei instalări tipice, MDAC 2.8 este instalat. În cazul unei instalări personalizate, MDAC 2.8 este instalat, dar numai dacă nu aţi deselectat opţiunea implicită, care specifică instalarea. Dacă deselectaţi MDAC ca parte a instalării personalizate, acesta nu va fi instalat.

v Dacă intenţionaţi să folosiţi LDAP (Lightweight Directory Access Protocol), trebuie să folosiţi fie un client Microsoft, fie clientul IBM Tivoli Directory Server v6 (care este numit şi client LDAP IBM şi este inclus în produsele DB2). Înainte de a instala Microsoft Active Directory, va trebui să vă extindeţi schema de director folosind utilitarul db2schex, pe care îl puteţi găsi pe mediul de stocare pentru instalare, sub directorul db2\Windows\utilities.

Clientul LDAP Microsoft este inclus cu sistemul de operare pentru Windows XP, şi Windows Server 2003.

- v Pentru a vedea ajutorul online trebuie să fie activat suportul pentru TCP/IP.
- v Este necesar unul dintre următoarele browser-e pentru vizualizarea ajutorului online, rularea launchpad-ului de instalare DB2 (setup.exe) şi rularea programului First Steps (db2fs):
	- Internet Explorer 6 şi mai nou
	- Mozilla 1.4 şi mai nou
	- Firefox 1.0 şi mai nou
	- Netscape 7.0 şi mai nou

# <span id="page-33-0"></span>**Cerinţele de instalare a produsului DB2 Connect pentru sistemele gazdă şi de clasă mijlocie**

Produsele DB2 Connect permit staţiilor de lucru să se conecteze la baze de date pe gazde suportate și platforme midrange (de exemplu, DB2 pe z/OS). În unele cazuri, clienții DB2 Connect ar putea trebui să aplice remedii produsului bază de date gazdă sau midrange pentru a activa această funcţionalitate. Vedeţi legăturile înrudite pentru versiuni suportate şi pentru remedii (patche-uri).

# <span id="page-34-0"></span>**Capitolul 3. Instalarea clienţilor serverului de date IBM**

### **Instalarea clienţilor IBM Data Server (Windows)**

Acest task descrie cum să instalaţi un Client IBM Data Server pe sistemul de operare Windows. Instrucţiunile se aplică pentru orice tip de Client IBM Data Server, adică IBM Data Server Client, IBM Data Server Runtime Client şi IBM Data Server Driver for ODBC, CLI, and .NET. Procedura principală acoperă un caz simplu, dar obişnuit, în care nu există nici un produs DB2 deja instalat. Sunt oferite legături înrudite pentru informaţii cum ar fi metodele alternative de instalare a unui Client IBM Data Server.

Dacă maşina are deja instalată o versiune anterioară a clientului, trebuie mai întâi să consultaţi subiectele care se referă la migrare.

Dacă mașina are instalat deja un produs de server DB2, nu este necesar să instalați un client, deoarece serverul DB2 furnizează toate capabilităţile care se găsesc într-un Client IBM Data Server.

#### **Cerinţe preliminare**

Înainte de a instala clienţii IBM Data Server:

- v Aţi determinat ce client se potriveşte mai bine necesităţilor dumneavoastră.
- v Ați găsit un DVD sau o altă imagine de instalare de care aveți nevoie. Asigurați-vă că aveţi versiunea pe 32 de biţi sau 64 de biţi corespunzătoare maşinii dumneavoastră.
- Aveți un cont de utilizator Windows care face parte din grupul Administrators.
- v Sistemul îndeplineste toate cerintele preliminare de memorie, spatiu de disc si pentru instalare. Programul de instalare va verifica spatiul pe disc si cerintele de bază pentru sistem și vă va anunta dacă există vreo problemă.

#### **Restricţii**

- v Nici un alt produs DB2 nu poate fi instalat în aceeaşi cale, dacă unul din următoarele produse este deja instalat:
	- IBM Data Server Runtime Client sau
	- IBM Data Server Driver for ODBC, CLI, and .NET
- v Câmpurile vrăjitorului DB2 Setup nu acceptă caractere care aparţin limbii engleze.

Această procedură acoperă un caz simplu. Informaţiile pentru alte cazuri se află în altă parte din acest subiect. Pentru a instala orice Client IBM Data Server pe Windows:

- 1. Logați-vă în sistem cu contul de utilizator pe care doriți să îl utilizați pentru a efectua instalarea.
- 2. Optional: Opriți orice alt program.
- 3. Inseraţi DVD-ul în unitate. Caracteristica de pornire automată (auto-run) porneşte vrăjitorul DB2 Setup, care determină limba sistemului şi porneşte programul de setare pentru acea limbă.
- 4. Dacă instalaţi un Data Server Client, alegeţi **Instalare produs** când se deschide DB2 Launchpad. Acest pas nu se aplică la Data Server Runtime Client sau Data Server Driver for ODBC, CLI, and .NET deoarece nu au un launchpad. Vedeţi Legături înrudite pentru opţiunile liniei de comandă.
- 5. Urmaţi prompturile vrăjitorului DB2 Setup.

După terminarea acestei proceduri, produsul este instalat în locaţia specificată în timpul instalării. Calea de instalare implicită pentru Data Server Client şi Data Server Runtime Client este Program Files\IBM\sqllib. Calea de instalare implicită pentru Data Server Driver for ODBC, CLI, and .NET este Program Files\IBM\IBM DATA SERVER DRIVER

Ca parte procedurii de instalare, este creată o instanţă a managerului bazei de date DB2. Instanţa este denumită ″DB2″ dacă nu mai există altă instanţă numită ″DB2″. Dacă aveţi instalată o copie de DB2 Versiunea 8 sau DB2 Versiunea 9.1, instanţa implicită este DB2\_01.

Această instalare nu include documentația produsului. Vedeți legăturile înrudite pentru optiunile de instalare si accesare a Centrului de informare DB2.

După instalarea Client IBM Data Server, următorul pas este configurarea lui pentru a accesa serverele DB2 de la distantă.

#### **Note pentru instalările în limba naţională**

Pentru Data Server Client puteţi rula vrăjitorul DB2 Setup în altă limbă decât cea implicită a sistemului, invocând manual vrăjitorul DB2 Setup şi specificând un cod de limbă. De exemplu, comanda **setup -i fr** rulează vrăjitorul DB2 Setup în franceză. Pentru Data Server Runtime Client sau Data Server Driver for ODBC, CLI, and .NET, există imagini de instalare separate pentru fiecare limbă.

#### **Note pentru instalarea pe o maşină pe care există un produs DB2 Versiunea 9**

Când instalaţi Data Server Runtime Client sau Data Server Client, calea de instalare implicită pentru prima copie instalată a produsului DB2 este Program Files\IBM\sqllib. Dacă o a doua copie este instalată în aceeaşi maşină, numele implicit al directorului este Program Files\IBM\sqllib\_01. În general, numele de director implicit este sqllib\_*nn* unde *nn* este numărul de copii instalate în această maşină minus unu.

Când se instalează Data Server Driver for ODBC, CLI, and .NET, calea de instalare implicită pentru prima copie instalată este Program Files\IBM\IBM DATA SERVER DRIVER. Dacă este instalată o adoua copie pe aceeaşi maşină, numele implicit de director este Program Files\IBM\IBM DATA SERVER DRIVER\_02. În general, numele implicit de director este IBM DATA SERVER DRIVER\_*nn* unde *nn* este numărul generat pentru ca directorul respectiv să fie unic.

Dacă instalați o a doua copie pentru Data Server Runtime Client, comanda este: setup /v" TRANSFORMS=:InstanceId1.mst MSINEWINSTANCE=1"

Pentru a instala fiecare copie ulterioară pentru Data Server Runtime Client (până la un maxim de 16 copii), modificaţi comanda incrementând InstanceId*n*, de exemplu: setup /v" TRANSFORMS=:InstanceId2.mst MSINEWINSTANCE=1"

Vedeţi Legături înrudite pentru alţi parametri ai comenzii **setup**.

Dacă instalaţi o a doua copie pentru Data Server Driver for ODBC, CLI, and .NET, pot fi folosite următoarele metode:

- v Pentru a realiza o instalare de copie nouă cu un nume de copie generat implicit: setup /o
- Dacă numele copiei există deja, realizați instalarea de întreținere (sau actualizare) pe acea copie. Altfel, realizaţi instalarea nouă folosind numele de copie specificat.

setup /n *copyname*
Vedeţi Legături înrudite pentru alţi parametri ai comenzii **setup**.

Dacă doriţi să instalaţi mai multe copii de Data Server Driver for ODBC, CLI, and .NET, reţineţi că puteţi avea maxim 16 copii. Fiecare copie trebuie instalată în directoare diferite.

Numele implicit al copiei de Data Server Driver for ODBC, CLI, and .NET este IBMDBCL1

Numele implicit al copiei de Data Server Client sau Data Server Runtime Client este DB2COPY1

## **Note pentru instalarea pe o maşină care are un client DB2 Universal Database (UDB) Versiunea existent**

Când instalaţi un Data Server Client pe o maşină care are deja instalată o copie DB2 Universal Database (UDB) Versiunea 8, utilizatorilor li se va prezenta opţiunea de a instala o nouă copie sau de a migra copia DB2 UDB Versiunea 8. Instalarea unei noi copii păstrează copia DB2 UDB Versiunea 8 și instalează o copie suplimentară DB2 Versiunea 9. Dacă optați pentru migrare, vor fi copiate setările instanței de client DB2 UDB Versiunea 8 în copia DB2 Versiunea 9 şi apoi este înlăturată copia DB2 UDB Versiunea 8.

Dacă pe maşină este deja instalată o copie de DB2 Universal Database (UDB) Versiunea 8, nu pot fi setate valori implicite pentru copiile Versiunea 9.

Când instalaţi un Data Server Runtime Client, programul de instalare instalează întotdeauna o copie nouă. Pentru a migra o instanță de client DB2 UDB Versiunea 8 ca pas ulterior, vedeți subiectele despre migrare.

## **Note despre instalarea folosind un cont de utilizator care nu face parte din grupul Administrators**

Membrii grupului Power Users pot instala un Client IBM Data Server. Membrii grupului Users pot de asemenea instala un Client IBM Data Server, după ce li s-a permis să facă aceasta. Pentru a permite unui membru al grupului Users să instaleze un Client IBM Data Server, trebuie ca utilizatorul care va face instalarea să primească de la un membru al grupului Administrators permisiunea **write** pentru următoarele:

- ramura registry HKEY\_LOCAL\_MACHINE\SOFTWARE.
- v directorul de sistem (de exemplu c:\WINNT).
- v calea de instalare implicită (c:\Program Files) sau altă cale de instalare.

De asemenea este de interes că un utilizator care nu este administrator poate instala pachete de corecţii dacă instalarea iniţială a fost făcută de un utilizator care nu era administrator. Dar un utilizator care nu este administrator nu poate instala pachete de corecții dacă instalarea inițială a fost făcută de un administrator.

# **Instalarea clienţilor IBM Data Server (Linux şi Unix)**

Acest task descrie cum să instalaţi un Client IBM Data Server pe Linux sau UNIX. Instrucţiunile se aplică la IBM Data Server Client şi IBM Data Server Runtime Client. Procedura principală acoperă un caz simplu, dar obişnuit, în acre produsul DB2 este deja instalat. Un sumar cu cerinţele preliminare este prezentat mai jos. Dacă aveţi nevoie de informaţii mai detaliate, vedeţi legăturile de la sfârşitul acestei secţiuni.

Dacă maşina are deja instalată o versiune anterioară a clientului, trebuie mai întâi să consultaţi subiectele care se referă la migrare.

Dacă maşina are instalat deja un produs de server DB2, nu este necesar să instalaţi un client, deoarece serverul DB2 furnizează toate capabilităţile care se găsesc într-un IBM Data Server Client.

- v Aţi determinat ce client se potriveşte mai bine necesităţilor dumneavoastră: Data Server Client sau Data Server Runtime Client.
- Ati găsit un DVD sau o altă imagine de instalare de care aveți nevoie.
- v Sistemul îndeplineste toate cerintele preliminare de memorie, spatiu de disc și pentru instalare. Programul de instalare va verifica spațiul pe disc și cerințele de bază pentru sistem şi vă va anunţa dacă există vreo problemă.
- v Pentru a instala Client IBM Data Server în sistemul de operare Solaris sau în HP-UX, este necesar să vă actualizaţi parametrii pentru configurarea kernel-ului. Acest lucru este de asemenea recomandat pentru Linux.

Pentru a instala orice Client IBM Data Server pe Linux sau UNIX:

- 1. Introduceţi şi montaţi DVD-ul corespunzător.
- 2. Schimbaţi la directorul unde este montat DVD-ul.
- 3. Introduceţi comanda ./db2setup pentru a porni vrăjitorul DB2 Setup.
- 4. Alegeţi **Instalare produs** când se deschide DB2 Launchpad.
- 5. Selectaţi clientul pe care doriţi să îl instalaţi.
- 6. Urmaţi prompturile vrăjitorului DB2 Setup. Este disponibil ajutor în vrăjitor care să vă îndrume prin paşii de urmat.

Când instalarea s-a terminat, Client IBM Data Server este instalat implicit în următoarele directoare:

**Linux** /opt/ibm/db2/V9.5

**UNIX** /opt/IBM/db2/V9.5

Această instalare nu include documentaţia produsului.

Vedeţi legăturile înrudite pentru opţiunile de instalare şi accesare a Centrului de informare DB2.

După instalarea Client IBM Data Server, următorul pas este configurarea lui pentru a accesa serverele DB2 de la distanţă.

#### **Note pentru instalările în limba naţională**

Puteti rula vrăjitorul DB2 Setup în altă limbă decât limba implicită a sistemului dacă invocati manual vrăjitorul DB2 Setup şi specificaţi un cod de limbă. De exemplu, comanda **./db2setup -i fr** rulează vrăjitorul DB2 Setup în franceză. Însă vrăjitorul DB2 Setup nu acceptă decât caractere din limba engleză.

#### **Note pentru instalarea pe o maşină pe care există un client DB2 Versiunea 9.5**

Numele directorului implicit pentru prima copie este V9.5. Dacă este deja instalată copia, a doua instalare arată un nume de director implicit de V9.5\_01. În general, numele de director implicit este V9.5\_*nn* unde *nn* este numărul de copii instalate în această cale minus unu.

### **Note pentru instalarea pe o maşină care are un client existent pre-DB2 Versiunea 9.5**

Instalarea unui Data Server Client sau Data Server Runtime Client pe un sistem care are fie o copie de client DB2 Universal Database (UDB) Versiunea 8, fie o copie de client DB2

Versiunea 9 păstrează copia anterioară şi instalează o copie DB2 Versiunea 9.5 suplimentară. Pentru informații despre migrarea instanțelor de client la DB2 Versiunea 9.5, vedeți subiectele de migrare.

# **Privire generală asupra instalării non-root (Linux şi UNIX)**

Înainte de Versiunea 9.5, puteaţi să instalaţi produse, să aplicaţi şi să derulaţi înapoi pchete de corecții, să configurați instanțe, să adăugați caracteristici sau să dezinstalați produse numai dacă aveaţi privilegii root. Acum puteţi realiza aceste taskuri ca utilizator non-root pe platformele Linux şi UNIX.

Programul de instalare DB2 crează şi configurează automat o instanţă non-root în timpul instalării non-root. Ca utilizator non-root, puteţi personaliza configuraţia instanţei non-root în timpul instalării. De asemnea, fără a avea privilegii root, puteţi să folosiţi şi să întreţineţi produsul DB2.

Instalarea non-root a unui produs DB2 are o instanţă DB2 cu majoritatea caracteristicilor activate implicit.

O instalare non-root poate fi atractivă pentru multe grupuri, cum ar fi următoarele:

- Întreprinderi care au mii de stații de lucru și utilizatori și doresc să instaleze un produs DB2 fără a consuma timpul administratorului de sistem
- v Dezvoltatorii de aplicaţii care nu sunt de obicei administratori de sistem, dar folosesc produse DB2 pentru a dezvolta aplicaţii
- v Furnizorii independenţi de software (ISV Independent Software Vendor) care dezvoltă software ce nu necesită autoritatea root, dar înglobează un produs DB2

Instalările non-root oferă majoritatea funcțiilor din instalările root, dar există și unele diferențe şi limitări. Pentru a ridica unele limitări, puteţi cere unui utilizator root să ruleze comanda db2rfe.

# **Diferenţele dintre instalările root şi instalările non-root**

Pe lângă câteva limitări, structura de directoare a unei instalări non-root este uşor diferită de structura de directoare a unei instalări root.

În timpul unei instalări root, subdirectoarele şi fişierele pentru produsul DB2 sunt create într-un director ales de utilizatorul root.

Spre deosebire de utilizatorii root, utilizatorii non-root nu pot alege locul unde sunt instalate produsele DB2. Instalările non-root sunt întotdeauna amplasate în directorul \$HOME/sqllib, unde \$HOME reprezintă directorul home al utilizatorului non-root. Dispunerea subdirectoarelor în directorul sqllib al unei instalări non-root este similară cu cea dintr-o instalare root.

În cazul instalărilor root, pot fi create mai multe instanţe. Proprietatea asupra instanţei este asociată cu ID-ul de utilizator sub care a fost creată instanta.

Instalările non-root pot avea o singură instanţă DB2. Directorul instalării non-root conţine toate fisierele produsului DB2 și fisierele de instanță care nu au legături soft.

Tabela următoare prezintă un rezumat al diferentelor dintre instalările root și instalările non-root.

| <b>Criteriu</b>                                       | Instalări root                                                                     | Instalări non-root                                                                                                |  |
|-------------------------------------------------------|------------------------------------------------------------------------------------|----------------------------------------------------------------------------------------------------|--|
| Utilizatorul poate selecta<br>directorul de instalare | Da                                                                                 | Nu. Produsele DB2 sunt instalate<br>sub directorul home al<br>utilizatorului.                                     |  |
| Numărul de instanțe DB2<br>permise                    | Mai multe                                                                          | Una                                                                                                    |  |
| Fisierele desfăsurate în timpul<br>instalării         | Numai fisierele de program.<br>Instanțele trebuie să fie create<br>după instalare. | Fisierele de program și de<br>instanță. Produsul DB2 este gata<br>pentru a fi utilizat imediat după<br>instalare. |  |

*Tabela 6. Diferenţele dintre instalările root şi instalările non-root*

# **Limitările instalărilor non-root**

Pe lângă diferenţele dintre instalările roor şi non-root, există şi câteva limitări în cazul instalărilor non-root. Acest subiect prezintă limitările, pentru a vă ajuta să decideţi dacă veţi folosi o instalare non-root.

## **Limitările produsului**

- Unele produse DB2 nu sunt suportate în instalările non-root:
- v Unealta de dezvoltare pentru server de date
- DB2 Embedded Application Server (DB2 EAS)
- DB2 Query Patroller
- DB2 Net Search Extender
- v Centrul de informare DB2 instalat local

**Notă:** Centrul de informare DB2 instalat local nu este suportat în instalările non-root, deoarece necesită autoritatea root pentru a porni demonul. Însă poate fi configurată instanţa DB2 dintr-o instalare non-root pentru a folosi un Centru de informare DB2 instalat local, dacă acesta este instalat pe acelaşi calculator.

### **Limitările caracteristicilor şi uneltelor**

- În instalările non-root nu sunt disponibile următoarele caracteristici şi unelte:
- v DB2 Administration Server (DAS) şi comenzile asociate acestuia: dascrt, dasdrop, daslist, dasmigr şi dasupdt
- v Asistentul de configurare
- Control Center
- Nu este suportată abilitatea db2governor de a crește nivelul de prioritate
- v În Work Load Manager (WLM), sunt permise încercările de a seta prioritatea agentului într-o clasă de servicii DB2 dintr-o instanţă DB2 non-root. Însă prioritatea agentului nu va fi respectată şi nu va fi returnată o eroare SQLCODE.
- v Nu este suportată pornirea automată a instanțelor DB2 non-root când se face boot pe sistem

### **Limitările monitorului de sănătate**

În instalările non-root nu sunt suportate următoarele caracteristici ale monitorului de sănătate:

- v Rularea acţiunilor de script sau task la apariţiile alertelor
- v Trimiterea notificărilor de alertă

## **Limitarea bazei de date partiţionate**

În instalările non-root sunt suportate numai baze de date cu o singură partiţie. Nu puteţi adăuga partiţii adiţionale de bază de date.

### **Listarea produselor DB2**

Atunci când este rulată de un utilizator non-root, ieşirea comenzii db2ls este diferită de ieşirea produsă de rularea ca utilizator root. Pentru detalii, vedeţi subiectul referitor la comanda db2ls.

### **Copiile DB2**

Fiecare utilizator non-root poate avea instalată o singură copie de produs DB2.

#### **Limitările instanţei DB2**

În instalările non-root, este creată o instanţă DB2 în timpul instalării. Nu pot fi create instalări aditionale.

### **Acţiunile instanţei DB2 pot fi realizate numai de proprietarul instanţei**

Instalările root şi non-root pot coexista pe acelaşi calculator în căi diferite de instalare. Însă o instanţă non-root poate fi actualizată sau abandonată (folosind comanda db2\_deinstall) numai de către utilizatorul non-root care deţine instanţa non-root.

O instanţă DB2 creată de un utilizator cu privilegiu root poate fi actualizată sau abandonată numai de un utilizator cu privilegiu root.

### **Comenzile instanţei DB2**

În instalările non-root nu sunt disponibile comenzile de instanţă DB2:

#### **db2icrt**

Când instalaţi un produs DB2 ca utilizator non-root, este creată şi configurată automat o singură instanţă. Nu pot fi create alte instanţe în instalările non-root. Însă, dacă trebuie să fie configurată instanţa creată automat, puteţi folosi comanda de configurare din instalarea non-root, db2nrcfg.

#### **db2iupdt**

Comanda db2iupdt nu poate fi folosită pentru instanţele non-root. Folosiţi în locul ei comanda de configurare din instalarea non-root (db2nrcfg) pentru a actualiza instanţa DB2 non-root. Însă de obicei nu este necesară actualizarea instanţei non-root, deoarece este actualizată automat când este actualizat produsul DB2.

### **db2idrop**

Instanaţa creată automat în timpul instalărilor non-root nu poate fi abandonată. Pentru a abandona instanţa DB2 trebuie să fie dezinstalat produsul DB2.

#### **db2imigr**

Nu este suportată migrarea pentru instalările non-root.

## **Limitările migrării**

Instantele root nu pot fi migrate în instanțe non-root.

### **Acţiunile post-instalare pot fi realizate numai de proprietarul instanţei DB2**

Instalările root şi non-root pot coexista pe acelaşi calculator. Însă numai utilizatorul non-root care a instalat produsul DB2 poate realiza acţiuni cum ar fi:

- v Aplicarea pachetelor de corecţii
- v Adăugarea caracteristicilor
- v Instalarea produselor add-on

#### **Ajustarea valorilor ulimit**

Comanda ulimit din UNIX şi Linux setează sau raportează limitele resurselor utilizatorului, cum ar fi limitele privind datele sau stiva. Pentru instanțele root, serverul de bază de date actualizează dinamic setările ulimit necesare, fără a modifica setările permanente. Însă pentru instanţele non-root setările ulimit pot fi verificate numai în timpul instalării. Dacă setările sunt inadecvate, este afişat un mesaj de avertisment. Pentru a modifica setările ulimit este necesară autoritatea root.

## **Limitările care pot fi depăşite rulând db2rfe**

Există unele limitări ale instalărilor non-root ce pot fi depăşite prin rularea comenzii db2rfe. Iniţial, în instalările non-root nu sunt disponibile următoarele caracteristici şi abilităţi:

- v Autentificarea bazată pe sistemul de operare
- v Caracteristica de disponibilitate înaltă (High Availability HA)
- v Abilitatea de a rezerva nume de serviciu în fişierul /etc/services
- v Abilitatea de a mări limitele pentru datele de utilizator (ulimits). Această abilitate este valabilă numai pentru AIX. Pe alte platforme, limitele datelor de utilizator trebuie să fie mărite manual.

Pentru a activa aceste caracteristici și abilități, rulați caracteristica root Enable pentru comanda instalării non-root (db2rfe). Rularea comenzii db2rfe este opțională, cel care o rulează trebuind să aibă autoritatea root.

## **Tipurile de autentificare în instalările non-root**

Tipul de autentificare implicit pentru produsele DB2 este autentificarea bazată pe sistemul de operare. Deoarece instalările non-root nu suportă autentificarea bazată pe sistemul de operare, dacă vă decideţi să nu rulaţi comanda db2rfe după ce aţi instalat produsul DB2 ca utilizator non-root, trebuie apoi să setaţi manual tipul de autentificare. Puteţi face aceasta prin actualizarea următorilor parametri în fişierul cu configuraţia managerului de bază de date (dbm cfg):

- v clnt\_pw\_plugin (parametrul pentru configurarea plug-in-ului de ID utilizator şi parolă pentru client)
- v group\_plugin (parametrul pentru configurarea plug-in-ului de grup)
- v srvcon\_pw\_plugin (parametrul pentru configurarea plug-in-ului de ID utilizator şi parolă pentru conexiunile de intrare în server)

# **Instalarea unui produs DB2 ca utilizator non-root**

Cele mai multe produse DB2 pot fi instalate ca utilizator non-root.

Înainte să instalati vreun produs DB2 ca utilizator non-root, trebuie să luati în considerare diferențele dintre instalările root și instalările non-root și limitările instalărilor non-root. Pentru detalii vedeţi Legături înrudite, la sfârşitul acestui subiect.

Cerintele preliminarii pentru instalarea unui produs DB2 ca utilizator non-root sunt:

- Trebuie să puteți monta DVD-ul de instalare sau să vi-l monteze altcineva.
- v Trebuie să aveţi un ID valid care să poată fi folosit ca proprietar al unei instanţe DB2. Pentru ID-urile de utilizator există următoarele restricții și cerințe:
	- Trebuie să aibă alt grup primar decât guests, admins, users sau local
	- Pot conține litere mici (a–z), numere (0–9) și caracterul subliniere ( $\overline{\phantom{a}}$ )
	- Nu pot fi mai lungi de opt caractere
	- Nu pot începe cu IBM, SYS, SQL sau un număr
	- Nu pot fi un cuvânt rezervat DB2 (USERS, ADMINS, GUESTS, PUBLIC sau LOCAL) sau un cuvânt rezervat SQL
	- Nu pot conţine caractere cu accent
	- Nu pot fi ID-uri gestionate de NIS sau NIS+
- Dacă sunt specificate ID-uri de utilizator existente în loc să fie create ID-uri noi, asiguraţi-vă că ID-urile de utilizator:
	- Nu sunt blocate
	- Nu au parole expirate
- v Cerinţele preliminare de hardware şi software care există pentru produsul pe care îl instalaţi sunt aplicabile pentru utilizatorul non-root la fel ca în cazul utilizatorilor root.
- În AIX Versiunea 5.3, trebuie să fie activat AIO (Asynchronous I/O).
- v Directorul dumneavoastră home trebuie să fie o cale DB2 validă.

Pentru căile de instalare DB2 se aplică următoarele reguli:

- Pot conține litere mici (a–z), litere mari (A–Z) și caracterul subliniere ( $\Box$ )
- Nu pot depăşi 128 de caractere
- $-$  Nu pot contine spatii
- Nu pot conţine decât caractere ale limbii engleze

Instalarea produselor DB2 ca utilizator non-root trebuie să fie transparentă pentru utilizatorul non-root. Cu alte cuvinte, să nu existe cerințe speciale pentru ca un utilizator non-root să poată instala un produs DB2, în afară de a fi logat ca utilizator non-root. Pentru a realiza o instalare non-root:

- 1. Logaţi-vă ca utilizator non-root
- 2. Instalați produsul DB2 folosind orice metodă disponibilă. Printre opțiuni se numără:
	- v Vrăjitorul DB2 Setup (instalare GUI)
	- Comanda db2 install
	- v Comanda db2setup cu un fişier de răspuns (instalare silenţioasă)

**Notă:** Deoarece utilizatorii non-root nu pot alege directorul în care sunt instalate produsele DB2, este ignorat orice cuvânt cheie FILE din fişierul de răspuns.

Pentru detalii vedeţi Legături înrudite, la sfârşitul acestui subiect.

3. După instalarea produsului DB2, trebuie să deschideţi o nouă sesiune de logare pentru a folosi instanţa DB2 non-root. Sau puteţi folosi aceeaşi sesiune de logare dacă folosiţi ca sursă pentru mediul de instanţă DB2 \$HOME/sqllib/db2profile (pentru utilizatorii shell-ului Bourne şi Korn) sau \$HOME/sqllib/db2chsrc (pentru utilizatorii shell-ului C), unde \$HOME este directorul home al utilizatorului non-root.

După instalarea produsului DB2, trebuie să verificați limitele procesului de utilizator din sistemul dumneavoastră de operare (ulimits). Dacă valorile ulimit nu sunt îndeplinite, motorul DB2 se poate confrunta cu erori neaşteptate privind lipsa resurselor de operare. Aceste erori pot conduce la întreruperea activității DB2.

# **Activarea caracteristicilor bazate pe root într-o instalare non-root cu db2rfe**

În instalările non-root există câteva caracteristici și abilități care inițial nu sunt disponibile, dar care pot fi activate prin rularea comenzii db2rfe

Acest task necesită autoritatea root.

Pentru a activa caracteristicile și abilitățile care inițial nu sunt disponibile în instalările non-root:

1. Localizaţi exemplele de fişiere de configurare. Sunt furnizate două exemple de fişiere de configurare:

- <span id="page-43-0"></span>• \$HOME/sqllib/instance/db2rfe.cfg este preconfigurat cu valorile implicite pentru instanţa DB2 non-root
- \$HOME/sqllib/cfg/db2rfe.cfg.sample nu este configurat

unde \$HOME este directorul home al utilizatorului non-root.

- 2. Copiaţi unul dintre exemplele de fişir de configurare în altă locaţie, astfel încât fişierul original să rămână nealterat.
- 3. Actualizaţi după cum este necesar fişierul de configurare copiat. Acest fişier de configurare este intrare în comanda db2rfe. Un exemplu de fişier de configurare este:

```
INSTANCENAME=db2inst2
SET_ULIMIT=NO
ENABLE_HA=NO
ENABLE_OS_AUTHENTICATION=NO
RESERVE_REMOTE_CONNECTION=NO
  **SVCENAME=db2c_db2inst2
  **SVCEPORT=48000
RESERVE_TEXT_SEARCH_CONNECTION=NO
 **SVCENAME_TEXT_SEARCH=db2j_db2inst2
 **SVCEPORT_TEXT_SEARCH=55000
```
#### **Notă:**

- v Valoarea pentru parametrul **INSTANCENAME** este completată automat de programul de instalare DB2
- v Parametrul **SET\_ULIMIT** este disponibil numai în AIX. În alte sisteme de operare, este necesar ca valorile ulimit să fie setate manual de un utilizator cu autoritatea root.
- v Valoarea implicită pentru celelalte cuvinte chei este NO
- Parametrii copil (cum ar fi **SVCENAME**) sunt comentați implicit. Comentariile sunt desemnate cu \*\*
- Dacă setati un parametru la YES și are parametri copil, se recomandă să decomentați parametrii copil şi să furnizaţi valorile corespunzătoare. Valorile de port sunt furnizate ca exemple. Asigurati-vă că valorile de port pe care le alocati sunt libere.

Mai jos este furnizat un exemplu care vă arată un fişier de configurare editat pentru a activa următoarele caracteristici și abilități:

- Disponibilitate înaltă
- v Autentificare bazată pe sistemul de operare
- v DB2 Text Search, cu numele de serviciu **db2j\_db2inst2** şi valoarea de port **55000**

Pentru a activa aceste caracteristici și abilități, editați fișierul de configurare după cum urmează:

```
INSTANCENAME=db2inst2
SET_ULIMIT=NO
ENABLE_HA=YES
ENABLE_OS_AUTHENTICATION=YES
RESERVE_REMOTE_CONNECTION=NO
  **SVCENAME=db2c_db2inst2
  **SVCEPORT=48000
RESERVE TEXT SEARCH CONNECTION=YES
    SVCENAME_TEXT_SEARCH=db2j_db2inst2
    SVCEPORT_TEXT_SEARCH=55000
```
- 4. Logaţi-vă ca utilizator cu autoritatea root
- 5. Navigaţi la directorul \$HOME/sqllib/instance, unde \$HOME reprezintă directorul home al utilizatorului non-root.
- 6. Rulati comanda db2rfe folosind următoarea sintaxă:

db2rfe -f *fişier\_configurare*

unde *fişier\_configurare* este fişierul de configurare creat în pasul 3 la [pagina](#page-43-0) 36.

Pentru a păstra caracteristicile bazate pe root activate în instalările non-root, trebuie să rulaţi din nou comanda db2rfe după aplicarea pachetelor de corecţii.

## **Aplicarea pachetelor de corecţii unei instalări non-root**

Aplicarea pachetelor de corecţii unei instalări non-root este în esenţă similară cu aplicarea pachetelor de corecţii unei instalări root, cu câteva excepţii.

Înainte de a aplica pachete de corectii unei instalări non-root, trebuie să vă logati cu ID-ul de utilizator care a fost folosit pentru instalarea non-root.

Dacă ati activat caracteristicile root în instalarea dumneavoastră non-root folosind comanda db2rfe, trebuie să localizaţi fişierul de configurare care a fost folosit la rularea comenzii db2rfe. Fişierul de configurare va fi necesar pentru a reactiva caracteristicile root după aplicarea pachetului de corecţii.

Pentru a aplica un pachet de corecții unei instalări non-root:

1. Aplicaţi pachetul de corecţii conform subiectului Aplicarea pachetelor de corecţii.

**Notă:** Opţiunea -b a comenzii installFixPack nu este validă pentru instalările non-root.

2. Opțional: Rulați comanda db2rfe. Dacă aveți activate caracteristici bazate pe root în instalarea non-root și dacă doriți să reactivați aceste caracteristici, trebuie să fie rulată din nou comanda db2rfe. Pentru rularea acestei comenzi este necesară autoritatea root.

**Notă:** Dacă aţi editat fişierul \$HOME/sqllib/instance/db2rfe.cfg când aţi activat prima dată caracteristicile root, acest fişier nu va fi suprascris la aplicarea pachetului de corecţii, aşa că puteţi să-l refolosiţi atunci când rulaţi comanda db2rfe. Însă trebuie să verificaţi şi \$HOME/sqllib/cfg/db2rfe.cfg.sample. Dacă pachetul de corecţii a introdus caracteristici root noi în instalările non-root, \$HOME/sqllib/cfg/db2rfe.cfg.sample arată aceste caracteristici.

# **Înlăturarea produselor DB2 non-root folosind db2\_deinstall (Linux şi UNIX)**

Acest task conţine paşii pentru înlăturarea produselor sau componentelor DB2 non-root folosind comanda db2\_deinstall.

Trebuie să opriți instanțele non-root înainte de a rula comanda db2\_deinstall.

### **Notă:**

- v Acest task este valabil pentru produsele DB2 care au fost instalate fără autoritate root. Există un task separat pentru dezinstalarea produselor DB2 care au fost instalate fără autoritate root.
- v Ca şi utilizatorii root, utilizatorii non-root pot folosi comanda db2\_deinstall pentru a dezinstala produsele DB2. Comanda db2\_deinstall pentru instalările non-root are aceleaşi opţiuni ca şi pentru instalările root, plus o opţiune suplimentară: **–f sqllib**.
- Este important să retineti că la rularea comenzii db2 deinstall ca utilizator non-root se dezinstalează produsul DB2 *si* se abandonează instanta non-root. Nu acelasi lucru se întâmplă în cazul instalărilor root, unde rularea comenzii db2\_deinstall determină numai dezinstalarea fişierelor de program DB2.
- v Nu puteti înlătura produsele DB2 folosind un utilitar nativ al sistemului de operare, cum ar fi rpm sau SMIT.

Pentru a dezinstala un produs DB2 care a fost instalat ca utilizator non-root:

- 1. Logaţi-vă cu ID-ul de utilizator care a fost folosit pentru a instala produsul DB2.
- 2. Navigaţi la directorul \$HOME/sqllib/install, unde \$HOME este diretorul dumneavoastră home.
- 3. Rulaţi comanda db2\_deinstall.

### **Notă:**

- v Dacă rulaţi comanda db2\_deinstall cu opţiunea **–a**, fişierele de program DB2 unt înlăturate, dar fişierele de configurare sunt păstrate într-un director cu copii de rezervă, numit sqllib\_bk.
- v Dacă rulaţi comanda db2\_deinstall cu opţiunea **–a –f sqllib**, va fi înlăturat din directorul home întregul subdirector sqllib. Dacă în sqllib aveti fisiere pe care doriti să le păstrați, aveți grijă să le copiați în altă parte înainte de a rula comanda db2\_deinstall  $-a - f$  sqllib.
- v Ca şi în cazul instalărilor root, rularea comenzii db2\_deinstall cu opţiunea **–F** într-o instalare non-root permite utilizatorului non-root să înlăture anumite caracteristicii DB2. Însă în instalările non-root puteţi să înlăturaţi caracteristici DB2 specifice şi prin rularea comenzii db2nrupdt.

**Partea 3. Conexiunile de bază de date pentru clienţii IBM Data Server**

# **Capitolul 4. Privire generală asupra comunicaţiilor client-server**

Acest subiect furnizează informaţii pentru alegerea unei metode potrivite pentru configurarea comunicaţiilor client-server. Acest subiect se aplică la configurarea produselor server şi Client IBM Data Server, mai degrabă decât la driiver-ele de conectivitate la baza de date.

## **Înţelegerea comunicaţiilor client-server: Componente şi scenarii**

Componentele de bază implicate în comunicatiile client-server sunt descrise mai jos:

- Client. Acesta se referă la initiatorul comunicatiilor. Acest rol poate fi îndeplinit de oricare din următoarele produse sau componente DB2:
	- IBM Data Server Client sau IBM Data Server Runtime Client.
	- DB2 Connect Personal Edition: Acest produs este un superset a lui IBM Data Server Client.
	- un produs de server DB2: Un server DB2 este un superset a lui Data Server Client.
- v **Server.** Acesta se referă la receptorul cererii de comunicaţii de la client. Acest rol este în mod normal îndeplinit de un produs de server DB2 for Linux, UNIX, and Windows. Când sunt prezente produsele DB2 Connect, termenul *server* poate să însemne un server DB2 pe o platformă midrange sau mainframe.
- v **Protocol comunicaţii.** Acesta se referă la protocolul folosit pentru a trimite date între client şi server. Produsul DB2 suportă câteva protocoale:
	- TCP/IP. O distincţie suplimentară poate fi făcută între versiunea: TCP/IPv4 sau TCP/IPv6.
	- Named Pipes. Această opţiune este disponibilă doar pe Windows.
	- IPC (comunicaţii interprocese). Acest protocol este folosit pentru conexiuni locale.

Există de asemenea componente suplimentare întâlnite în unele medii:

- v **DB2 Connect gateway.** Aceasta se referă la un produs de server DB2 Connect care furnizează un gateway, prin care Client IBM Data Server se poate conecta la serverele DB2 pe platformele midrange şi mainframe.
- v **LDAP (Lightweight Directory Access Protocol).** Într-un mediu activat-LDAP, nu este necesar să configuraţi comunicaţii client-server. Când un client încearcă să se conecteze la o bază de date, dacă baza de date nu există în directorul bază de date pe maşina locală atunci directorul LDAP este căutat pentru informații necesare pentru a se conecta la o bază de date.

Scenariile listate mai jos ilustrează exemple de situații acoperite de comunicații client-server:

- v Data Server Client stabileşte comunicaţia cu serverul DB2 folosind TCP/IP.
- Data Server Runtime Client stabileste comunicația cu serverul DB2 folosind Named Pipes într-o reţea Windows.
- v Serverul DB2 stabileşte comunicaţia cu un alt server DB2 prin intermediul unui protocol de comunicaţii.
- v Data Server Client stabileşte comunicaţia cu un server DB2 mainframe prin intermediul unui server DB2 Connect folosind TCP/IP.

Când setaţi un server să lucreze cu mediile de dezvoltare (cum ar fi unealtă dezvoltator server de date), puteţi întâlni mesajul de eroare SQL30081N la conectarea DB2 iniţială. O cauză posibilă este faptul că firewall-ul de pe serverul de bază de date la distanţă a împiedicat

stabilirea conexiunii. În acest caz, verificaţi că firewall-ul este configurat corespunzător să accepte cereri de conectare de la client.

## **Înţelegerea comunicaţiilor client-server: Tipuri de conexiuni**

În general, setarea comunicaţiilor client-server se referă la *conexiuni la distanţă*, nu la *conexiuni locale*.

O *conexiune locală* este o conexiune dintre o instanţă manager bază de date şi o bază de date gestionată de acea instanţă. Cu alte cuvinte, instrucţiunea CONNECT este emisă din instanţa manager bază de date la ea însăşi. Conexiunile locale sunt diferite deoarece nu este necesară nici o setare de comunicatii și este folosit IPC (comunicații interprocese).

O *conexiune la distanță* este una unde clientul care emite instructiunea CONNECT la o bază de date este într-o locaţie diferită de serverul bază de date. În mod normal, clientul şi serverul sunt pe masini diferite. Totusi, conexiunile la distantă sunt posibile pe aceeasi masină în cazul în care clientul şi serverul sunt în instanţe diferite.

Alt tip mai puţin comun de conexiune este o *conexiune loopback*. Acesta este un tip de conexiune la distanţă unde conexiunea este configurată din instanţa DB2 (clientul) la aceeaşi instanţă DB2 (serverul).

## **Comparaţia metodelor de configurare a comunicaţiilor client-server**

Mai multe metode sunt disponibile pentru configurarea comunicaţiilor client-server. Alegerea unei metode potrivite implică răspunderea la două întrebări. Prima este *Ce unealtă veţi folosi: Configuration Assistant sau uneltele de linie de comandă?*

- v Configuration Assistant este o unealtă grafică furnizată cu versiuni ale produselor Data Server Client şi de server DB2 pe Windows şi Linux pe platformele Intel™ x86 32-bit şi AMD64/EM46T. Această unealtă nu este furnizată cu Data Server Runtime Client.
- v Uneltele linie de comandă conţin Procesorul linie de comandă (CLP) şi comenzile db2cfexp (exportare configurare), şi db2cfimp (importare configurare).

A doua întrebare este: *Ce tip de task de configurare vreţi să realizaţi?* Opţiunile sunt:

- Configurarea unui client introducând informațiile manual.
- v Configurarea unui client prin căutarea în reţea după servere la care să se conecteze.
- v Se fac bazele de date de pe un server accesibile unuia sau mai multor clienţi.
- v Folosiţi setările de conexiune pentru un client ca baza pentru configurarea clienţilor suplimentari.

Cu răspunsuri la aceste întrebări, puteţi folosi tabela de mai jos pentru a identifica metoda corespunzătoare de configurare. Legăturile la fiecare metodă sunt furnizate la sfârşitul acestui subiect. Note urmează tabela care furnizează mai multe detalii.

| Tip de task de configurare                                                                                    | Asistent de configurare                                                      | Linie de comandă                                                               |
|----------------------------------------------------------------------------------------------------|------------------------------------------------------------------------------|--------------------------------------------------------------------------------|
| Configurare un client<br>introducând informații manual                                                        | Configurare conexiune bază de<br>date manual cu Asistentul de<br>configurare | Configurare conexiuni<br>client-server folosind procesorul<br>linie de comandă |
| Configurare client prin căutarea<br>în rețea după servere la care să se date căutând pe rețea cu<br>conecteze | Configurare conexiune bază de<br>Asistentul de configurare                   | Inaplicabil                                                                    |

*Tabela 7. Unelte şi metode pentru configurarea unei conexiuni client-la-server*

| Tip de task de configurare                                                                                   | Asistent de configurare                                                                                                    | Linie de comandă                                                                  |
|----------------------------------------------------------------------------------------------------|----------------------------------------------------------------------------------------------------|-----------------------------------------------------------------------------------|
| Folosiți setările de conexiune<br>pentru un client ca baza pentru<br>configurarea clienților<br>suplimentari | Creare un profil client<br>1.<br>folosind Asistentul de<br>configurare<br>Configurare conexiuni bază<br>de date folosind un profil<br>client cu Asistentul de<br>configurare | Creați și folosiți un profil client<br>folosind comenzile db2cfexp și<br>db2cfimp |

*Tabela 7. Unelte şi metode pentru configurarea unei conexiuni client-la-server (continuare)*

**Notă:** *Profilurile* sunt folosite în unele metode pentru configurarea conexiunilor client-server. Un *profil client* este un fişier care conţine setări pentru un client. Setările pot include:

- v Informaţii privind conexiunile la baza de date (inclusiv setările CLI sau ODBC).
- v Setările de client (incluzând parametrii de configurare pentru gestionarul bazei de date şi variabilele de registru DB2).
- v Parametrii comuni CLI sau ODBC.

Un *profil server* este similar cu un profil client dar conține setări pentru un server. Profilurile pot fi create şi folosite cu Configuration Assistant sau folosind comenzile db2cfexp (exportare configurare) şi db2cfimp (importare configurare).

**Notă:** Configurarea unei conexiuni la baza de date prin căutarea în reţea folosind Configuration Assistant nu este o metodă recomandată pentru beneficiarii DB2 Connect care se conectează la baze de date de pe platforme midrange sau mainframe.

# **Combinaţii suportate de versiuni client şi server**

Această secţiune descrie ce versiuni de client se pot conecta la ce versiuni de server. Aceasta include suport pentru versiunile anterioare şi suport pentru accesul bazelor de date DB2 pe serverele de clasă medie și mainframe. Pentru informațiile cele mai recente, consultați <http://www.ibm.com/software/data/db2/udb/sysreqs.html>

## **Combinaţiile de DB2 Universal Database (UDB) Versiunea 8, DB2 Versiunea 9.1 şi DB2 Versiunea 9.5**

Clienţii DB2 Universal Database (UDB) Versiunea 8 şi DB2 Versiunea 9.1 pot accesa un server DB2 Versiunea 9.5 la distanță. Rețineți următoarele restricții:

v Există o restricţie atunci când un client se află pe acelaşi sistem cu serverul DB2 şi ele au versiuni diferite. În acest caz, conexiunile locale client-la-server folosind Interprocess Communication (IPC) nu sunt suportate. În schimb, poate fi stabilită o conexiune tratând conexiunea ca o conexiune la distanţă (numită o conexiune loopback) folosind TCP/IP.

IBM Data Server Client, IBM Data Server Runtime Client şi IBM Data Server Driver for ODBC, CLI, and .NET Versiunea 9.5 pot accesa servere DB2 Versiunea 9.1 şi DB2 UDB Versiunea 8. Însă noua funcţionalitate DB2 Versiunea 9.5 nu este disponibilă.

## **Accesul la serverele DB2 Versiunea 9.1 sau Versiunea 9.5 de la clienţii DB2 UDB Versiunea 7**

Nu este suportat accesul de la clienţii DB2 UDB Versiunea 7.

## **Combinaţiile de DB2 Versiunea 9.1 sau Versiunea 9.5 şi produse DB2 pe platforme midrange şi mainframe**

*Serverele* DB2 Versiunea 9.5 şi Versiunea 9.1 suportă accesul de la următorii *clienţi* de pe platforme midrange şi mainframe:

- DB2 for z/OS Versiunea 7 și Versiunea 8.
- DB2 for iSeries Versiunea 5.
- DB2 for VM and VSE Versiunea 7.

Clienţii IBM Data Server Client Versiunea 9.5, IBM Data Server Runtime Client Versiunea 9.5 şi DB2 Versiunea 9.1 pot accesa DB2 Connect Versiunea 9.5, Versiunea 9.1 şi Versiunea 8.

# **Protocoale de comunicaţie suportate**

Acest subiect identifică protocoalele suportate pentru conectarea din Client IBM Data Server la un server DB2. Aceasta include:

- v conectarea de la Client IBM Data Server la gazde midrange sau mainframe folosind produse DB2 Connect.
- v connectarea de la platforme midrange sau mainframe la baze de date DB2 for Linux, UNIX, and Windows.

Protocolul TCP/IP este suportat pe toate platformele pe care este disponibil DB2 for Linux, UNIX, and Windows. Sunt suportate şi TCP/IPv4 şi TCP/IPv6. Adresele IPv4 au o structură formată din patru părţi, de exemplu, 9.11.22.314. Adresele IPv6 au un nume format din opt părți, unde fiecare parte conține 4 cifre hexa delimitate de două puncte. Două caractere două puncte (::) reprezintă unul sau mai multe seturi de zerouri. De exemplu, 2001:0db8:4545:2::09ff:fef7:62dc.

În plus, protocolul Windows Named Pipes este suportat pe reţelele Windows. Pentru a administra de la distanță o bază de date DB2 Versiunea 9, trebuie să vă conectați folosind TCP/IP.

# **Adăugarea conexiunilor de bază de date folosind Asistentul de configurare**

# **Configurarea conexiunilor client-la-server folosind Asistentul de configurare (Configuration Assistant - CA)**

Asistentul de configurare este o unealtă grafică pe care o puteţi folosi pentru a configura conexiunile de bază de date între un client şi o bază de date DB2 la distanţă.

Asistentul de configurare este livrat împreună cu produsele bază de date IBM Data Server Client şi DB2 pe Windows şi Linux (platforme Intel x86 şi x64).

Asistentul de configurare poate configura o conexiune la baza de date numai dacă managerul bazei de date la distanţă este configurat să accepte cereri de intrare de la client. În mod implicit, programul de instalare a produsului bază de date DB2 detectează şi configurează cele mai multe protocoale pentru conexiunile de intrare ale clientului.

Puteti configura o conexiune la baza de date folosind una dintre următoarele metode:

## **["Configurarea](#page-53-0) unei conexiuni bază de date căutând prin reţea folosind Configuration [Assistant"](#page-53-0) la pagina 46**

Folosiţi această metodă dacă nu aveţi informaţii despre baza de date la care doriţi să vă conectaţi. Această metodă va căuta în reţeaua dumneavoastră şi va lista toate bazele de date disponibile. Pentru ca funcția de descoperire din CA să returneze informaţii despre sistemele DB2, pe servere trebuie să ruleze şi să fie activat DB2 Administration Server (DAS).

## **["Configurarea](#page-55-0) conexiunilor bază de date folosind un profil client cu Configuration [Assistant"](#page-55-0) la pagina 48**

Folositi această metodă dacă vi s-a dat un fișier care contine toate informațiile de acces la baza de date tintă. Această metodă poate fi folosită de asemenea pentru catalogarea şi conectarea la mai multe baze de date specificate în fişierul profilului de acces.

### **"Configurarea unei conexiuni bază de date manual folosind Configuration Assistant"**

Folositi această metodă dacă aveti toate informațiile necesare pentru conectarea la baza de date ţintă. Va trebui să ştiţi:

- v Protocoalele de comunicaţie suportate de serverul pe care se află baza de date ţintă
- v Parametrii de comunicaţie corespunzători pentru protocoalele serverului
- Numele bazei de date

# **Configurarea unei conexiuni bază de date manual folosind Configuration Assistant**

Dacă aveți informațiile privind baza de date la care doriți să vă conectați și serverul pe care se află, puteţi introduce manual toate datele de configurare. Această metodă e asemănătoare cu introducerea comenzilor folosind procesorul liniei de comandă, însă parametrii sunt prezenţi grafic.

Înainte să configuraţi o conexiune la o bază de date manual folosind Configuration Assistant  $(CA)$ :

- v Asiguraţi-vă că aveţi un ID utilizator valid DB2 pentru baza de date la care vreţi să vă conectaţi.
- v Dacă configuraţi o conexiune de la un sistem care are un server DB2 sau un produs server DB2 Connect instalat, asiguraţi-vă că aveţi un ID utilizator cu autorizare SYSADM sau SYSCTRL pentru instanţa manager bază de date.

Pentru a configura o conexiune la o bază de date manual folosind CA:

- 1. Logaţi-vă pe sistem cu un ID de utilizator DB2 valid.
- 2. Porniţi CA. CA poate fi pornit din meniul Start pe Windows sau folosind comanda db2ca.
- 3. În bara de meniuri CA, de sub **Selectate**, alegeţi **Adăugare bază de date folosind vrăjitorul**.
- 4. Selectaţi butonul radio **Configurare manuală conexiune la o bază de date** şi apăsaţi **Următor**.
- 5. Dacă folositi LDAP, selectati butonul radio care corespunde locatiei unde vreti să fie întreţinute directoarele DB2. Faceţi clic pe **Următor**.
- 6. Selectati butonul ce corespunde protocolului pe care doriti să-l utilizati din lista **Protocol**. (Notă: Chiar dacă APPC, APPN sau NetBIOS ar putea încă apărea ca opţiuni, ele nu mai sunt suportate.) Dacă DB2 Connect este instalat pe sistem și selectati TCP/IP, aveţi opţiunea să selectaţi **Baza de date se află fizic pe o gazdă sau un sistem OS/400**.

<span id="page-53-0"></span>Dacă selectaţi această casetă de bifare, aveţi opţiunea de a selecta tipul de conexiune pe care vreţi să o faceţi la gazdă sau la baza de date OS/400:

- v Pentru a face o conexiune printr-un gateway DB2 Connect, selectaţi butonul radio **Conectare la server prin gateway** .
- v Pentru a crea o conexiune directă, selectaţi butonul **Conectare directă la server**. Faceţi clic pe **Următor**.
- 7. Introduceţi parametrii protocolului de comunicaţie necesari şi faceţi clic pe **Următor**.
- 8. Introduceti numele alias-ului bazei de date la distanță pe care doriti să o adăugați în câmpul **Nume bază de date** şi numele alias-ului unei baze de date locale în câmpul **Alias bază de date**. Dacă adăugaţi o gazdă sau bază de date OS/400, tastaţi numele locaţiei pentru o bază de date OS/390 sau z/OS, numele RDB pentru o bază de date OS/400 sau DBNAME pentru o bază de date VSE sau VM din câmpul **Nume bază de date**. Optional, puteți adăuga un comentariu care descrie această bază de date în **Comentariu**.

Faceţi clic pe **Următor**.

- 9. Dacă intenţionaţi să utilizaţi ODBC, declaraţi această bază de date ca sursă de date ODBC. Asiguraţi-vă că ODBC este instalat înainte de a realiza această operaţie. Faceţi clic pe **Următor**.
- 10. În fereastra **Specificaţi opţiunile nodului**, selectaţi sistemul de operare şi tastaţi numele instanței la distanță pentru sistemul bază de date la care vreți să vă conectați.
- 11. În fereastra **Specificaţi opţiunile sistemului**, asiguraţi-vă că numele sistemului, al gazdei şi sistemul de operare sunt corecte. Informaţiile din acest panou sunt folosite pentru a configura nodul de administrare. Puteţi opţional să introduceţi un comentariu. Faceţi clic pe **Următor**.
- 12. În fereastra **Specificaţi opţiunile de securitate**, specificaţi opţiunea de securitate care va fi folosită pentru autentificare.
- 13. Faceţi clic pe **Sfârşit**. Puteţi folosi acum această bază de date. Selectaţi acţiunea din meniul **Ieşire** pentru a închide CA.

# **Configurarea unei conexiuni bază de date căutând prin reţea folosind Configuration Assistant**

Puteţi folosi Configuration Assistant (CA) pentru a căuta o reţea pentru baze de date.

Înainte de a configura o conexiune bază de date căutând prin reţea:

- v Asiguraţi-vă că aveţi un ID utilizator valid DB2.
- v Dacă configuraţi o conexiune de la un sistem care are un server DB2 sau un produs server DB2 Connect instalat, asiguraţi-vă că aveţi un ID utilizator cu autorizare SYSADM sau SYSCTRL pentru instanţă.

Caracteristica cu metoda de căutare poate să nu detecteze un sistem la distanţă dacă:

- v DB2 Administration Server (DAS) nu rulează pe sistemul de la distanţă.
- v Timpul căutării expiră. Implicit, căutarea va scana reţeaua pentru 1 secundă; acest timp s-ar putea să nu fie de ajuns pentru detectarea sistemului de la distanţă. Puteţi seta variabila de registru DB2DISCOVERYTIME pentru a specifica un interval mai mare de timp.
- Rețeaua pe care rulează căutarea este configurată astfel încât căutarea nu ajunge la sistemul la distantă dorit.

Următoarele puncte se aplică în cazurile unde vreti să configurați explicit o adresă IPv6 pe o retea care suportă IPv6:

v Sistemul trebuie listat sub **Sisteme cunoscute**.

v Doar vederea avansată a Configuration Assistant suportă configurarea explicită a unei conexiuni IPv6.

Pentru a configura o conexiune bază de date căutând prin reţea:

- 1. Logaţi-vă pe sistem cu un ID de utilizator DB2 valid.
- 2. Porniţi CA. CA poate fi pornit din meniul de Start din Windows sau folosind comanda db2ca şi pe Windows şi pe UNIX.
- 3. În bara de meniuri CA, de sub **Selectate**, alegeţi **Adăugare bază de date folosind vrăjitorul**. Se deschide vrăjitorul **Adăugare bază de date**.
- 4. Selectaţi butonul radio **Căutare în reţea** şi faceţi clic pe **Următor**.
- 5. Faceţi clic dublu pe folderul de lângă **Sisteme cunoscute** pentru a lista toate sistemele cunoscute clientului dumneavoastră sau faceţi clic dublu pe folderul de lângă **Alte sisteme** pentru a lista toate sistemele din retea. Dacă nu sunt listate sisteme, puteți apăsa **Adăugare sistem** pentru a specifica unul. O dată ce adăugați un sistem, va apare în lista **Sisteme cunoscute**.
- 6. Expandaţi intrările pentru sistemul de care sunteţi interesat până vedeţi baza de date pe care vreţi să o adăugaţi. Selectaţi baza de date. Faceţi clic pe **Următor**.
- 7. Tastaţi un nume de alias al bazei de date în câmpul **Alias bază de date** şi opţional introduceţi un comentariu care descrie baza de date, în câmpul **Comentariu**.
- 8. Dacă intenționați să utilizați ODBC, declarați această bază de date ca sursă de date ODBC. ODBC trebuie să fie instalat pentru a efectua această operaţie.
- 9. Faceţi clic pe **Sfârşit**. Puteţi folosi acum baza de date pe care aţi adăugat-o. Faceţi clic pe **Închidere** pentru a ieşi din CA.

# **Crearea unui profil de client folosind Configuration Assistant**

Acest task implică exportarea setărilor de la un client existent într-un *profil client* folosind Configuration Assistant (CA). Acest task face parte dintr-un task mai mare de setarea unuia sau a mai multor clienţi folosind setările dintr-un client existent.

Pentru a crea un profil client folosind CA-ul:

- 1. Logaţi-vă pe sistem cu un ID de utilizator DB2 valid.
- 2. Porniţi CA. CA poate fi pornit din meniul Start pe Windows sau folosind comanda db2ca.
- 3. Din meniul **Configurare**, select Export profil.
- 4. Selectati una dintre următoarele optiuni:
	- **Toate** Dacă vreţi să creaţi un profil care conţine toate bazele de date catalogate pe sistemul dumneavoastră şi toate informaţiile de configurare pentru acest client. Introduceți un nume pentru profilul dumneavoastră de client și faceți clic pe **Salvare**.

#### **Conexiuni la baza de date**

Dacă vreţi să creaţi un profil care conţine toate bazele de date catalogate pe sistemul dumneavoastră *fără* informaţiile de configurare pentru acest client. Introduceţi un nume pentru profilul dumneavoastră de client şi faceţi clic pe **Salvare**.

#### **Personalizare**

Dacă vreţi să selectaţi un subset al bazelor de date care sunt catalogate pe sistemul dumneavoastră sau un subset al informaţiilor de configurare pentru acest client. În fereastra **Personalizare profil export**:

- a. Introduceţi un nume pentru profilul dumneavoastră de client.
- b. Selectaţi caseta de bifare **Conexiuni bază de date** pentru a include conexiunile bază de date în profilul client.
- <span id="page-55-0"></span>c. Din caseta **Aliasuri de bază de date disponibile**, selectaţi bazele de date care să fie exportate şi faceţi clicpe **>** pentru a le adăuga la caseta **Aliasuri de bază de date selectate**. Pentru a adăuga toate bazele de date disponibile la caseta **Aliasuri de bază de date selectate**, faceţi clic pe **>>**.
- d. Selectaţi casetele de bifare care corespund opţiunilor pe care doriţi să le setaţi pentru clientul destinaţie. Parametrii configuraţie manager bază de date pot fi actualizaţi şi personalizaţi pentru o maşină destinaţie.
- e. Faceţi clic pe **Export** pentru a efectua acest task.
- f. Verificati rezultatele afisate în fisa Rezultate.

O dată ce aţi realizat acest task, puteţi configura alţi clienţi care folosesc profilul client pe care l-aţi creat.

# **Configurarea conexiunilor bază de date folosind un profil client cu Configuration Assistant**

Acest task implică configurarea unui client folosind un *profil client* pe care l-aţi creat sau obtinut anterior. Acest task face parte dintr-un task mai mare de setarea unuia sau a mai multor clienţi folosind setările dintr-un client existent. Aceşti paşi pot fi repetaţi pentru fiecare client pe care vreti să-l configurați.

- 1. Logaţi-vă pe sistem cu un ID de utilizator DB2 valid.
- 2. Porniţi CA. CA poate fi pornit din meniul Start pe Windows sau folosind comanda db2ca.
- 3. Din meniul **Configurare**, selectaţi **Importare profil**.
- 4. Selectați una din următoarele opțiuni de importare. Puteți alege să importați toate sau un subset din informațiile dintr-un profil de client.
	- **Toate** Selectaţi această opţiune pentru a importa totul dintr-un profil client. Deschideţi profilul client pe care vreţi să-l importaţi.

#### **Personalizare**

Selectați această opțiune pentru a importa un subset al profilului client, cum ar fi o anumită bază de date. Din fereastra **Personalizare profil import**:

- a. Selectaţi profilul de client pe care vreţi să-l importaţi şi faceţi clic pe **Încărcare**.
- b. Selectaţi bazele de date de importat din caseta **Aliasuri de bază de date disponibile** şi faceţi clic pe **>** pentru a le adăuga la caseta **Aliasuri de bază de date selectate**. Pentru a adăuga toate bazele de date disponibile la caseta **Aliasuri de bază de date selectate**, faceţi clic pe **>>**.
- c. Selectaţi casetele de bifare care corespund opţiunilor pe care doriţi să le personalizaţi.
- d. Faceţi clic pe **Import** pentru a efectua acest task.
- e. Verificaţi rezultatele afişate în fişa Rezultate.

# **Testarea unei conexiuni la baza de date folosind Configuration Assistant**

După configurare, conexiunea la baza de date trebuie testată.

Pentru a testa o conexiune la baza de date:

- 1. Porniţi **Configuration Assistant**.
- 2. Evidenţiaţi baza de date în vizualizarea detalii şi selectaţi **Testare conexiune** din meniul **Selectat**. Deschideţi fereastra Testare conexiune.

3. Selectaţi una sau mai multe tipuri de conexiuni pe care aţi vrea să le testaţi (**CLI** este cea implicită). Puteți testa mai multe tipuri la același moment de timp. Introduceți un ID de utilizator valid şi parola pentru baza de date la distanţă si faceţi clic pe **Testare conexiune**. Dacă conectarea are succes, va apărea un mesaj de confirmare a conexiunii pe pagina rezultatelor. Dacă testul de conectare eşuează, veţi primi un mesaj de ajutor. Pentru a modifica orice setare pe care aţi specificat-o greşit, selectaţi baza de date în vizualizarea detaliată şi selectaţi **Modificare bază de date** din elementul de meniu **Selectat**.

Când setaţi un server să lucreze cu mediile de dezvoltare (cum ar fi unealtă dezvoltator server de date), puteţi întâlni mesajul de eroare SQL30081N la conectarea DB2 iniţială. O cauză posibilă este faptul că firewall-ul de pe serverul de bază de date la distanță a împiedicat stabilirea conexiunii. În acest caz, verificati că firewall-ul este configurat corespunzător să accepte cereri de conectare de la client.

# **Considerente LDAP pentru Configuration Assistant**

Într-un mediu activat pentru LDAP, informațiile de director despre serverele și bazele de date DB2 sunt stocate în directorul LDAP. La crearea unei noi baze de date, aceasta este înregistrată automat în directorul LDAP. În timpul unei conectării la o bază de date, clientul accesează directorul LDAP pentru a extrage informaţiile despre baza de date şi protocol şi apoi foloseşte aceste informaţii pentru a se conecta la baza de date.

Totuşi, puteţi folosi în continuare CA-ul din mediul LDAP pentru a:

- v Cataloga manual o bază de date în directorul LDAP.
- v Înregistraţi o bază de date catalogată în LDAP ca o sursă de date ODBC.
- v Configuraţi informaţii CLI/ODBC pe serverul LDAP.
- v Înlătura o bază de date catalogată în directorul LDAP.

# **Configurarea conexiunilor client-la-server folosind procesorul linie de comandă**

# **Configurarea conexiunilor client-la-server folosind procesorul linie de comandă**

Acest task prezintă modul în care se configurează o conexiune de la Client IBM Data Server la un server de bază de date la distanţă folosind procesorul liniei de comandă (CLP).

Înainte de a configura o conexiune client la server, verificaţi că:

- v Comunicaţiile de reţea sunt setate între maşina cu Client IBM Data Server şi maşina cu serverul DB2. O cale de a verifica aceasta pentru protocolul TCP/IP este să folosiţi comanda ping.
- v Serverul DB2 este configurat să lucreze în reţea. Aceasta se face în mod normal ca parte a instalării şi configurării produsului server DB2.

Sunt furnizate subiecte separate pentru a vă ghida prin fiecare dintre paşii de mai jos. Unii paşi au o versiune pentru fiecare protocol suportat:

1. Identificaţi valorilor parametrilor de comunicare pentru serverul bază de date la distanţă. Fişele de lucru sunt furnizate:

Fişa de lucru TCP/IP

Fişa de lucru Named Pipes

2. Dacă folosiţi TCP/IP, aveţi opţiunea de a actualizaţi fişierele hosts şi services ale clientului cu valorile parametrilor de comunicaţie pentru serverul bază de date la distanţă. Acest pas nu se aplică la Named Pipes.

3. Catalogaţi nodul server de la client. Instrucţiuni sunt furnizate pentru fiecare protocol de comunicaţii:

Catalogaţi nodul TCP/IP de la client.

Catalogaţi nodul Named Pipes de la client.

- 4. Catalogaţi în client baza de date la care vreţi să vă conectaţi.
- 5. Testarea conexiunii client-la-server.

# **Conexiunile Named Pipe**

## **Fişă de lucru Named Pipes pentru configurarea Named Pipes pe client**

Folosiţi următoarea foaie de lucru pentru a vă ajuta să identificaţi valorile parametrilor necesari pentru configurarea comunicaţiilor Named Pipes.

| Parametru                               | <b>Descriere</b>                                                                                                    | Valoare exemplu | <b>Valoarea</b> |
|-----------------------------------------|----------------------------------------------------------------------------------------------------|-----------------|-----------------|
| Nume calculator<br>(computer_name)      | Numele de calculator al masinii<br>server.                                                                                                    | server1         | dumneavoastră   |
|                                         | Pe masina server, pentru a localiza<br>valoarea acestui parametru, faceți<br>clic pe Start și selectați Settings,<br>Control Panel. Faceți clic dublu pe<br>folderul Network și selectați fișa<br>Identification. Notați numele<br>calculatorului. |                 |                 |
| Nume instanță<br><i>(instance_name)</i> | Numele instanței de pe serverul la<br>care vă conectati.                                                                                                    | db <sub>2</sub> |                 |
| Nume nod ( <i>node_name</i> )           | Un alias local sau o poreclă, care<br>descrie nodul la care încercați să vă<br>conectați. Puteți alege orice nume<br>doriți; însă toate valorile numelor de<br>noduri din directorul de noduri local<br>trebuie să fie unice.                      | db2node         |                 |

*Tabela 8. Foaie de calcul cu valorile parametrilor Named Pipes*

## **Catalogarea unui nod Named Pipes de la un client folosind CLP**

Catalogarea unui nod Named Pipes adaugă o intrare în directorul de noduri al clientului pentru a descrie nodul la distanţă. Această intrare specifică aliasul ales ( *node\_name*), numele de staţie a *serverului* de la distanţă (*computer\_name*) şi instanţa (*instance\_name*) pe care clientul o va folosi pentru a accesa serverul DB2 de la distanţă.

Pentru a cataloga un nod Named Pipes pe un Client IBM Data Server, tastaţi următoarea comandă în procesorul liniei de comandă (CLP):

```
db2 => catalog npipe node node_name
db2 => remote computer_name instance instance_name
```
db2 => terminate

Pentru a cataloga un nod la distanţă numit *db2node* care se află pe un server numit *server1* în instanţa *db2*, folosiţi:

db2 => db2 catalog npipe node *db2node* remote *server1* instance *db2*

db2 => terminate

# **Conexiunile TCP/IP**

## **Fişă de lucru TCP/IP pentru configurarea unei conexiuni client-server**

Pe măsură ce efectuaţi paşii de configurare, folosiţi coloana *Valoarea dumneavoastră* din tabela care urmează pentru a nota valorile necesare.

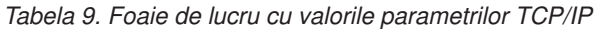

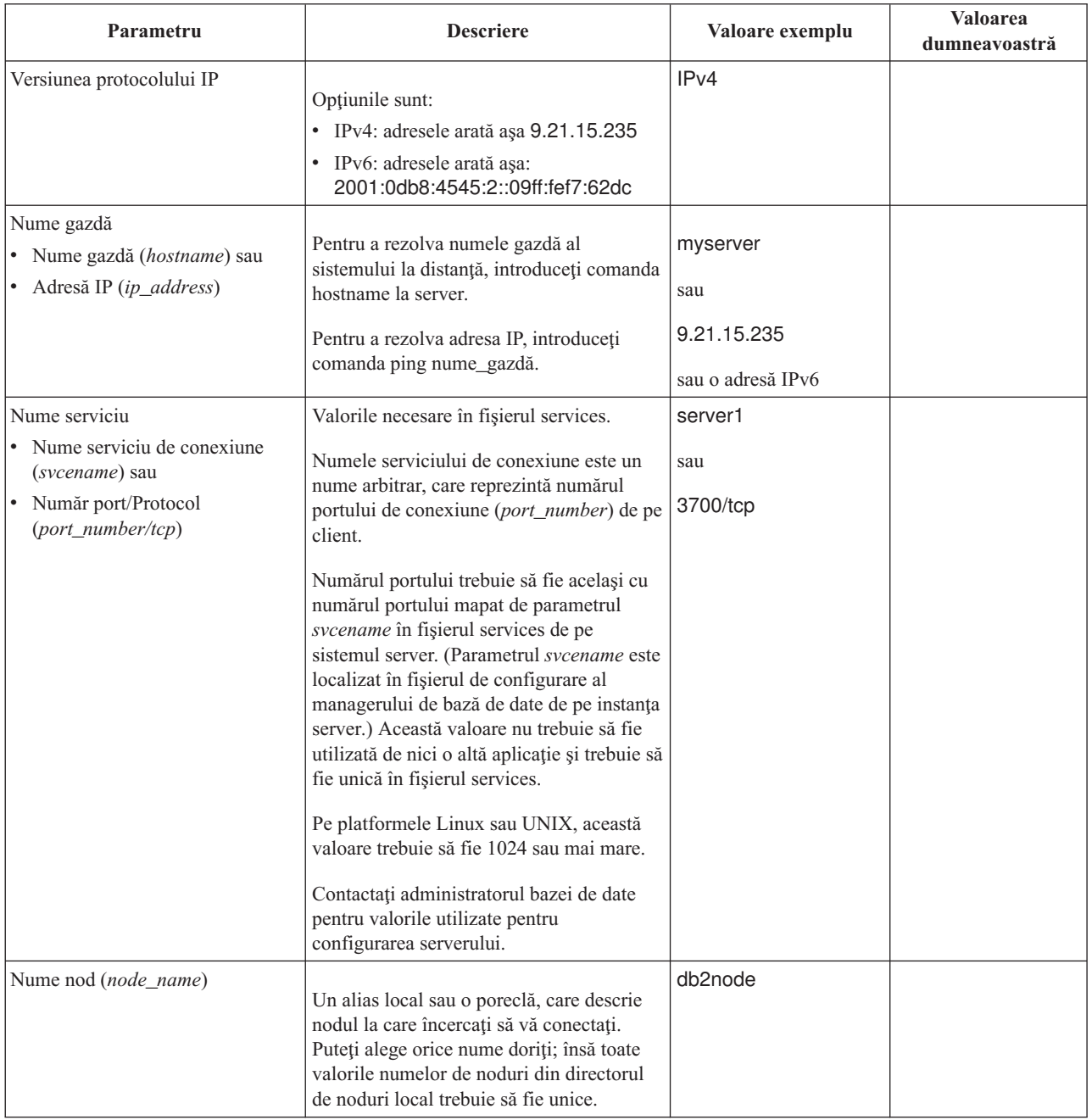

## **Actualizarea gazdelor şi fişierelor servicii pentru conexiuni TCP/IP**

Acest task explică când şi cum să actualizaţi fişierul hosts şi fişierul services ale unui client cu valori parametru comunicare pentru serverul bază de date la distantă. Acest task este optional pentru conexiuni folosind TCP/IP şi nu se aplică la conexiuni folosind Named Pipes. Acest task face parte dintr-un task mai mare de configurare conexiune client-la-server folosind CLP.

Trebuie să actualizaţi fişierul hosts dacă vreţi să stabiliţi o conexiune la un server bază de date la distanţă folosind numele său de gazdă şi reţeaua dumneavoastră nu conţine un DNS (server nume domeniu) care poate fi folosit pentru a rezolva acel nume gazdă la o adresă IP. Acest pas nu este necesar dacă doriţi să referiţi serverul bază de date la distanţă folosind adresa sa IP.

Trebuie să actualizaţi fişierul services dacă vreţi să specificaţi un nume *serviciu conexiune* la stabilirea unei conexiuni la serverul bază de date la distanţă. Un *serviciu conexiune* este un nume arbitrar care reprezintă numărul de port al conexiunii. Acest pas nu este necesar dacă doriţi să referiţi numărul de port al serverului bază de date la distanţă.

### **Procedura**

- v Pentru a actualiza fişierul hosts de la client pentru a rezolva numele de gazdă a serverului la distanţă la adresa sa IP:
	- 1. Folosiţi un editor text pentru a adăuga intrarea în fişierul hosts pentru adresa IP a serverului. De exemplu:

9.21.15.235 myserver # Adresa IP pentru myserver

unde :

## **9.21.15.235**

reprezintă *adresa-ip*

#### **myserver**

- reprezintă *numegazdă*
- **#** indică un comentariu care descrie intrarea

Dacă serverul nu este în acelaşi domeniu ca şi Client IBM Data Server, trebuie să furnizaţi un nume de domeniu complet calificat cum ar fi myserver.spifnet.ibm.com, unde spifnet.ibm.com reprezintă numele de domeniu.

- v Pentru a actualiza fişierul services de la client pentru a rezolva numele de serviciu la numărul portului serverului la distanţă:
	- 1. Folosind un editor text, adăugaţi numele Connection Service şi numărul portului la fişierul services. De exemplu:

server1 50000/tcp # port serviciu conexiune DB2

unde :

#### **server1**

reprezintă numele serviciului de conexiune

#### **50000**

reprezintă numărul portului conexiunii (implicit este 50000)

#### **tcp**

reprezintă protocolul de comunicaţie pe care îl folosiţi

**#** reprezintă începutul unui comentariu care descrie intrarea

Următoarea tabelă listează locaţia fişierului hosts şi a fişierului services de care s-au vorbit în procedurile anterioare.

#### *Tabela 10. Locaţia fişierului hosts şi a fişierului services*

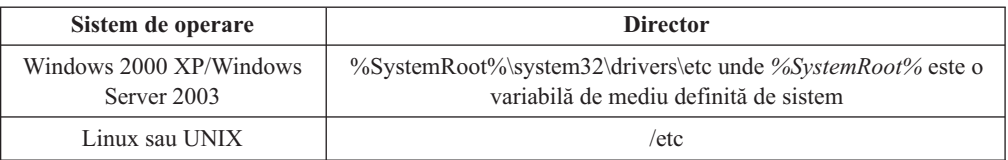

## **Catalogarea unui nod TCP/IP de la un client folosind CLP**

Catalogarea unui nod TCP/IP adaugă o intrare la directorul nodului Data Server Client care descrie nodul de la distanţă. Această intrare specifică aliasul ales (*node\_name*), valoarea *hostname* (sau *ip\_address*) şi valoarea *svcename* (sau *port\_number*) pe care le foloseşte clientul pentru a accesa gazda la distanţă.

Trebuie să aveţi autorizarea Administrator sistem (SYSADM) sau Controler sistem (SYSCTRL) sau să aveţi opţiunea catalog\_noauth setată la ON. Nu puteţi cataloga un nod folosind autoritatea root.

Pentru a cataloga un nod TCP/IP:

- 1. Logaţi-vă pe sistem ca utilizator cu autorizare Administrator sistem (SYSADM) sau Controler sistem (SYSCTRL).
- 2. Dacă folosiţi un client Linux sau UNIX, setaţi mediul instanţei. Rulaţi scriptul de pornire:

#### **Pentru shell-urile bash, Bourne sau Korn**

. *INSTHOME*/sqllib/db2profile

### **Pentru shell-ul C**

source *INSTHOME*/sqllib/db2cshrc

unde *INSTHOME* reprezintă directorul de bază al instanței.

- 3. Porniţi procesorul de linie de comenzi DB2. Pe Windows, lansaţi comanda db2cmd dintr-un prompt de comenzi. Pe Linux sau UNIX, lansaţi comanda db2 dintr-un prompt de comenzi.
- 4. Catalogaţi nodul prin introducerea următoarelor comenzi în procesorul de linie de comandă:

```
db2 => catalog tcpip node node_name remote hostname|ip_address
  server service_name|port_number [remote_instance instance_name]
  [system system_name] [ostype os_type]
```
db2 => terminate

unde:

- v node\_name reprezintă o poreclă locală pe care o puteți seta pentru calculatorul care are baza de date pe care vreţi să o catalogaţi.
- v remote\_instance reprezintă numele instanţei de server pe care se află baza de date.
- v system\_name reprezintă numele sistemului DB2 care este folosit pentru identificarea serverului.
- v ostype\_name reprezintă tipul sistemului de operare al serverului.

### **Notă:**

- a. Comanda terminate este necesară pentru reîmprospătarea cache-ului de director.
- b. Deşi remote\_instance, system şi ostype sunt opţionale, ele sunt necesare pentru utilizatori care vor să folosească uneltele DB2.
- c. Parametrul *service\_name* folosit pe client nu trebuie să fie identic cu cel de pe server. Totuşi, numerele de porturi la care se mapează *trebuie* să se potrivească

d. Chiar dacă nu este arătată aici, comanda catalog tcpip node furnizează opţiunea de a specifica explicit versiunea de IP, adică IPv4 sau IPv6.

Pentru a cataloga un nod pe care doriți să îl apelați *db2node* de pe serverul la distanță *myserver.ibm.com* care foloseşte numărul de port *50000*, ar trebui să introduceţi următoarele de la un prompt **db2**:

db2 => catalog tcpip node db2node remote myserver server 50000 DB20000I Comanda CATALOG TCPIP NODE s-a terminat cu succes. DB21056W Modificările din directoare ar putea să nu aibă efect până când cache-ul director este reîmprospătat.

```
db2 => terminate
DB20000I Comanda TERMINATE s-a terminat cu succes.
```
# **Catalogarea unei baze de date de la un client folosind CLP**

Acest task descrie cum să catalogați o bază de date de la un client folosind procesorul linie de comandă (CLP).

Pentru ca o aplicație client să poată accesa o bază de date la distanță, baza de date trebuie catalogată pe client. Când creaţi o bază de date, aceasta este catalogată automat pe server cu un alias de bază de date identic cu numele bazei de date, dacă nu a fost specificat un alias de bază de date diferit.

Informaţiile din directorul bazei de date, împreună cu informaţiile din directorul nodului (doar dacă nu catalogaţi o bază de date locală unde un nod nu este necesar), sunt folosite în Client IBM Data Server pentru a stabili o conexiune la baza de date la distanţă.

- v aveţi nevoie de un ID de utilizator DB2 valid. DB2 nu suportă folosirea autorităţii root pentru a cataloga o bază de date.
- v Trebuie să aveţi autorizarea Administrator sistem (SYSADM) sau Controler sistem (SYSCTRL) sau să aveţi opţiunea catalog\_noauth setată la ON
- v Aveţi nevoie de următoarele informaţii când catalogaţi o bază de date *la distanţă*:
	- Nume bază de date
	- Alias bază de date
	- Nume nod
	- Tip de autentificare (opţional)
	- Comentariu (opţional)

Consultati foaia de calcul care contine valorile parametrilor pentru catalogarea unei baze de date pentru mai multe informaţii despre aceşti parametri şi pentru a nota valorile pe care le folositi.

- v Următoarele valori de parametri sunt aplicabile la catalogarea unei baze de date *locale*:
	- Nume bază de date
	- Unitate
	- Alias bază de date
	- Tip de autentificare (opţional)
	- Comentariu (opţional)

Bazele de date locale pot fi decatalogate și recatalogate oricând.

Pentru a cataloga o bază de date de pe un client:

1. Logaţi-vă pe sistem cu un ID de utilizator DB2 valid.

- 2. Opţional. Actualizaţi coloana Valoarea dumneavoastră în Fişa de lucru cu valorile de parametri pentru catalogarea unei baze de date.
- 3. Dacă folosiţi baza de date DB2 pe o platformă Linux sau UNIX, setaţi mediul instanţei. Rulaţi scriptul de pornire:

**Pentru shell-urile bash, Bourne sau Korn**

. *INSTHOME*/sqllib/db2profile

**Pentru shell-ul C**

source *INSTHOME*/sqllib/db2cshrc

unde: *INSTHOME* reprezintă dorectorul home al instanței.

- 4. Porniţi procesorul de linie de comenzi DB2. Pe Windows, lansaţi comanda db2cmd dintr-un prompt de comenzi. Pe Linux sau UNIX, lansaţi comanda db2 dintr-un prompt de comenzi.
- 5. Catalogaţi baza de date introducând următoarele comenzi în procesorul liniei de comandă: db2 => catalog database *database\_name* as *database\_alias* at

node *node* name [ authentication *auth* value ]

unde:

- v database\_name reprezintă numele bazei de date pe care doriţi să o catalogaţi.
- v database alias reprezintă porecla locală pentru baza de date pe care doriti să o catalogaţi.
- v node\_name reprezintă o poreclă pe care o puteţi seta de pe calculatorul care are o bază de date pe care doriţi să o catalogaţi.
- v auth value specifică tipul de autentificare în momentul conectării la baza de date. Acest parametru este adus la valoarea implicită a tipului de autentificare specificat pe server. Specificarea unui tip de autentificare poate avea ca rezultat un spor de performanţă. Exemple de valori valide includ: SERVER, CLIENT, SERVER\_ENCRYPT şi KERBEROS.

Pentru a cataloga o bază de date la distanţă denumită *sample* astfel încât să aibă un alias de bază de date locală *mysample*, pe nodul *db2node* folosind autentificarea *server*, introduceţi următoarele comenzi:

db2 => catalog database *sample* as *mysample* at node *db2node* authentication *server*

db2 => terminate

## **Foaie de lucru cu valorile parametrilor pentru catalogarea unei baze de date**

Folosiţi următoarea foaie de lucru pentru a nota valorile de parametru necesare pentru a cataloga o bază de date.

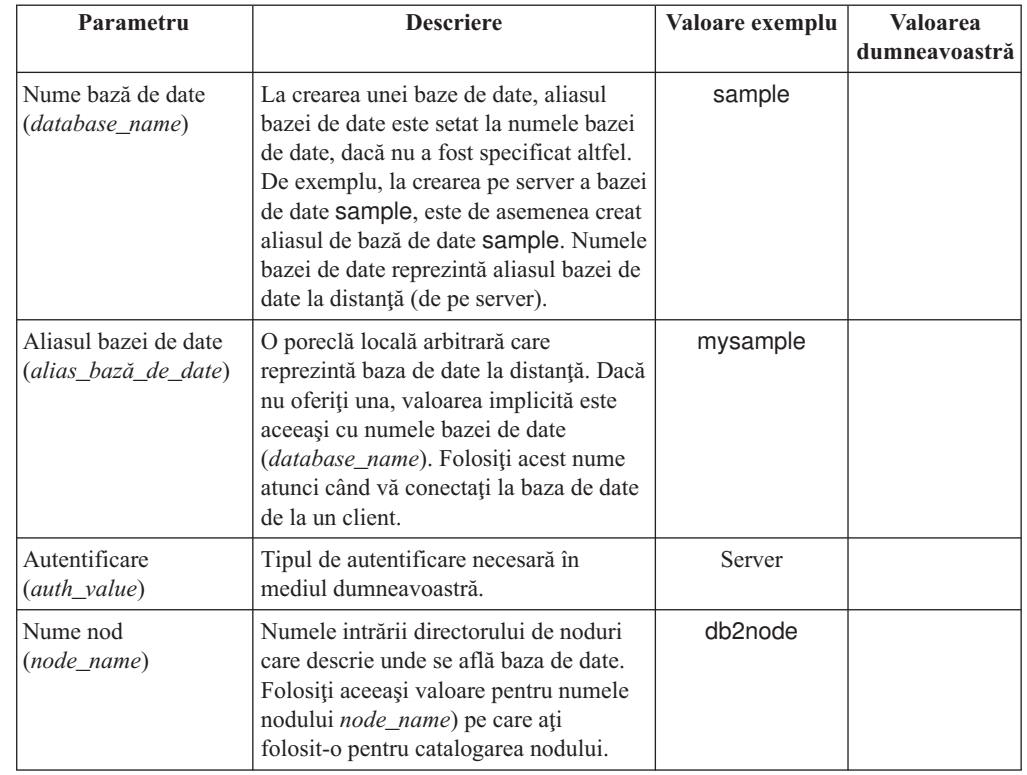

*Tabela 11. Foaie de lucru cu valorile parametrilor pentru catalogarea bazei de date*

# **Testarea conexiunii client-la-server folosind CLP**

După catalogarea nodului şi a bazei de date, va trebui să vă conectaţi la baza de date pentru a testa conexiunea. Înainte de a testa conexiunea:

- v Nodul bază de date şi baza de date trebuie să fie catalogate.
- v Valorile pentru *userid* şi *password* trebuie să fie valide pentru sistemul pe care sunt autentificate. Parametrul de autentificare de pe client ar trebui setat să se potrivească cu valoarea de pe server sau ar trebui lăsat nespecificat. Dacă un parametru de autentificare nu este specificat, clientul va folosi valoare implicită SERVER\_ENCRYPT. Dacă serverul nu acceptă SERVER\_ENCRYPT, atunci clientul încearcă din nou folosind valoarea returnată de la server. Dacă clientul specifică o valoare pentru parametrul de autentificare care nu se potriveste cu ce este configurat pe server, veti primi o eroare.
- v Mangerul bază de date trebuie pornit cu protocolul corect definit în variabila registru DB2COMM. Dacă nu este pornit, atunci puteţi porni managerul de bază de date prin introducerea comenzii db2start pe serverul bazei de date.

Pentru a testa conexiunea client-la-server:

1. Dacă folosiţi o platformă Linux sau UNIX, setaţi mediul instanţei. Rulaţi scriptul de pornire:

**Pentru shell-urile bash, Bourne sau Korn**

. *INSTHOME*/sqllib/db2profile

### **Pentru shell-ul C**

source *INSTHOME*/sqllib/db2cshrc

unde: *INSTHOME* reprezintă dorectorul home al instanței.

- 2. Porniţi procesorul de linie de comenzi DB2. Pe Windows, lansaţi comanda db2cmd dintr-un prompt de comenzi. Pe Linux sau UNIX, lansaţi comanda db2 dintr-un prompt de comenzi.
- 3. Introduceţi următoarea comandă de pe client pentru a vă conecta la baza de date la distanță:

db2 => connect to *database\_alias* user *userid*

De exemplu, introduceţi următoare comandă:

connect to mysample user jtris

Veţi fi invitat să introduceţi parola.

În cazul în care conexiunea se face cu succes, primiţi un mesaj care arată numele bazei de date la care v-aţi conectat. Apare un mesaj similar cu următorul:

Database Connection Information Database server = DB2 9.1.0 SQL authorization ID = JTRIS Local database alias = mysample

Puteţi lucra acum cu baza de date. De exemplu, pentru a extrage o listă a tuturor numelor de tabele menţionate în tabela de catalog sistem, introduceţi următoarea instrucţiune SQL:

select tabname from syscat.tables

Când aţi terminat utilizarea conexiunii la baza de date, introduceţi comanda connect reset pentru a termina conexiunea la baza de date.

**Partea 4. Implementarea clientului serverului de date IBM într-o topologie de client subţire (Windows)**

# **Capitolul 5. Privire generală asupra tehnologiei de client subţire (Windows)**

Această secţiune prezintă o metodă alternativă pentru instalarea Client IBM Data Server, care foloseşte eficient suportul Windows pentru topologiile de client subţire. Această metodă poate fi folosită pentru a instala IBM Data Server Client sau DB2 Connect Personal Edition pe Windows. Această metodă nu se aplică la IBM Data Server Runtime Client şi nici la IBM Data Server Driver for ODBC, CLI, and .NET.

O *topologie de client subţire* sau un *mediu de topologie de client subţire* constă dintr-un *server de cod* pentru client subţire şi de unul sau mai mulţi *clienţi subţiri*. Codul Client IBM Data Server, în loc să fie instalat pe fiecare staţie de lucru client, este instalat pe serverul de cod. Pe fiecare stație de lucru client subțire este necesară o cantitate minimală de cod și de setări de configurare. Când un client subţire iniţiază o conexiune la baza de date, codul Client IBM Data Server este încărcat dinamic de pe serverul de cod, după necesităţi. Apoi clientul subțire se conectează la baza de date în maniera uzuală.

Figurile de mai jos ilustrează topologia de client subţire. În primul rând, IBM Data Server Client este instalat în serverul de cod care serveşte codul IBM Data Server Client la staţiile de lucru client subţire. Aceste staţii de lucru client se conectează apoi la unul sau mai multe servere DB2.

În a doua figură, se foloseşte DB2 Connect Personal Edition în locul Data Server Client. DB2 Connect Personal Edition furnizează capabilităţi suplimentare de activare a clienţilor pentru a vă conecta direct la un produs DB2 pe platforme midrange şi mainframe.

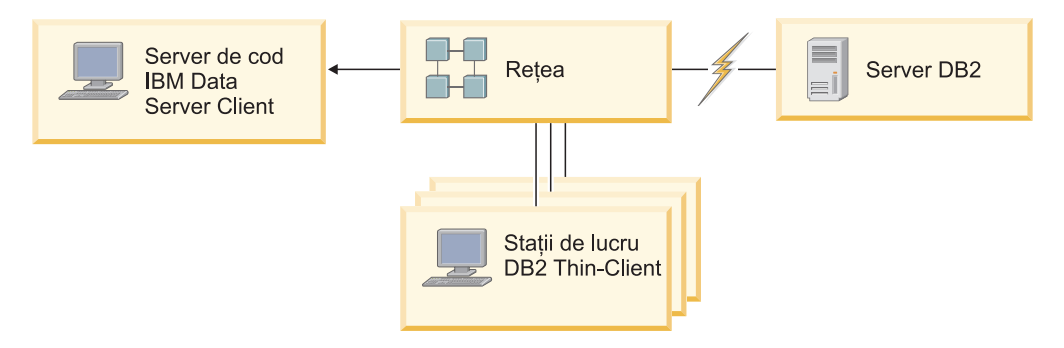

*Figura 1. O topologie tipică de client subţire folosind IBM Data Server Client*

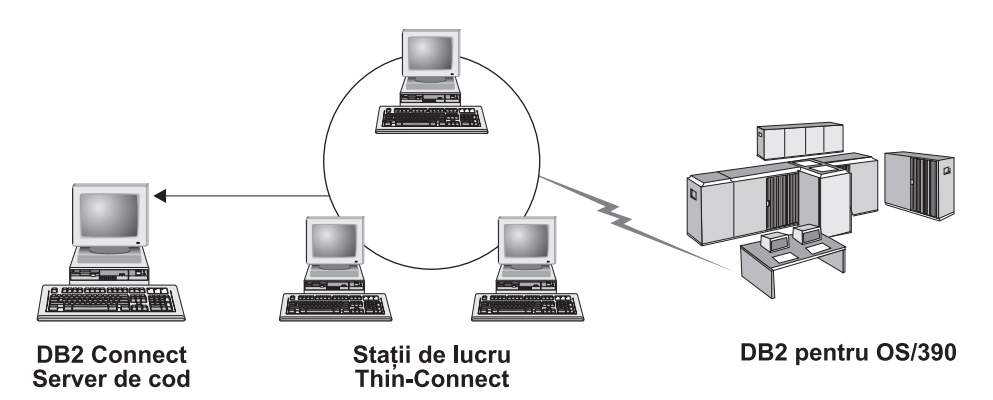

*Figura 2. O topologie tipică de client subţire folosind DB2 Connect Personal Edition*

Un client instalat într-o topologie subţire funcţionează ca un client instalat în maniera normală. Această metodă de a instala un client este destinată pentru folosire atunci când staţiile de lucru au nevoie doar ocazional de acces la o bază de date sau atunci când ar fi dificil să se seteze Client IBM Data Server pe fiecare staţie de lucru client. Prin implementarea acestui tip de mediu, cerințele pentru spațiul pe disc pentru fiecare stație de lucru subţire sunt reduse, iar codul are nevoie doar să fie instalat, actualizat sau migrat pe o maşină, care este serverul de cod. Programele DB2 trebuie să se încarce de pe serverul de cod prin intermediul unei conexiuni prin LAN. Cantitatea de performanţă pierdută la momentul iniţializării programului va depinde de variabile cum ar fi încărcarea şi viteza reţelei şi a serverului de cod.

#### **Notă:**

- 1. Informaţii de catalog trebuiesc menţinute pe fiecare staţie de lucru client subţire, ca şi cum ar fi un Client IBM Data Server obişnuit. Fişierele catalogului conţin toate informaţiile necesare pentru ca o staţie de lucru să se conecteze la o bază de date.
- 2. Pasii de configurare a conexiunile bazei de date pentru fiecare statie de lucru client subtire pot fi automatizaţi prin folosirea exportului de profil şi importarea opţiunilor furnizate de Configuration Assistant (CA). După setarea unui client inițial pentru conexiunea la server, exportati un profil al setărilor de configurare la toti ceilalti clienți.
- 3. Paşii de configurare a conexiunilor bazei de date pentru fiecare staţie de lucru client subţire pot fi evitaţi dacă folosiţi Lightweight Directory Access Protocol (LDAP) în mediul dumneavoastră de lucru. După ce aţi înregistrat baza de date cu un server LDAP de pe serverul DB2 orice client activat LDAP va extrage informaţiile de conectare automat în momentul conectării.
- 4. Comanda **db2rspgn** nu este suportată pe clientul subţire.
- 5. Dacă setaţi un mediu de client subţire pentru DB2 Connect Personal Edition, fiecare staţie de lucru client subţire trebuie să aibă licenţă pentru acest produs.

# **Privire generală asupra setării clientului subţire (Windows)**

Setarea unui mediu de client subtire implică setarea atât pe serverul de cod, cât și pe stația de lucru a clientului subtire. Acesti pasi sunt listati mai jos cu legături la detalii suplimentare.

Paşii de la 1 la 3 sunt realizați pe mașina server de cod, iar pașii rămași sunt realizați pe fiecare staţie de lucru client subţire.

- 1. Instalarea unui IBM Data Server Client sau DB2 Connect Personal Edition pe serverul de cod.
- 2. Punerea la dispoziţie a serverului de cod pentru toate staţiile de lucru subţiri.
- 3. Crearea unui fişier de răspuns pentru clientul subţire.
- 4. Maparea unui drive de reţea de la fiecare staţie de lucru subţire la serverul de cod.
- 5. Rularea comenzii thnsetup pentru a activa fiecare client subţire.

Această instalare nu include documentaţia produsului. Pentru detalii, vedeţi legătura înrudită pentru opţiunile de instalare centru de informare DB2.

# **Instalarea unui IBM Data Server Client sau DB2 Connect Personal Edition pe serverul de cod (Windows)**

Acest task este parte dintr-un task mai mare de setarea unui mediu de client subţire. Acest task instalează IBM Data Server Client sau DB2 Connect Personal Edition împreună cu codul produsului aplicabil pe serverul de cod. O statie de lucru client subtire DB2 poate să încarce cod doar de le un server de cod pentru client subtire DB2, iar o statie de lucru DB2 Connect subtire poate să încarce cod doar de la un server de cod DB2 Connect subtire.

Pentru a instala un Data Server Client sau DB2 Connect Personal Edition pe un server de cod:

- 1. Localizaţi DVD-ul corespunzător şi lansaţi vrăjitorul de instalare.
- 2. Selectaţi instalarea **Personalizată** din vrăjitorul de instalare.
- 3. Din fereastra *Selectare caracteristici de instalat*, selectaţi **Suport server**, apoi selectaţi **Server de cod Thin Client**.
- 4. Completaţi paşii următori ai vrăjitorului de instalare.

Pasul următor este să faceţi disponibil directorul codului de pe serverul de cod tuturor staţiilor de lucru.

# **Facerea directorului de cod disponibil pentru toate staţiile de lucru subţiri (Windows)**

Facerea directorului cod disponibil pe toate staţiile de lucru subţiri este o parte a unei operaţii mai mari de setare a mediului de client subţire. Pentru a fi încărcat codul necesar de pe serverul de cod, fiecare din stațiile de lucru subțiri trebuie să fie capabile să citească directorul unde este instalat codul sursă IBM Data Server Client sau DB2 Connect Personal Edition.

Paşii de a face disponibil directorul codului către toate staţiile de lucru subţiri (în modul citire) sunt furnizaţi pentru Windows XP ca un exemplu:

- 1. Pe serverul de cod, lansati Windows Explorer.
- 2. Selectati directorul de pe serverul de cod care va fi folosit să servească statiile de lucru subțiri. În acest exemplu, selectați directorul d:\sqllib pentru a seta partajarea.
- 3. Selectaţi **File —> Properties** din bara de meniuri.
- 4. Selectaţi fişa **Sharing**.
- 5. Selectaţi butonul radio **Share This Folder**.
- 6. În câmpul **Share Name**, introduceţi un nume de partajare de opt caractere sau mai puţine. De exemplu, introduceți NTCODESV.
- 7. Toţi utilizatorii de client subţire trebuie să aibă acces de tip citire în acest director. De exemplu, jsmith trebuie să aibă acces la acest director dacă vrea să se logheze pe o maşină client subţire şi să acceseze codul de client subţire de pe serverul de cod. Specificaţi accesul la citire după cum urmează:
	- a. Faceţi clic pe **Permissions**. Se deschide fereastra Share Permissions.
	- b. În caseta **Group or User sName**, evidenţiaţi grupul **Everyone**.

**Notă:** Accesul poate fi dat grupului **Everyone**, unui grup care l-aţi definit special pentru utilizatorii clientului subţire sau utilizatorilor individuali ai clientului subţire.

- c. Selectaţi **Read**.
- d. Faceţi clic pe **OK** până când toate ferestrele sunt închise.

Pasul următor este crearea unui fişier de răspuns pentru clientul subţire.

# **Crearea unui fişier de răspunsuri pentru client subţire (Windows)**

Acest task este parte dintr-un task mai mare de setarea unui mediu de client subţire. Acest task implică crearea unui *fişier de răspuns* care este folosit într-un task următor pentru setarea fiecărei staţii de lucru client subţire. Un fişier de răspuns este un fişier de text care conţine datele de setare şi configurare pentru a automatiza o instalare. Fişierul conţine o listă de cuvinte cheie şi valorile lor corespondente. Puteţi crea un fişier de răspuns pentru instalarea clientului subţire prin editarea fişierului de răspuns exemplu furnizat cu produsul DB2.

Localizați fișierul de răspuns exemplu db2thin.rsp în directorul c:\sqllib\thnsetup, unde *c:\sqllib* reprezintă drive-ul unde aţi instalat serverul de cod de client subţire. Într-un fişier de răspuns, asteriscul (\*) acţionează ca un comentariu. Orice linie care are în faţă un asterisc va fi ignorată în timpul instalării. Pentru a activa un parametru, înlăturați asteriscul. Dacă nu specificati un cuvânt cheie sau dacă este comentat, va fi folosită o valoare implicită.

De exemplu, pentru a instala suportul pentru ODBC, intrarea implicită pentru acest cuvânt cheie din fişierul răspuns este :

\*COMP =ODBC\_SUPPORT

Pentru a instala această componentă, trebuie să înlăturaţi asteriscul de pe linie aşa cum se vede în exemplul următor:

COMP =ODBC\_SUPPORT

Pentru câteva cuvinte cheie, valorile *trebuie* să fie setate. Pentru a activa aceste cuvinte cheie, înlăturaţi asteriscul. Dar, asiguraţi-vă că înlocuiţi şi conţinutul din dreapta semnului egal cu valoarea pe care o doriti pentru acel parametru.

```
De exemplu,
   *BB2.DIAGLEVEL = 0 - 4ar fi:
```
DB2.DIAGLEVEL = 4

pentru a seta acest parametru la 4.

După ce aţi terminat editarea fişierului de răspuns, salvaţi-l folosind un nume diferit pentru a păstra exemplul inițial. De exemplu, numiți fișierul editat test.rsp și salvați-l în același director în care ați setat permisiunile partajate în pasul anterior (de exemplu d:\sqllib).

Veţi folosi acest fişier de răspuns într-un pas ulterior cu comanda thnsetup pe fiecare staţie de lucru client subţire.

# **Maparea unui drive de reţea de la fiecare client subţire la serverul de cod (Windows)**

Acest task este parte dintr-un task mai mare de setarea unui mediu de client subțire.
<span id="page-72-0"></span>Trebuie să fiţi logat pe staţia de lucru ca un utilizator valid, cu acces la directoarele partajate la serverul de cod. Aveți acces la serverul de cod deoarece a fost creat pe el un cont de utilizator definit local.

Puteţi accesa directorul thnsetup sub directorul partajat pe care l-aţi creat pe serverul de cod prin maparea unui drive de reţea de la clientul subţire, după cum urmează:

- 1. Lansaţi Windows Explorer.
- 2. Din meniul **Tools**, selectaţi **Map Network Drive**.
- 3. În lista derulantă **Drive**, selectaţi drive-ul la care vreţi să mapaţi locaţia serverului de cod.
- 4. Specificaţi locaţia partajării în câmpul Folder după cum urmează:

\\computer\_name\share\_name

unde:

### **computer\_name**

reprezintă numele de calculator al serverului de cod.

#### **share\_name**

reprezintă numele de partajare al directorului partajat de pe serverul de cod.

5. Selectaţi caseta de bifare **Reconnect at Logon** pentru a face partajarea persistentă.

Următorul pas este activarea fiecărui client subţire.

### **Rularea comenzii thnsetup pentru a seta clienţii subţiri (Windows)**

Rularea comenzii thnsetup pentru a seta clienţii subţiri este partea finală a unui task mai mare de setare a mediului de client subţire. Această comandă va seta staţia de lucru client subţire şi va face legăturile necesare la serverul de cod.

Realizaţi aceşti paşi pe fiecare staţie de lucru pe care vreţi să o setaţi ca un client subţire.

Rulaţi comanda **thnsetup**. Comanda **thnsetup** poate fi introdusă cu următorii parametri:

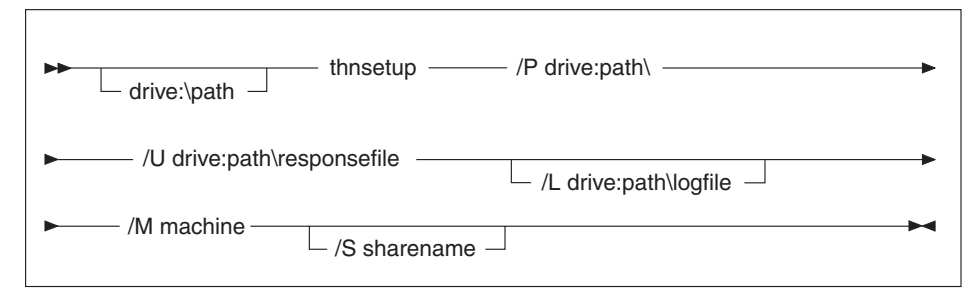

unde:

- **/P** specifică calea unde codul DB2 este instalat pe serverul de cod. Acest parametru este necesar. Dacă nu aţi mapat deja un drive de reţea persistent la serverul de cod, atunci acest parametru va trebui să fie litera drive-ului folosit pentru a reprezenta drive-ul de reţea.
- **/U** specifică numele fişierului de răspuns complet calificat. Acest parametru este necesar. Normal fişierul se află pe serverul de cod în directorul c:\sqllib\thnsetup, unde c:\sqllib reprezintă drive-ul unde ați instalat serverul de cod pentru client subțire.
- **/L** specifică numele fişierului istoric complet calificat, unde sunt înregistrate informaţiile de setare şi orice erori care apar în timpul setării. Dacă nu specificaţi numele fişierului istoric, este folosit numele de fişier implicit, db2.log. Acest fişier

va fi creat în directorul numit db2log, pe drive-ul unde este instalat sistemul dumneavoastră de operare. Acest parametru este opţional.

- **/M** specifică numele de calculator al serverului de cod. Acest parametru este necesar.
- **/S** specifică numele de partajare a codului de server unde produsul DB2 a fost instalat. Acest parametru este necesar doar dacă nu mapaţi un drive de reţea persistent. Acest parametru este obligatoriu pe Windows XP şi Windows Server 2003.

De exemplu, pentru a crea o staţie de lucru subţire pentru care:

- v directorul partajat cu numele de partajare *NTCODESV* pe un server de cod este mapat local la drive-ul *x:*;
- v fişierul de răspuns este numit *test.rsp*; şi
- v fişierul de răspuns este localizat în acelaşi director ca şi serverul de cod:

introduceţi următoarea comandă la promptul de DOS pe staţia de lucru subţire:

x:\thnsetup\thnsetup /P x: /U x:\thnsetup\test.rsp /M *machineName*

Când se sfârşeşte comanda thnsetup, verificaţi mesajele din istoricul de fişiere (db2.log în directorul y:\db2log, unde y este drive-ul unde este instalat DB2).

Mesajele de eroare din fișierul istoric vor varia, în funcție de eroarea care a fost întâlnită în timpul încercării de instalare. Fișierul istoric ar trebui să menționeze motivul eșuării, precum şi starea mesajelor pe care setarea nu le-a finalizat.

**Partea 5. Modulele de combinare**

# <span id="page-76-0"></span>**Capitolul 6. Tipurile modulelor de combinare**

### **Modulele de combinare pentru instanţă non-DB2 (Windows)**

Sunt disponibile două tipuri de module de combinare: modulele de combinare pentru instanţă DB2 şi modulele de combinare pentru instanţă non-DB2.

Se recomandă să folositi modulele de combinare pentru instanță non-DB2. Vedeți legăturile înrudite pentru detalii despre modulele de combinare pentru instanță DB2.

Folosind module de combinare Windows Installer pentru instanţă non-DB2, puteţi să adăugaţi cu usurință funcționalitatea IBM Data Server Driver for ODBC, CLI, and .NET oricărui produs care foloseşte Windows Installer.

Când combinaţi modulele, veţi fi invitat să furnizaţi numele copiei. Pe aceeaşi maşină pot fi instalate mai multe copii ale produselor IBM Data Server Driver for ODBC, CLI, and .NET; aşa că fiecare copie este cunoscută după numele său unic. Acest nume va fi folosit când instalarea este realizată pe fiecare mașină destinație. Alegeți un nume care este puțin probabil să fie deja folosit de un alt driver IBM Data Server sau de o altă copie DB2. Numele potrivite includ numele aplicației, de exemplu myapp\_dsdrivercopy\_1. Dacă numele nu este unic, instalarea va eşua.

Pentru informații suplimentare despre tehnologia modulelor de combinare, vedeți documentaţia inclusă în instalarea produsului de creaţie sau la http://msdn.microsoft.com.

Următoarele module de combinare sunt disponibile pentru folosire:

### **IBM Data Server Driver for ODBC and CLI Merge Module.msm**

Acest modul furnizează suport pentru aplicaţii care folosesc ODBC (Open Database Connectivity) pentru a accesa date. Acest modul este o cerinţă preliminară pentru alte module de combinare.

### **IBM Data Server Provider for .NET Merge Module.msm**

Acest modul permite aplicaţiei să folosească IBM Data Server Provider for .NET (DB2 .NET Data Provider şi IDS .NET Data Provider). IBM Data Server Provider .NET este o extensie a interfetei ADO.NET care permite aplicatiilor .NET să acceseze date rapid şi în siguranţă de la bazele de date DB2 sau Informix.

Următoarele module de combinare contin mesaje specifice unei limbi folosite de IBM Data Server driver for ODBC, CLI, and .NET. În funcție de limbile produsului dumneavoastră, includeţi şi instalaţi componentele în modulul de combinare corespunzător.

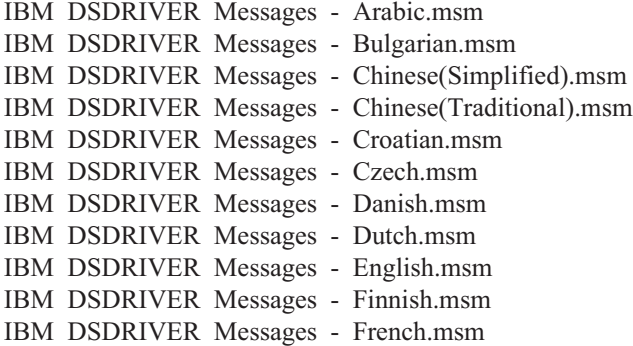

<span id="page-77-0"></span>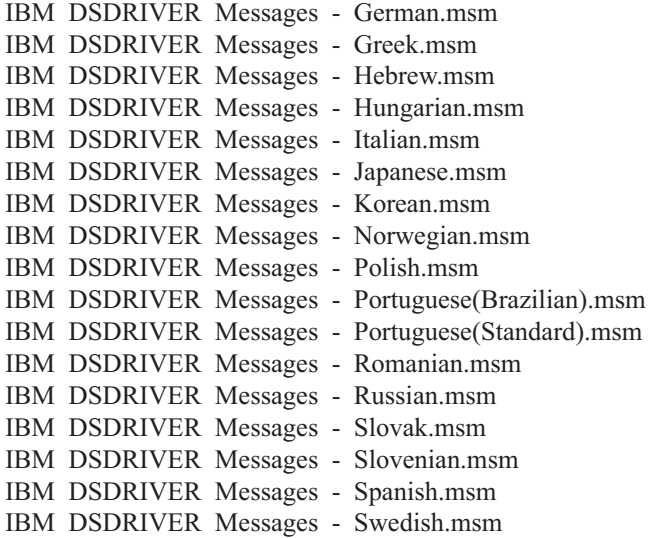

### **Modulele de combinare pentru instanţe DB2 (Windows)**

DB2 Versiunea 9.5 suportă două tipuri de module de combinare: modulele de combinare pentru instanţă DB2 şi modulele de combinare pentru instanţă non-DB2. Se recomandă să folosiţi modulele de combinare pentru instanţă non-DB2.

Modulele de combinare pentru instanţă DB2 necesită regie şi întreţinere suplimentare, dar pot fi folosite când:

- v o aplicaţie necesită un mediu de instanţă DB2 sau
- v o aplicatie necesită funcții care există numai într-un modul de combinare pentru instanță DB2. (Modulele de combinare pentru instanţă DB2 sunt prezentate mai jos.)

Folosind module de combinare Windows Installer pentru instantă DB2, puteti să adăugati cu usurintă functionalitatea IBM Data Server Runtime Client oricărui produs care foloseste Windows Installer.

Când combinaţi modulele, veţi fi invitat să livraţi numele copiei DB2. Mai multe copii de produse DB2 pot fi instalate pe aceleaşi maşini; deci fiecare copie este cunoscută după numele ei unic. Acest nume va fi folosit când instalarea este realizată pe fiecare maşină destinație. Alegeți un nume care sunt șanse mici să fie deja folosit de altă copie DB2. Numele dorite includ numele aplicației dumneavoastră, de exemplu, myapp db2copy 1. Dacă numele nu este unic, instalarea va eşua.

Pentru informații suplimentare despre tehnologia modulelor de combinare, vedeți documentaţia inclusă în instalarea produsului de creaţie sau la http://msdn.microsoft.com.

Următoarele module de combinare sunt disponibile pentru folosire:

#### **DB2 Base Client Merge Module.msm**

Acest modul furnizează o funcţionalitate cerută de conexiunea bază de date, SQL, şi funcționalitate de comandă DB2. Acest modul vă permite să folosiți protocolul de comunicaţii Named Pipes pentru a transfera date într-un mediu client-server, conţine fişierele bind de sistem care sunt folosite pentru taskuri cum ar fi crearea bazelor de date sau accesarea bazelor de date gazdă la distanţă şi oferă diverse unelte pentru administrarea bazelor de date locale şi la distanţă. Acest modul vă permite de asemenea să creaţi un fişier de răspuns, care poate fi folosit pentru a configura copia DB2 în instalarea dumneavoastră. Opţiunea configurabilă specifică locaţia unui fişier de răspuns folosit pentru a configura copia de DB2. Tipurile de configuraţii includ crearea de instanţe, setarea parametrilor de configuraţie bază de date sau variabile de registru profil DB2. Cu acest modul puteţi folosi de asemenea CLP (Command Line Processor).

Pentru informații despre secvența de diferite acțiuni personalizate și secvențele propuse, vizualizaţi modulul de combinare cu o unealtă cum ar fi Orca.

### **DB2 JDBC and SQLJ Support.msm**

Acest modul conţine suport JDBC şi SQLJ permiţând eşantioanelor Java să fie construite şi rulate folosind driver-ul JDBC.

### **DB2 LDAP Exploitation Merge Module.msm**

Acest modul permite copiei de DB2 să folosească un director LDAP pentru a stoca directorul bazei de date și informațiile de configurare.

#### **DB2 ODBC Support Merge Module.msm**

Acest modul furnizează suport pentru aplicații care folosesc ODBC (Open Database Connectivity) pentru a accesa date.

### **DB2 OLE DB Support Merge Module.msm**

Acest modul furnizează un set de interfeţe care permite aplicaţiilor să acceseze uniform datele memorate în surse de date diferite.

### **IBM Data Server Provider for .NET Merge Module.msm**

Acest modul permite aplicaţiei dumneavoastră să folosească IBM Data Server Provider for .NET. IBM Data Server Provider for .NET este o extensie a interfeţei ADO.NET care permite aplicaţiilor dumneavoastră .NET să acceseze rapid şi sigur datele din bazele de date DB2.

Următoarele module conţin mesajele Client IBM Data Server folosite de copia de DB2. În funcție de limbile produsului dumneavoastră, includeți și instalați componentele în modulul de combinare corespunzător.

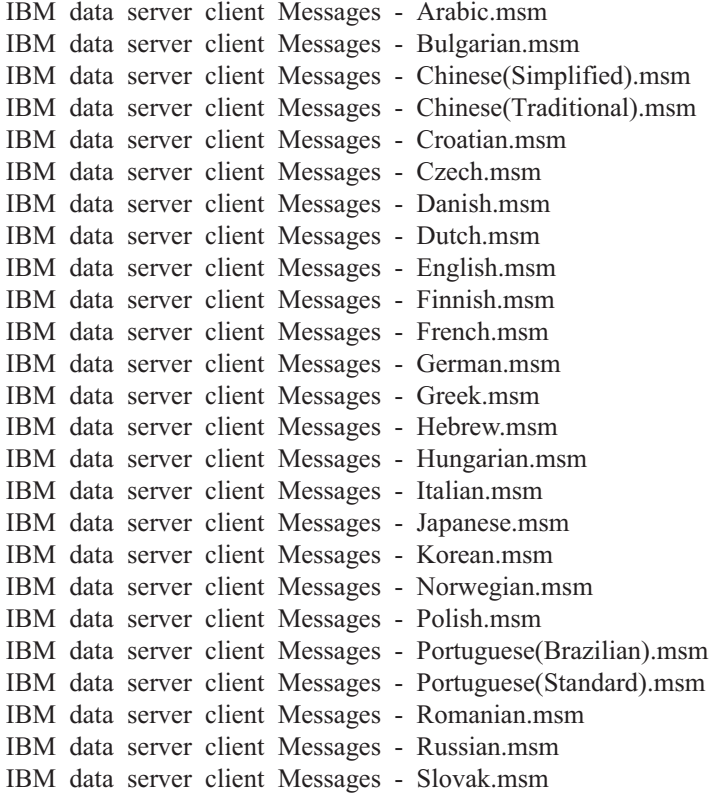

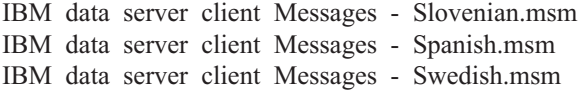

**Partea 6. Alte opţiuni de instalare**

# <span id="page-82-0"></span>**Capitolul 7. Opţiunile de instalare pentru linia de comandă**

## **Opţiunile liniei de comandă pentru instalarea IBM Data Server Runtime Client**

IBM Data Server Runtime Client poate fi instalat folosind comanda db2setup.exe în sistemele de operare Linux sau UNIX sau comanda setup.exe în Windows. Când se instalează IBM Data Server Runtime Client în Windows, parametrii comenzii setup.exe sunt diferiţi.

Următoarea listă prezintă o selecție de opțiuni standard, folosite de obicei în linia de comandă pentru Windows Installer atunci când se execută setup.exe pentru a instala IBM Data Server Runtime Client pe Windows. Pentru informaţii suplimentare despre opţiunile disponibile Windows Installer, consultaţi http://www.msdn.microsoft.com/

- **/w** Această opţiune forţează setup.exe să aştepte până când instalarea este efectuată, înainte să iasă.
- **/v** Această opţiune vă permite să transmiteţi opţiuni de linie de comandă suplimentare şi proprietăţi publice către Windows Installer. Trebuie să specificaţi această opţiune pentru a realiza o instalare tăcută. Pentru informaţii suplimentare despre opţiunile disponibile Windows Installer, consultaţi http://www.msdn.microsoft.com/

### **/l\*v[log file name]**

Această opţiune vă permite să creaţi un istoric al instalării. Istoricul poate fi folosit pentru a depana orice probleme întâlnite în timpul instalării.

- **/qn** Această optiune vă permite să realizați o instalare silențioasă fără interfață de utilizator (UI).
- **/qb!** Această optiune afisează o interfață de utilizator de bază, care prezintă progresul și tratarea mesajelor de eroare şi ascunde butonul **Anulare**.
- **/L** Această opţiune vă permite să specificaţi limba setării. De exemplu, pentru a specifica franceza ca limbă de setare, tastați comanda setup.exe /L1036.

*Tabela 12. Identificatori de limbă*

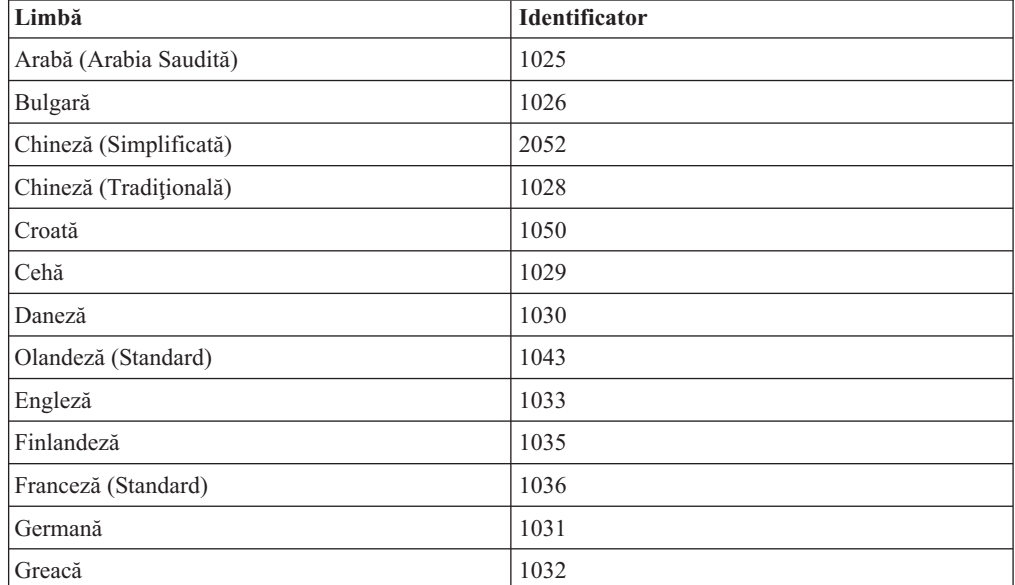

| Limbă                      | Identificator |
|----------------------------|---------------|
| Ebraică                    | 1037          |
| Maghiară                   | 1038          |
| Italiană (Standard)        | 1040          |
| Japoneză                   | 1041          |
| Coreeană                   | 1042          |
| Norvegiană (Bokmal)        | 1044          |
| Poloneză                   | 1045          |
| Portugheză (Braziliană)    | 1046          |
| Portugheză (Standard)      | 2070          |
| Română                     | 1048          |
| Rusă                       | 1049          |
| Slovacă                    | 1051          |
| Slovenă                    | 1060          |
| Spaniolă (Tip tradițional) | 1034          |
| Suedeză                    | 1053          |
| Turcă                      | 1055          |

<span id="page-83-0"></span>*Tabela 12. Identificatori de limbă (continuare)*

Aici sunt proprietăţile publice care pot fi specificate pentru a controla instalarea Data Server Runtime Client:

- v Aceşti parametri trebuie să fie ultimii din linia de comandă.
- v RSP\_FILE\_PATH aceasta ar trebui să conţină calea completă la fişierul de răspuns care va fi folosit pentru a conduce instalarea Data Server Runtime Client. Aceasta este validă doar când este specificat /qn.

Pentru a realiza o instalare cu fişier de răspuns, ar trebui folosit următorul parametru în linia de comandă:

setup /v"/qn RSP\_FILE\_PATH=[Calea completă la fişierul răspuns]"

Acest exemplu presupune că nu este instalată nici o copie a clientului. Dacă există mai mult decât o copie, comanda este diferită. Pentru a instala o a doua copie folosiţi:

setup /v" TRANSFORMS=:InstanceId1.mst MSINEWINSTANCE=1 /qn RSP FILE PATH=[Calea completă la fișie

## **Opţiunile liniei de comandă pentru instalarea IBM Data Server Driver for ODBC, CLI, and .NET (Windows)**

Lista următoare prezintă opţiunile liniei de comandă disponibile la executarea comenzii setup pentru instalarea IBM Data Server Driver for ODBC, CLI, and .NET în Windows. Pentru informaţii suplimentare despre opţiunile disponibile Windows Installer, consultaţi http://www.msdn.microsoft.com/

#### **/n [nume copie]**

Specificați numele copiei pe care vreți să o folosească instalarea. Specificarea acestei opţiuni înlocuieşte calea de instalare specificată în fişierul de răspuns. Dacă numele copiei există, realizaţi instalarea de întreţinere pe acea copie. Altfel, realizaţi instalarea nouă folosind numele de copie specificat.

**/o** Întotdeauna realizaţi o instalare de copie nouă cu un nume de copie generat implicit.

### **/u [fişier de răspuns]**

Arată calea completă şi numele fişierului de răspuns de folosit.

**/m** Folosit cu opţiunea -u pentru a arăta dialogul de progres în timpul instalării. Dar, nu vă oferă nici un prompt pentru a introduce ceva.

### **/l [fişier istoric]**

Calea completă şi numele fişierului istoric de folosit.

#### **/p [director-instalare]**

Schimbă calea de instalare a produsului. Specificarea acestei opţiuni înlocuieşte calea de instalare specificată în fişierul de răspuns.

#### **/i limbă**

Specifică un cod din două litere pentru limba în care urmează să realizaţi instalarea.

**/?** Generează informaţiile de utilizare.

Pentru a realiza o instalare cu fişier de răspuns, ar trebui folosit următorul parametru în linia de comandă:

setup /u "[Calea completă a fişierului de răspuns]"

Pentru a instala o copie nouă cu un nume de copie generat implicit, folosiţi:

setup /o

Pentru a instala o a doua copie folosiţi:

setup /n "NUME\_COPIE"

**Partea 7. Dezinstalarea**

# <span id="page-88-0"></span>**Capitolul 8. Dezinstalarea unui client IBM Data Server**

În acest subiect se artă cum se dezinstalează un client IBM Data Server.

Parcurgeţi unul dintre paşii următori pentru a dezinstala un client IBM Data Server.

- 1. Pentru a înlătura un client IBM Data Server din sistemul de operare Linux sau UNIX, rulaţi comanda db2\_deinstall -a din directorul DB2DIR/install, unde DB2DIR este locaţia pe care aţi specificat-o când aţi instalat clientul serverului de date.
- 2. Pentru a înlătura un client IBM Data Server din sistemul de operare Windows, folosiți fereastra Add/Remove Programs din Windows Control Panel. Vedeţi ajutorul sistemului dumneavoastră de operare pentru informaţii suplimentare despre înlăturarea produselor software din sistemul de operare Windows.

**Notă:** În Windows, se poate folosi fereastra Add/Remove Programs pentru a dezinstala orice client IBM Data Server. Dacă înlăturați un client IBM Data Server, puteți rula comanda db2unins. Însă nu puteţi folosi această metodă pentru a înlătura IBM Data Server Runtime Client sau IBM Data Server Driver for ODBC, CLI, and .NET. Pentru informaţii suplimentare, vedeţi subiectul referitor la comanda db2unins.

**Partea 8. Anexe**

# <span id="page-92-0"></span>**Anexa A. Privire generală asupra informaţiilor tehnice DB2**

Informaţiile tehnice DB2 sunt disponibile prin următoarele unelte şi metode:

- Centrul de informare DB2
	- Subiecte (subiecte de task, de concept şi de referinţă)
	- Ajutor pentru uneltele DB2
	- Programe exemplu
	- Îndrumarele
- Cărtile DB2
	- Fişiere PDF (descărcabile)
	- Fişiere PDF (de pe DVD-ul DB2 PDF)
	- Cărţi tipărite
- v Ajutor pentru linia de comandă
	- Ajutor pentru comandă
	- Ajutor pentru mesaj

**Notă:** Subiectele din Centrul de informare DB2 sunt actualizate mai frecvent decât cărţile tipărite sau în format PDF. Pentru a beneficia de cele mai recente informații, instalați actualizările de documentație pe măsură ce devin disponibile sau consultați Centrul de informare DB2 de la ibm.com.

Puteți găsi de asemenea informații tehnice DB2 suplimentare, cum ar fi note tehnice, documente White Paper și publicații IBM Redbooks, la ibm.com. Vizitați situl cu biblioteca software-ului DB2 Information Management, la [http://www.ibm.com/software/data/sw](http://www.ibm.com/software/data/sw-library/)[library/.](http://www.ibm.com/software/data/sw-library/)

### **Reacţia dumneavoastră cu privire la documentaţie**

Apreciem reacția dumneavoastră privind documentația DB2. Dacă aveți sugestii privind îmbunătăţirea documentaţiei DB2, trimiteţi un e-mail la db2docs@ca.ibm.com. Echipa pentru documentația DB2 citește toate reacțiile, dar nu vă poate răspunde direct. Pentru o mai bună înţelegere a ceea ce vreţi să ne comunicaţi, furnizaţi exemple specifice. Dacă trimiteţi o reacție referitoare la un anumit subiect sau fișier de ajutor, includeți titlul subiectului și URL-ul.

Nu folosiţi această adresă de e-mail pentru a contacta DB2 Customer Support. Dacă aveţi o problemă tehnică referitoare la DB2 care nu este tratată în documentaţie, contactaţi centrul de service IBM local pentru asistenţă.

### **Biblioteca tehnică DB2 în format tipărit sau PDF**

Tabelele următoare prezintă biblioteca DB2 disponibilă în IBM Publications Center, la [www.ibm.com/shop/publications/order.](http://www.ibm.com/shop/publications/order) Manualele DB2 Versiunea 9.5 în format PDF, în limba engleză sau traduse, pot fi descărcate de la [www.ibm.com/support/docview.wss?rs=71](http://www.ibm.com/support/docview.wss?rs=71&uid=swg27009474) [&uid=swg2700947.](http://www.ibm.com/support/docview.wss?rs=71&uid=swg27009474)

Deşi în tabele sunt identificate cărţile tipărite disponibile, cărţile pot să nu fie disponibile în ţara sau regiunea dumneavoastră.

*Tabela 13. Informaţii tehnice DB2*

| Nume                                                                                                    | Număr format              | Disponbil tipărit |
|----------------------------------------------------------------------------------------------------|---------------------------|-------------------|
| Administrative API Reference                                                                                                    | SC23-5842-00              | Da                |
| Administrative Routines and Views                                                                                                    | SC <sub>23</sub> -5843-00 | Nu                |
| Call Level Interface Guide and<br>Reference, Volume 1                                                                                        | SC23-5844-00              | Da                |
| Call Level Interface Guide and<br>Reference, Volume 2                                                                                        | SC23-5845-00              | Da                |
| Command Reference                                                                                                    | SC23-5846-00              | Da                |
| Data Movement Utilities Guide<br>and Reference                                                                                               | SC <sub>23</sub> -5847-00 | Da                |
| Data Recovery and High<br>Availability Guide and Reference                                                                                   | SC23-5848-00              | Da                |
| Data Servers, Databases, and<br>Database Objects Guide                                                                                       | SC23-5849-00              | Da                |
| Database Security Guide                                                                                                    | SC23-5850-00              | Da                |
| Developing ADO.NET and OLE<br><b>DB</b> Applications                                                                                         | SC23-5851-00              | Da                |
| Developing Embedded SQL<br><i>Applications</i>                                                                                               | SC23-5852-00              | Da                |
| Developing Java Applications                                                                                                    | SC23-5853-00              | Da                |
| Developing Perl and PHP<br><i>Applications</i>                                                                                               | SC23-5854-00              | Nu                |
| Developing User-defined Routines<br>(SQL and External)                                                                                       | SC23-5855-00              | Da                |
| Getting Started with Database<br><b>Application Development</b>                                                                              | GC23-5856-00              | Da                |
| Getting Started with DB2<br>installation and administration on<br>Linux and Windows                                                          | GC23-5857-00              | Da                |
| <b>Internationalization Guide</b>                                                                                                    | SC23-5858-00              | Da                |
| Referință mesaje, Volumul 1                                                                                                    | GI11-7855-00              | Nu                |
| Referință mesaje, Volumul 2                                                                                                    | GI11-7856-00              | Nu                |
| <b>Migration Guide</b>                                                                                                    | GC23-5859-00              | Da                |
| Net Search Extender<br>Administration and User's Guide<br>Notă: Conținutul acestui<br>document nu este inclus în Centrul<br>de informare DB2 | SC23-8509-00              | Da                |
| Partitioning and Clustering Guide                                                                                                    | SC23-5860-00              | Da                |
| Query Patroller Administration<br>and User's Guide                                                                                           | SC23-8507-00              | Da                |
| Inițiere rapidă pentru clienții IBM<br>Data Server                                                                                           | GA12-6538-00              | Nu                |
| Quick Beginnings for DB2 Servers                                                                                                    | GC23-5864-00              | Da                |
| Spatial Extender and Geodetic<br>Data Management Feature User's<br>Guide and Reference                                                       | SC23-8508-00              | Da                |

<span id="page-94-0"></span>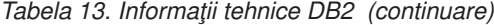

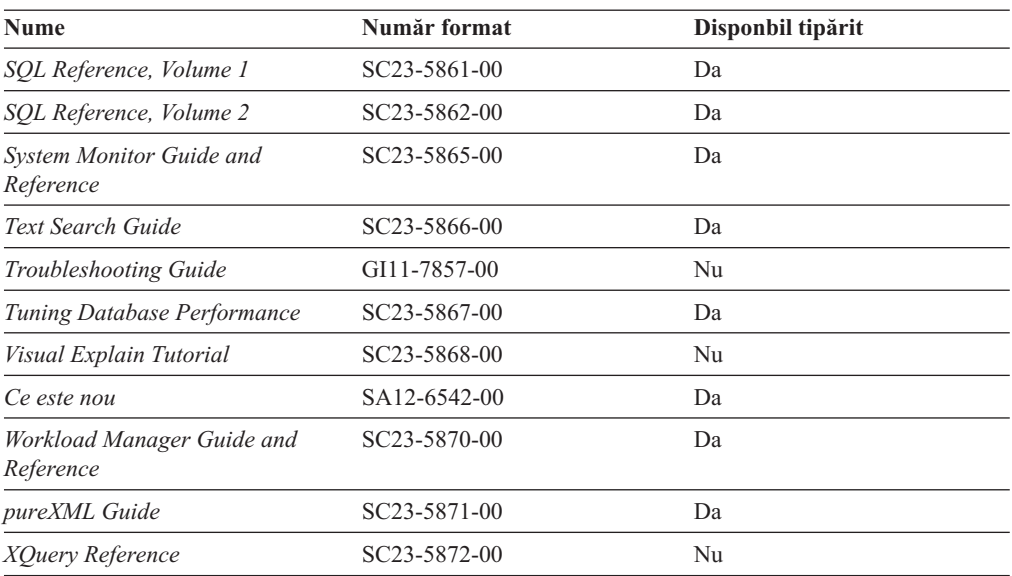

*Tabela 14. Informaţii tehnice privind DB2 Connect*

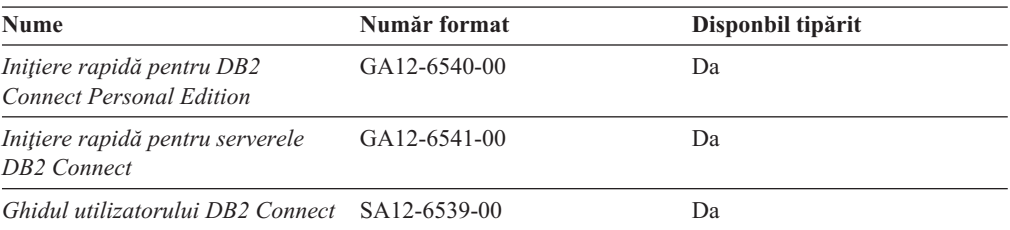

### *Tabela 15. Informaţii tehnice privind WebSphere Information Integration*

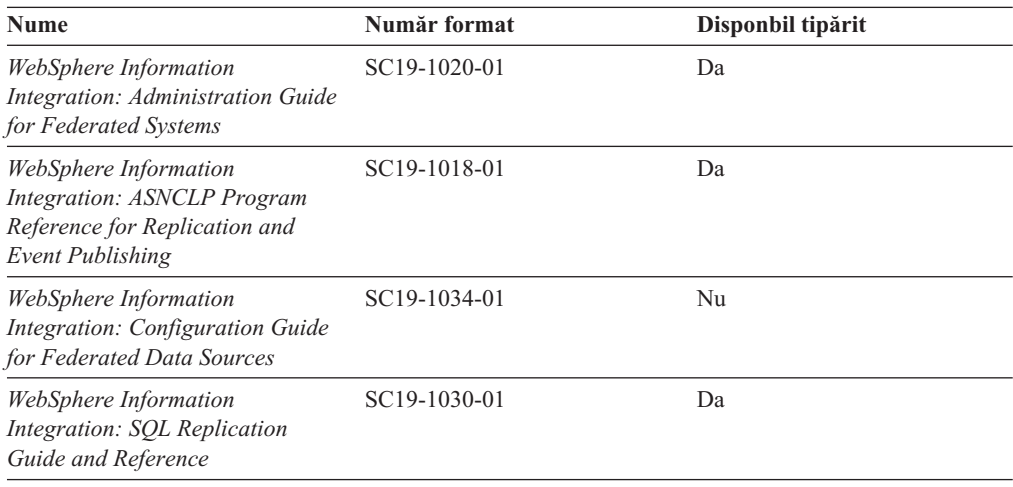

# **Comandarea cărţilor DB2 tipărite**

Dacă aveţi nevoie de cărţi DB2 tipărite, le puteţi cumpăra online în multe, dar nu în toate ţările sau regiunile. Puteţi oricând comanda cărţi tipărite DB2 de la reprezentantul local IBM. Nu uitaţi că anumite cărţi de pe DVD-ul *DB2 PDF Documentation* nu sunt disponibile în varianta tipărită. De exemplu, nici unul dintre volumele *Referinţă mesaje DB2* nu este disponibil ca o carte tipărită.

<span id="page-95-0"></span>Versiunile tipărite ale multora dintre cărţile DB2 de pe DVD-ul DB2 PDF Documentation pot fi comandate contra cost de la IBM. În funcție de locul de unde plasați comanda, puteți comanda cărţi online, de la IBM Publications Center. Dacă în ţara sau regiunea dumneavoastră nu este disponibilă comandarea online, puteţi oricând să comandaţi cărţi tipărite DB2 de la reprezentantul local IBM. Reţineţi că nu toate cărţile de pe DVD-ul DB2 PDF Documentation sunt disponibile în varianta tipărită.

**Notă:** Cea mai recentă şi mai cuprinzătoare documentaţie DB2 se află în Centrul de informare DB2 de la [http://publib.boulder.ibm.com/infocenter/db2luw/v9r5.](http://publib.boulder.ibm.com/infocenter/db2luw/v9r5)

Comandarea cărților tipărite DB2:

- v Pentru a afla dacă puteţi să comandaţi cărţi tipărite DB2 online în ţară sau regiune, verificati centrul de publicatii IBM la [http://www.ibm.com/shop/publications/order.](http://www.ibm.com/shop/publications/order) Trebuie să selectati o tară, regiune sau limbă pentru a accesa informațiile de comandare publicații și apoi să urmați instrucțiunile pentru locația dumneavoastră.
- v Pentru a comanda cărţi tipărite DB2 de la reprezentantul local IBM:
	- 1. Localizaţi informaţiile de contact pentru reprezentantul local pe unul dintre următoarelor situri web:
		- Directorul IBM cu contactele din întreaga lume la [www.ibm.com/planetwide](http://www.ibm.com/planetwide)
		- Situl web al publicaţilor IBM la [http://www.ibm.com/shop/publications/order.](http://www.ibm.com/shop/publications/order) Veţi avea nevoie să selectaţi ţara, regiunea sau limba pentru a accesa în mod corespunzător paginile de bază (home) ale publicaţilor pentru locaţia dumneavoastră. Din această pagină, urmaţi legătura ″About this site″.
	- 2. Când sunaţi, specificaţi că doriţi să comandaţi publicaţia DB2.
	- 3. Furnizați reprezentantului titlurile și numerele de formular ale cărților pe care doriți să le comandaţi. Pentru titluri şi numere de formular, vedeţi ["Biblioteca](#page-92-0) tehnică DB2 în [format](#page-92-0) tipărit sau PDF" la pagina 85.

## **Afişarea ajutorului pentru starea SQL din linia de comandă a procesorului**

DB2 întoarce o valoare SQLSTATE pentru condiții care ar putea fi rezultatul unei instrucțiuni SQL. Ajutorul pentru SQLSTATE explică semnificaţia stărilor SQL şi a codurilor de clase de stări SQL.

Pentru a invoca ajutorul de stare SQL, deschideţi procesorul liniei de comandă şi introduceţi: ? *sqlstate* sau ? *cod clasă*

unde *sqlstate* reprezintă o stare SQL validă de 5 cifre şi *cod clasă* reprezintă primele două cifre ale stării SQL.

De exemplu, ? 08003 afişează ajutorul pentru starea SQL 08003, iar ? 08 afişează ajutorul pentru codul clasei 08 .

### **Accesarea diferitelor versiuni ale centrului de informare DB2**

Pentru subiectele DB2 Versiunea 9.5, URL-ul Centrului de informare DB2 este [http://publib.boulder.ibm.com/infocenter/db2luw/v9r5/](http://publib.boulder.ibm.com/infocenter/db2luw/v9r5)

Pentru subiectele DB2 Versiunea 9, URL-ul Centrului de informare DB2 este <http://publib.boulder.ibm.com/infocenter/db2luw/v9/>

Pentru subiectele DB2 Versiunea 8, mergeţi la URL-ul Centrului de informare Versiunea 8, la: <http://publib.boulder.ibm.com/infocenter/db2luw/v8/>

### <span id="page-96-0"></span>**Afişarea subiectelor din Centrul de informare DB2 în limba preferată**

Centrul de informare DB2 încearcă să afiseze subiecte în limba specificată în preferintele browser-ului. Dacă un subiect nu a fost tradus în limba preferată, centrul de informareDB2 afişează subiectul în engleză.

- v Pentru a afişa subiectele în limba preferată în browser-ul Internet Explorer:
	- 1. În Internet Explorer, faceţi clic pe butonl **Tools** —> **Internet Options** —> **Languages...**. Se deschide fereastra Language Preferences.
	- 2. Asiguraţi-vă că limba preferată este specificată în prima intrare din lista de limbi.
		- Pentru a adăuga o nouă limbă, faceţi clic pe butonul **Add...**.

**Notă:** Adăugarea unei limbi nu garantează că pe calculator se află fonturile necesare pentru afişarea subiectelor în limba preferată.

- Pentru a muta o limbă în vârful listei, selectaţi o limbă şi faceţi clic pe butonul **Move Up** până când limba este prima în lista de limbi.
- 3. Curățați cache-ul browser-ului și apoi reîmprospătați pagina pentru a afișa Centrul de informare DB2 în limba dumneavoastră preferată.
- v Pentru a afişa subiectele în limba preferată într-un browser Firefox sau Mozilla:
	- 1. Selectaţi butonul din secţiunea **Languages** în dialogul **Tools** —> **Options** —> **Advanced**. Este afişat panoul Languages în fereastra Preferences.
	- 2. Asiguraţi-vă că limba preferată este specificată în prima intrare din lista de limbi.
		- Pentru a adăuga o nouă limbă la listă, faceţi clic pe butonul **Add...** pentru a selecta o limbă din fereastra Add Languages.
		- $-$  Pentru a muta o limbă în vârful listei, selectați o limbă și faceți clic pe butonul **Move Up** până când limba este prima în lista de limbi.
	- 3. Curătați cache-ul browser-ului și apoi reîmprospătați pagina pentru a afișa Centrul de informare DB2 în limba dumneavoastră preferată.

Pe unele browser-e şi combinaţii de sistem de operare, puteţi avea de asemenea de modificat setările regionale ale sistemului de operare la Locale-ul şi limba dorită.

## **Actualizarea Centrului de informare DB2 instalat pe calculatorul dumneavoastră sau pe un server din intranet**

Dacă ati instalat Centrul de informare DB2 local, puteți să descărcați și să instalați actualizările oferite de IBM. Pentru detalii despre actualizările de documentație disponibile pentru descărcare, vedeţi legăturile înrudite.

Pentru a actualiza Centrul de informare DB2 instalat local, trebuie să:

- 1. Opriţi Centrul de informare DB2 de pe calculatorul dumneavoastră şi apoi porniţi-l în modul independent. Când rulaţi Centrul de informare în modul independent, nu poate fi accesat de alţi utilizatori din reţea, astfel că puteţi să descărcaţi şi să aplicaţi actualizările.
- 2. Folosiţi caracteristica Actualizare pentru a vedea ce actualizări sunt disponibile. Dacă există actualizări pe care aţi dori să le instalaţi, puteţi folosi caracteristica Actualizare pentru a le descărca şi instala.

**Notă:** Dacă mediul dumneavoastră necesită instalarea actualizărilor Centrului de informare DB2 Information pe o maşină care nu este conectată la internet, trebuie să oglindiţi situl de actualizare într-un sistem de fişiere local folosind o maşină care este conectată la internet şi pe care este instalat Centrul de informare DB2. De asemenea, dacă actualizările de documentaţie vor fi instalate de mulţi utilizatori din reţeaua dumneavoastră, puteţi reduce timpul necesar pentru o actualizare individuală oglindind local situl de actualizare şi creând un proxy pentru situl de actualizare. Pentru detalii privind oglindirea sitului de actualizare şi realizarea actualizărilor dintr-un sistem de fişiere local, vedeţi legăturile înrudite.

Dacă sunt disponibile pachete de actualizare, folosiţi caracteristica Actualizare pentru a descărca pachetele respective. Însă caracteristica Actualizare este disponibilă numai în modul independent.

3. Opriţi Centrul de informare independent şi reporniţi pe calculator Centrul de informare D<sub>B2</sub>.

**Notă:** În Windows Vista, comenzile prezentate mai jos trebuie să fie rulate ca administrator. Pentru a lansa un prompt de comandă sau o unealtă grafică având privilegii complete de administrator, faceţi clic dreapta pe scurtătură şi apoi selectaţi **Rulare ca administrator**.

Pentru a actualiza Centrul de informare DB2 instalat pe calculatorul dumneavoastră sau pe un server din intranet:

- 1. Opriţi Centrul de informare DB2.
	- v În Windows, faceţi clic pe **Start → Control Panel → Administrative Tools → Services**. Apoi faceţi clic dreapta pe serviciul **Centrul de informare DB2** şi selectaţi **Oprire**.
	- v În Linux, introduceţi următoarea comandă:

/etc/init.d/db2icdv95 stop

- 2. Porniţi Centrul de informare în modul independent.
	- $\cdot$   $\hat{I}$ n Windows:
		- a. Deschideți o fereastră de comandă.
		- b. Navigati în calea în care este instalat Centrul de informare. În mod implicit, Centrul de informare DB2 este instalat în directorul <Program Files>\IBM\DB2 Information Center\Version 9.5, unde <Program Files> este locatia directorului Program Files.
		- c. Navigaţi din directorul de instalare în directorul doc\bin.
		- d. Rulaţi fişierul help\_start.bat:
			- help\_start.bat
	- $\cdot$   $\hat{I}$ n Linux:
		- a. Navigaţi în calea în care este instalat Centrul de informare. În mod implicit, Centrul de informare DB2 este instalat în directorul /opt/ibm/db2ic/V9.5.
		- b. Navigaţi din directorul de instalare în directorul doc/bin.
		- c. Rulaţi scriptul help\_start:

help\_start

Este lansat browser-ul Web implicit al sistemului pentru a afişa Centrul de informare independent.

- 3. Faceți clic pe butonul Actualizare  $(\Box)$ . În panoul din partea dreaptă a Centrului de informare, faceţi clic pe Găsire actualizări. Este afişată o listă de actualizări pentru documentaţia existentă.
- 4. Pentru a iniția procesul de descărcare, bifați selecțiile pe care doriți să le descărcați și apoi faceţi clic pe Instalare actualizări.
- 5. După terminarea procesului de descărcare şi instalare, faceţi clic pe Sfârşit.
- 6. Opriţi Centrul de informare în mod independent.

<span id="page-98-0"></span>v În Windows, navigaţi la directorul de instalare doc\bin şi rulaţi fişierul help\_end.bat: help end.bat

Notă: Fisierul batch help end contine comenzile necesare pentru a opri în siguranță procesele care au fost pornite cu fisierul batch help start. Nu folositi Ctrl-C sau altă metodă pentru a opri help\_start.bat.

• În Linux, navigați la directorul de instalare doc/bin și rulați scriptul help end: help end

Notă: Scriptul help end conține comenzile necesare pentru a opri în siguranță procesele care au fost pornite cu scriptul help\_start. Nu folosiţi altă metodă pentru a opri scriptul help\_start.

- 7. Reporniţi Centrul de informare DB2.
	- v În Windows, faceţi clic pe **Start → Control Panel → Administrative Tools → Services**. Apoi faceţi clic dreapta pe serviciul **Centrul de informare DB2** şi selectaţi **Pornire**.
	- În Linux, introduceți următoarea comandă: /etc/init.d/db2icdv95 start

Este afişat Centrul de informare DB2 cu subiectele noi şi actualizate.

## **Îndrumare DB2**

Îndrumarele DB2 vă ajută să vedeți diverse aspecte ale produselor DB2. Lecțiile oferă instrucţiuni pas cu pas.

### **Înainte de a începe**

Puteţi vizualiza versiunea XHTML a îndrumarului din centrul de informare la [http://publib.boulder.ibm.com/infocenter/db2help/.](http://publib.boulder.ibm.com/infocenter/db2luw/v9)

Unele lecții folosesc date sau cod de exemplu. Vedeți îndrumarul pentru o descriere a cerinţelor preliminare pentru operaţiile sale specifice.

### **Îndrumare DB2**

Pentru a vizualiza îndrumarul, faceţi clic pe titlu.

**"pureXML" în** *pureXML Guide*

Setaţi o bază de date DB2 astfel încât să stocaţi date XML şi să realizaţi operaţii de bază cu depozitul de date XML native.

**"Visual Explain" în** *Visual Explain Tutorial* Analizaţi, optimizaţi şi ajustaţi instrucţiunile SQL pentru performanţe mai bune folosind Visual Explain.

### **Informaţii privind depanarea DB2**

Pentru a vă asista la folosirea produselor DB2 există disponibile o varietate de informaţii de depanare şi pentru determinarea problemelor.

### **Documentaţia DB2**

Informaţii despre depanare pot fi găsite în ghidul de depanare DB2 sau secţia de suport și depanare a centrului de informare DB2. Acolo găsiți informații privind izolarea şi identificarea problemelor folosind utilitarele şi uneltele de diagnoză DB2,

soluții pentru unele dintre cele mai comune probleme și alte sfaturi pentru rezolvarea problemelor care pot apărea atunci când folosiţi produsele DB2.

### <span id="page-99-0"></span>**Situl Web DB2 Technical Support**

Consultați situl Web DB2 Technical Support dacă aveți probleme și doriți ajutor la găsirea cauzei şi a soluţiilor posibile. Situl de suport tehnic are legături la cele mai noi publicaţii DB2, documente TechNote, APAR-uri, pachete de corecţii şi alte resurse. Puteți căuta prin această bază de date de cunoștințe pentru a găsi soluțiile posibile pentru problemele dumneavoastră.

Accesati situl Web DB2 Technical Support la [http://www.ibm.com/software/data/](http://www.ibm.com/software/data/db2/udb/support.html) [db2/udb/support.html](http://www.ibm.com/software/data/db2/udb/support.html)

# **Termenii şi condiţiile**

Permisiunile pentru utilizarea acestor publicaţii sunt acordate în conformitate cu următorii termeni şi condiţii.

**Utilizare personală:** Puteţi reproduce aceste publicaţii pentru utilizarea personală, necomercială, cu condiţia ca toate anunţurile de proprietate să fie păstrate. Nu puteţi să distribuiți, să afișați sau să realizați lucrări derivate din aceste Publicații sau dintr-o porțiune a lor fără consimtământul explicit primit de la IBM.

**Utilizare comercială:** Puteţi reproduce, distribui şi afişa aceste publicaţii doar în cadrul întreprinderii dumneavoastră, cu conditia ca toate anunturile de proprietate să fie păstrate. Nu puteți să realizați lucrări derivate din aceste Publicații, nici să reproduceți, să distribuiți sau să afişaţi aceste Publicaţii sau o porţiune a lor în afara întreprinderii dumneavoastră fără consimţământul explicit primit de la IBM.

În afara celor acordate expres prin această permisiune, nu se acordă nici o altă permisiune, licenţă sau drept, explicite sau implicite, pentru aceste Publicaţii sau orice informaţii, date, software sau alte elemente pe care le conțin și care reprezintă o proprietate intelectuală.

IBM îşi rezervă dreptul de a retrage permisiunea acordată aici oricând consideră că folosirea Publicaţiilor este în detrimentul intereselor sale sau când IBM constată că instrucţiunile de mai sus nu au fost respectate.

Nu puteți descărca, exporta sau reexporta aceste informații decât în deplină conformitate cu legile şi regulamentele aplicabile, inclusiv toate legile şi regulamentele de export ale Statelor Unite.

IBM NU OFERĂ NICI O GARANŢIE PRIVIND CONŢINUTUL ACESTOR PUBLICAŢII. PUBLICAŢIILE SUNT FURNIZATE ″CA ATARE″, FĂRĂ NICI UN FEL DE GARANŢIE, EXPLICITĂ SAU IMPLICITĂ, INCLUZÂND, DAR FĂRĂ A SE LIMITA LA ELE, GARANŢIILE IMPLICITE DE VANDABILITATE, DE NEÎNCĂLCARE A UNOR DREPTURI SAU NORME ŞI DE POTRIVIRE PENTRU UN ANUMIT SCOP.

# <span id="page-100-0"></span>**Anexa B. Anunţuri**

Aceste informaţii au fost elaborate pentru produse şi servicii oferite în S.U.A.

Este posibil ca IBM să nu ofere în alte ţări produsele, serviciile sau caracteristicile discutate în acest document. Luaţi legătura cu reprezentantul IBM local pentru informaţii despre produsele şi serviciile disponibile în zona dumneavoastră. Referirea la un produs, program sau serviciu IBM nu înseamnă că se afirmă sau că se sugerează faptul că poate fi folosit numai acel produs, program sau serviciu IBM. Poate fi folosit în loc orice produs, program sau serviciu care este echivalent din punct de vedere funcțional și care nu încalcă dreptul de proprietate intelectuală al IBM. Totuşi, este responsabilitatea utilizatorului să evalueze şi să verifice funcţionarea oricărui produs, program sau serviciu care nu aparţine IBM.

IBM poate avea brevete sau aplicaţii în curs de brevetare care să acopere subiectele descrise în acest document. Furnizarea acestui document nu vă dă nici o licenţă pentru aceste patente. Puteti trimite solicitări de licență, în scris, la:

IBM Director of Licensing IBM Corporation North Castle Drive Armonk, NY 10504-1785 U.S.A.

Pentru întrebări privind licenţa pentru informaţiile DBCS (double-byte), contactaţi departamentul IBM de proprietate intelectuală din ţara/regiunea dumneavoastră sau trimiteţi întrebări în scris la:

IBM World Trade Asia Corporation Licensing 2-31 Roppongi 3-chome, Minato-ku Tokyo 106, Japan

**Paragraful următor nu se aplică în cazul Marii Britanii sau al oricărei alte ţări/regiuni în care aceste prevederi sunt incompatibile cu legile locale:** INTERNATIONAL BUSINESS MACHINES CORPORATION OFERĂ ACEASTĂ PUBLICAŢIE "CA ATARE", FĂRĂ NICI UN FEL DE GARANŢIE, EXPLICITĂ SAU IMPLICITĂ, INCLUZÂND, DAR FĂRĂ A SE LIMITA LA ELE, GARANŢIILE IMPLICITE PRIVIND NEÎNCĂLCAREA UNUI DREPT, VANDABILITATEA SAU POTRIVIREA PENTRU UN ANUMIT SCOP. Unele state nu permit declinarea răspunderii pentru garanţiile explicite sau implicite în anumite tranzacţii; de aceea, este posibil ca această declaraţie să nu fie valabilă în cazul dumneavoastră.

Aceste informaţii pot include inexactităţi tehnice sau erori tipografice. Se efectuează modificări periodice la informațiile incluse aici; aceste modificări vor fi încorporate în noi ediții ale publicației. IBM poate aduce îmbunătățiri și/sau modificări produsului (produselor) descris în această publicație în orice moment, fără notificare.

Acest document poate conţine legături sau trimiteri la resurse şi situri Web non-IBM. IBM nu acordă niciun fel de declaratie, garanție sau altă promisiune cu privire la siturile Web non-IBM sau resursele terță parte care pot fi accesate din acest document sau pentru care se fac trimiteri sau există legături în document. O legătură la un sit Web non-IBM nu înseamnă că IBM girează conținutul sau utilizarea sitului Web respectiv sau pe proprietarul acestuia. În plus, IBM nu participă la tranzacţiile în care vă angajaţi cu o parte terţă şi nici nu îşi asumă

responsabilitatea pentru ele, chiar dacă aţi aflat despre partea terţă respectivă (sau aţi folosit o legătură la ea) de pe un sit IBM. În consecință, luați la cunoștință și sunteți de acord că IBM nu îşi asumă responsabilitatea pentru disponibilitatea unor astfel de resurse sau situri externe şi nici pentru conţinutul, serviciile, produsele sau alte materiale oferite sau făcute disponibile de siturile sau resursele respective. Orice software furnizat de părţi terţe respectă termenii şi condițiile licenței care însoțește software-ul respectiv.

IBM poate folosi sau distribui informaţiile pe care le furnizaţi în orice mod crede că este corespunzător, fără ca aceasta să implice vreo obligaţie pentru dumneavoastră.

Detinătorii de licență pentru acest program care doresc să obțină informații despre el pentru a permite: (i) schimbul de informatii între programe create independent și alte programe (inclusiv cel de faţă) şi (ii) folosirea reciprocă a informaţiilor schimbate trebuie să contacteze:

IBM Canada Limited Office of the Lab Director 8200 Warden Avenue Markham, Ontario L6G 1C7 CANADA

Aceste informaţii pot fi disponibile, cu respectarea termenilor şi condiţiilor şi uneori cu plata unei taxe.

Programul licenţiat descris în acest document şi toate materialele licenţiate disponibile pentru el sunt furnizate de IBM conform termenilor din IBM Customer Agreement, IBM International Program License Agreement sau orice acord echivalent încheiat între noi.

Toate datele de performanţă din acest document au fost determinate într-un mediu controlat. De aceea, rezultatele obținute în alte medii de funcționare pot fi diferite. Anumite măsurători s-ar putea să fi fost făcute pe sisteme în faza de dezvoltare şi nu există nici o garanţie că aceste măsurători vor fi la fel pe sistemele în faza finală. Mai mult, unele măsurători pot fi estimări obţinute prin extrapolare. Rezultatele reale pot varia. Utilizatorii acestui document trebuie să verifice datele aplicabile pentru mediul lor specific.

Informaţiile referitoare la produsele non-IBM au fost obţinute de la furnizorii produselor respective, din anunţurile lor publicate sau din alte surse disponibile public. IBM nu a testat aceste produse şi nu poate confirma nivelul performanţei, compatibilitatea sau alte calităţi pretinse ale acestor produse non-IBM. Întrebările despre capabilitățile produselor non-IBM trebuie să fie adresate furnizorilor acelor produse.

Toate declaratiile privind directia viitoare sau intentiile IBM pot fi schimbate sau retractate fără notificare, reprezentând doar scopuri şi obiective.

Aceste informaţii pot conţine exemple de date şi rapoarte folosite în operaţiile comerciale de zi cu zi. Pentru a fi cât mai complete, exemplele includ nume de persoane, de companii, de mărci şi de produse. Toate aceste nume sunt fictive şi orice asemănare cu nume sau adrese folosite de o întreprindere reală este pură coincidenţă.

### LICENŢĂ COPYRIGHT:

Aceste informaţii pot conţine exemple de programe de aplicaţie în limbaj sursă, care ilustrează tehnici de programare pentru diverse platforme de operare. Puteţi copia, modifica şi distribui aceste exemple de programe după cum doriți, fără vreo plată către IBM, dacă o faceți pentru dezvoltarea, folosirea, marketingul sau distribuire programelor de aplicaţie în conformitate cu interfața de programare a aplicațiilor pentru platforma de operare pentru care

au fost scris exemplele de program. Aceste exemple nu au fost testate amănunţit în toate condițiile. Ca urmare, IBM nu poate garanta sau sugera fiabilitatea, capacitatea de service sau funcţionalitatea acestor programe.

Fiecare copie sau porțiune din aceste programe eșantion sau lucrările derivate din ele trebuie să conțină un anunț de copyright, după cum urmează:

© (*numele companiei dumneavoastră*) (*an*). Părţi din acest cod sunt derivate din IBM Corp. Sample Programs. © Copyright IBM Corp. \_*introduceţi anul sau anii*\_. Toate drepturile sunt rezervate.

### **Mărci comerciale**

Numele de companii, de produse sau de servicii identificate în documentele din biblioteca de documentaţie DB2 Versiunea 9.5 pot fi mărci comerciale sau de serviciu deţinute de International Business Machines Corporation sau de alte companii. Informatiile privind mărcile comerciale deţinute de IBM Corporation în Statele Unite, în alte ţări sau ambele se află la <http://www.ibm.com/legal/copytrade.shtml> .

Următorii termeni sunt mărci comerciale sau mărci comerciale înregistrate ale altor companii şi au fost utilizaţi în cel puţin un document din biblioteca de documentaţie DB2:

Microsoft, Windows, Windows NT şi logo-ul Windows sunt mărci comerciale deţinute de Microsoft Corporation în Statele Unite, în alte ţări sau ambele.

Intel, logo-ul Intel, logo-ul Intel Inside, Intel Centrino, logo-ul Intel Centrino, Celeron, Intel Xeon, Intel SpeedStep, Itanium şi Pentium sunt mărci comerciale deţinute de Intel Corporation în Statele Unite, în alte ţări sau ambele.

Java şi toate mărcile comerciale bazate pe Java sunt mărci comerciale deţinute de Sun Microsystems, Inc. în Statele Unite, în alte ţări sau ambele.

UNIX este o marcă comercială înregistrată deţinută de Open Group în Statele Unite şi în alte ţări.

Linux este o marcă comercială înregistrată deţinută de Linus Torvalds în în Statele Unite, în alte ţări sau ambele.

Adobe, logo-ul Adobe, PostScript, şi logo-ul PostScript sunt mărci comerciale înregistrate sau mărci comerciale detinute de Adobe Systems Incorporated în Statele Unite si/sau alte țări.

Alte nume de companii, produse sau servicii pot fi mărci comerciale sau mărci de servicii ale altora.

# **Index**

# **A**

abandonare instanţe [non-root](#page-44-0) 37 activarea caracteristicilor bazate pe root într-o instalare [non-root](#page-42-0) 35 actualizări Centrul de [informare](#page-96-0) 89 Centrul de [informare](#page-96-0) DB2 89 adăugare baze de date [manual](#page-52-0) 45 adăugare manuală baze de date [Configuration](#page-52-0) Assistant (CA) 45 AIX cerinţe [preliminare](#page-21-0) hardware 14 cerinţe [preliminare](#page-21-0) instalare 14 cerinţe [preliminare](#page-21-0) sistem de operare 14 ajutor [afişare](#page-96-0) 89 pentru [instrucţiuni](#page-95-0) SQL 88

# **B**

baze de date [catalogare](#page-61-0) 54 [configurarea](#page-55-0) 48 baze de date gazdă [conexiuni](#page-33-0) client 26 biblioteca Linux [libaio.so.1](#page-24-0) 17 [libstdc++so.5](#page-24-0) 17

# **C**

caracteristica discovery [configurarea](#page-53-0) unei conexiuni bază de date 46 caracteristici bazate pe root într-o instalare [non-root](#page-42-0) 35 catalogare [baze](#page-61-0) de date 54 fişă de lucru cu [parametri](#page-62-0) 55 baze de date gazdă DB<sub>2</sub> [Connect](#page-61-0) 54 [Named](#page-57-0) Pipes 50 nod [TCP/IP](#page-60-0) 53 Cărţi tipărite [comandare](#page-94-0) 87 Centrul de informare [actualizare](#page-96-0) 89 [versiuni](#page-95-0) 88 [vizualizarea](#page-96-0) în diferite limbi 89 Centrul de informare DB2 [actualizare](#page-96-0) 89 [versiuni](#page-95-0) 88 [vizualizarea](#page-96-0) în diferite limbi 89 cerinte de disc [Linux](#page-20-0) 13 [UNIX](#page-20-0) 13 [Windows](#page-20-0) 13

cerinţe de memorie [Linux](#page-20-0) 13 [UNIX](#page-20-0) 13 [Windows](#page-20-0) 13 cerinţe preliminare clienţi server de date IBM [conectare](#page-33-0) la o bază de date gazdă 26 client IBM Data [Server](#page-88-0) 81 client subtire DB2 Connect [considerente](#page-68-0) 61 [director](#page-70-0) cod 63 fişiere de [răspunsuri](#page-71-0) 64 [instalare](#page-69-0) 62 server de cod [mapare](#page-72-0) unități din rețea 65 [setare](#page-68-0) tipică 61 clienţi [conexiuni](#page-51-0) server 44, [49](#page-56-0) clienti server de date IBM catalogare nod [Named](#page-57-0) Pipes 50 nod [TCP/IP](#page-60-0) 53 cerinţe [preliminare](#page-29-0) de instalare (Solaris Operating System) 22 cerințe [preliminare](#page-21-0) instalare (AIX) 14 cerinţe [preliminare](#page-22-0) instalare (HP-UX) 15 cerințe [preliminare](#page-24-0) instalare (Linux) 17 cerinţe [preliminare](#page-31-0) instalare (Windows) 24 conectarea la baze de date [gazdă](#page-33-0) 26 conturi [utilizator](#page-34-0) 27 IBM Data [Server](#page-10-0) Client 3, [4](#page-11-0) IBM Data Server Driver for [ODBC,](#page-10-0) CLI, and .NET 3 IBM Data Server [Runtime](#page-10-0) Client 3, [4](#page-11-0) instalare privire [generală](#page-13-0) 6, [7](#page-14-0) [UNIX](#page-36-0) 29 [Windows](#page-34-0) 27 privire [generală](#page-10-0) 3 [tipuri](#page-11-0) 4 clienţi subţiri [activare](#page-72-0) 65 [considerente](#page-68-0) 61 [director](#page-70-0) cod 63 fişiere de [răspunsuri](#page-71-0) 64 [instalare](#page-69-0) 62 server de cod [mapare](#page-72-0) unități din rețea 65 [setare](#page-68-0) tipică 61 comanda [db2osconf](#page-23-0) 16 [comanda](#page-72-0) thnsetup 65 [comandarea](#page-94-0) cărţilor DB2 87 comenzi bază de date [catalog](#page-61-0) 54 [catalogare](#page-57-0) npipe 50 [catalogare](#page-60-0) tcpip 53 [db2osconf](#page-23-0) 16 [db2setup](#page-36-0) 29 [db2start](#page-63-0) 56 [thnsetup](#page-72-0) 65

comunicaţii client la server conexiune, configurare fişă de lucru cu valorile [parametrilor](#page-58-0) TCP/IP 51 [conexiune,](#page-63-0) testare folosind CLP 56 comunicaţii client-la-server conexiune, [configurare](#page-48-0) 41 conexiuni bază de date configurarea folosind [Configuration](#page-52-0) Assistant (CA) 45 folosind [Discovery](#page-53-0) 46 [testarea](#page-55-0) 48 configurarea conexiune client la server [Configuration](#page-51-0) Assistant (CA) 44 conexiune client-la-server fișă de lucru [TCP/IP](#page-58-0) 51 [procesorul](#page-56-0) de linie de comenzi (CLP) 49 TCP/IP [client](#page-59-0) 52 Configuration Assistant (CA) [caracteristica](#page-53-0) Discovery 46 [catalogarea](#page-48-0) unei baze de date 41 configurarea [conexiune](#page-52-0) bază de date, general 45 [conexiune](#page-51-0) client la server 44 [profiluri](#page-55-0) client 48 configurarea comunicaţiilor [client-la-server](#page-48-0) 41 [considerentei](#page-56-0) LDAP 49 crearea de [profiluri](#page-54-0) client 47 testarea [conexiuni](#page-55-0) bază de date 48 configuraţii client [nesuportate](#page-50-0) 43 [suportate](#page-50-0) 43 [configuraţii](#page-50-0) de client suportate 43 conturi utilizator clienți server de date IBM 27

# **D**

DB2 Connect Personal Edition instalare pe [serverul](#page-70-0) de cod 63 [db2rfe](#page-39-0) 32, [35](#page-42-0) depanare informații online 91 [îndrumare](#page-98-0) 91 despre [această](#page-6-0) carte v determinarea problemei informații online 91 [îndrumare](#page-98-0) 91 [dezinstalare](#page-88-0) 81 [non-root](#page-44-0) 37 director cod clienți subțiri 63 documentaţie PDF sau [tipărită](#page-92-0) 85 termeni şi condiții de [utilizare](#page-99-0) 92

## **E**

exemple [conectarea](#page-63-0) la o bază de date la distanţă 56

## **F**

fişiere de răspunsuri crearea client subțire 64 funcţa import [configurare](#page-55-0) profiluri client 48 funcţia export crearea de [profiluri](#page-54-0) client 47

# **H**

hardware cerinte preliminare [AIX](#page-21-0) 14 [HP-UX](#page-22-0) 15 [Linux](#page-24-0) 17 Solaris [Operating](#page-29-0) System 22 [Windows](#page-31-0) 24 HP-UX cerinţe [preliminare](#page-22-0) hardware 15 cerințe [preliminare](#page-22-0) instalare 15 cerinţe [preliminare](#page-22-0) sistem de operare 15 modificare [parametri](#page-23-0) kernel 16 parametri de [configurare](#page-23-0) kernel 16

# **I**

IBM Data Server Client instalare pe [serverul](#page-70-0) de cod 63 IBM Data Server Driver for ODBC, CLI, and .NET instalare optiuni linie de [comandă](#page-83-0) 76 IBM Data Server Runtime Client instalare optiuni linie de [comandă](#page-82-0) 75 instalare cerinţe preliminare [AIX](#page-21-0) 14 [Linux](#page-24-0) 17 Solaris [Operating](#page-29-0) System 22 [Windows](#page-31-0) 24 cerinte [preliminare](#page-21-0) (AIX) 14 cerințe [preliminare](#page-22-0) (HP-UX) 15 cerințe [preliminare](#page-24-0) (Linux) 17 cerințe [preliminare](#page-29-0) (Solaris Operating System) 22 cerinţe [preliminare](#page-31-0) (Windows) 24 cerinţe [preliminare](#page-29-0) de hardware (Solaris Operating System) 22 cerinţe [preliminare](#page-29-0) de sistem de operare (Solaris Operating [System\)](#page-29-0) 22 cerințe [preliminare](#page-24-0) hardware (Linux) 17 cerinţe [preliminare](#page-31-0) hardware (Windows) 24 cerinţe [preliminare](#page-31-0) Java 24 cerinţe [preliminare](#page-21-0) Java (AIX) 14 cerinţe [preliminare](#page-24-0) sistem de operare (Linux) 17 cerințe [preliminare](#page-31-0) sistem de operare (Windows) 24 [instalarea](#page-38-0) non-root 31, [32,](#page-39-0) [34](#page-41-0) activarea [caracteristicilor](#page-42-0) bazate pe root 35 diferente 31 [limitări](#page-39-0) 32 structura de [directoare](#page-38-0) 31 instalarea produselor DB2 ca [utilizator](#page-41-0) non-root 34 [instalarea](#page-38-0) root 31 diferențe 31

instalarea root *[\(continuare\)](#page-38-0)* structura de [directoare](#page-38-0) 31 instalări non-root [dezinstalare](#page-44-0) 37 Instalări non-root [Pachete](#page-44-0) de corecții 37 instanţe DB2 non-root [înlăturare](#page-44-0) 37 instanţe non-root [abandonare](#page-44-0) 37 [înlăturare](#page-44-0) 37 instrucţiuni SQL afişarea [ajutorului](#page-95-0) 88

# **Î**

îndrumare depanarea şi [determinarea](#page-98-0) problemei 91 Visual [Explain](#page-98-0) 91

## **J**

Java instalare DB2 (HP-UX) cerințe [preliminare](#page-22-0) 15

## **L**

LDAP (Lightweight Directory Access Protocol) [considerente](#page-56-0) suport director 49 Lightweight Directory Access Protocol (LDAP) [considerente](#page-56-0) suport director 49 limitări [instalarea](#page-39-0) non-root 32 Linux cerinte de [instalare](#page-24-0) 17 cerințe [preliminare](#page-24-0) hardware 17 cerinţe [preliminare](#page-24-0) sistem de operare 17 modificare [parametri](#page-28-0) kernel 21

# **M**

mapare [drive-uri](#page-72-0) de rețea pe clienți subțiri 65 modificare [parametri](#page-23-0) kernel (HP-UX) 16 [parametri](#page-28-0) kernel (Linux) 21 [parametri](#page-30-0) kernel (Solaris) 23 module de combinare [instanţă](#page-77-0) DB2 70 instanţă [non-DB2](#page-76-0) 69

# **N**

[Named](#page-51-0) Pipes 44 fişă de lucru cu [parametri](#page-57-0) 50

# **O**

[observaţii](#page-100-0) 93 opţiuni linie de comandă [instalarea](#page-83-0) IBM Data Server Driver for ODBC, CLI, and .NET 76 [Instalarea](#page-82-0) IBM Data Server Runtime Client 75

### **P**

Pachete de corectii Instalări [non-root](#page-44-0) 37 parametri fişă de lucru valori [catalogarea](#page-62-0) unei baze de date 55 [configurarea](#page-58-0) unei conexiuni client la server 51 [Named](#page-57-0) Pipes 50 parametri de configurare kernel [db2osconf](#page-23-0) command (HP-UX) 16 [modificare](#page-23-0) (HP-UX) 16 [modificare](#page-28-0) (Linux) 21 [modificare](#page-30-0) (Solaris) 23 [recomandări](#page-23-0) (HP-UX) 16 privire generală asupra [documentaţiei](#page-92-0) 85 procesorul de linie de comenzi (CLP) [catalogarea](#page-61-0) unei baze de date 54 [catalogarea](#page-60-0) unui nod 53 [configurare](#page-56-0) conexiune client la server 49 configurarea TCP/IP [client](#page-59-0) 52 profiluri client [configurarea](#page-55-0) folosind funcția import 48 crearea [folosind](#page-54-0) funcția export 47 protocoale de comunicaţii [Named](#page-51-0) Pipes 44 [TCP/IP](#page-51-0) 44

## **S**

server de cod client subtire [mapare](#page-72-0) unități din rețea 65 instalare DB2 Connect [Personal](#page-70-0) Edition 63 [instalarea](#page-70-0) unui IBM Data Server Client 63 servere [conexiuni](#page-51-0) client 44, [49](#page-56-0) servere DB2 cerinte [preliminare](#page-29-0) de instalare (Solaris Operating System) 22 cerinţe [preliminare](#page-22-0) hardware 15 cerințe [preliminare](#page-21-0) instalare (AIX) 14 cerinţe [preliminare](#page-22-0) instalare (HP-UX) 15 cerințe [preliminare](#page-24-0) instalare (Linux) 17 cerințe [preliminare](#page-31-0) instalare (Windows) 24 sisteme de operare cerinţe preliminare [AIX](#page-21-0) 14 [HP-UX](#page-22-0) 15 [Linux](#page-24-0) 17 [Solaris](#page-29-0) 22 [Windows](#page-31-0) 24 sisteme de operare Solaris cerinţe [preliminare](#page-29-0) hardware 22 cerinţe [preliminare](#page-29-0) instalare 22 cerinţe [preliminare](#page-29-0) sistem de operare 22 sisteme de operare Windows cerinţe [preliminare](#page-31-0) hardware 24 cerinţe [preliminare](#page-31-0) instalare 24 cerințe [preliminare](#page-31-0) sistem de operare 24 instalare clienți server de date IBM 27 Solaris modificare [parametri](#page-30-0) kernel 23 structura de [directoare](#page-38-0) 31

# **T**

[TCP/IP](#page-51-0) 44 configurare [client](#page-59-0) 52 suport [TCP/IPv6](#page-51-0) 44 termeni şi condiţii utilizarea publicațiilor 92 testarea [conexiuni](#page-55-0) bază de date 48 testarea conexiunilor [client-la-server](#page-63-0) 56

# **U**

UNIX instalare clienți server de date IBM 29 înlăturare instanţe DB2 [non-root](#page-44-0) 37

## **V**

Visual Explain [îndrumar](#page-98-0) 91
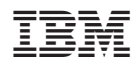

Tipărit în S.U.A.

GA12-6538-00

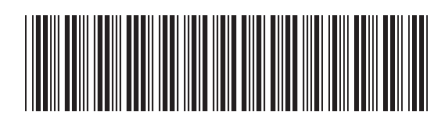

Spine information: Spine information:

DB2 Version 9.5 for Linux, UNIX, and Windows **Iniţiere rapidă pentru clienţii IBM Data Server** -Inițiere rapidă pentru clienții IBM Data Server

DB2 Version 9.5 for Linux, UNIX, and Windows

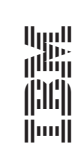